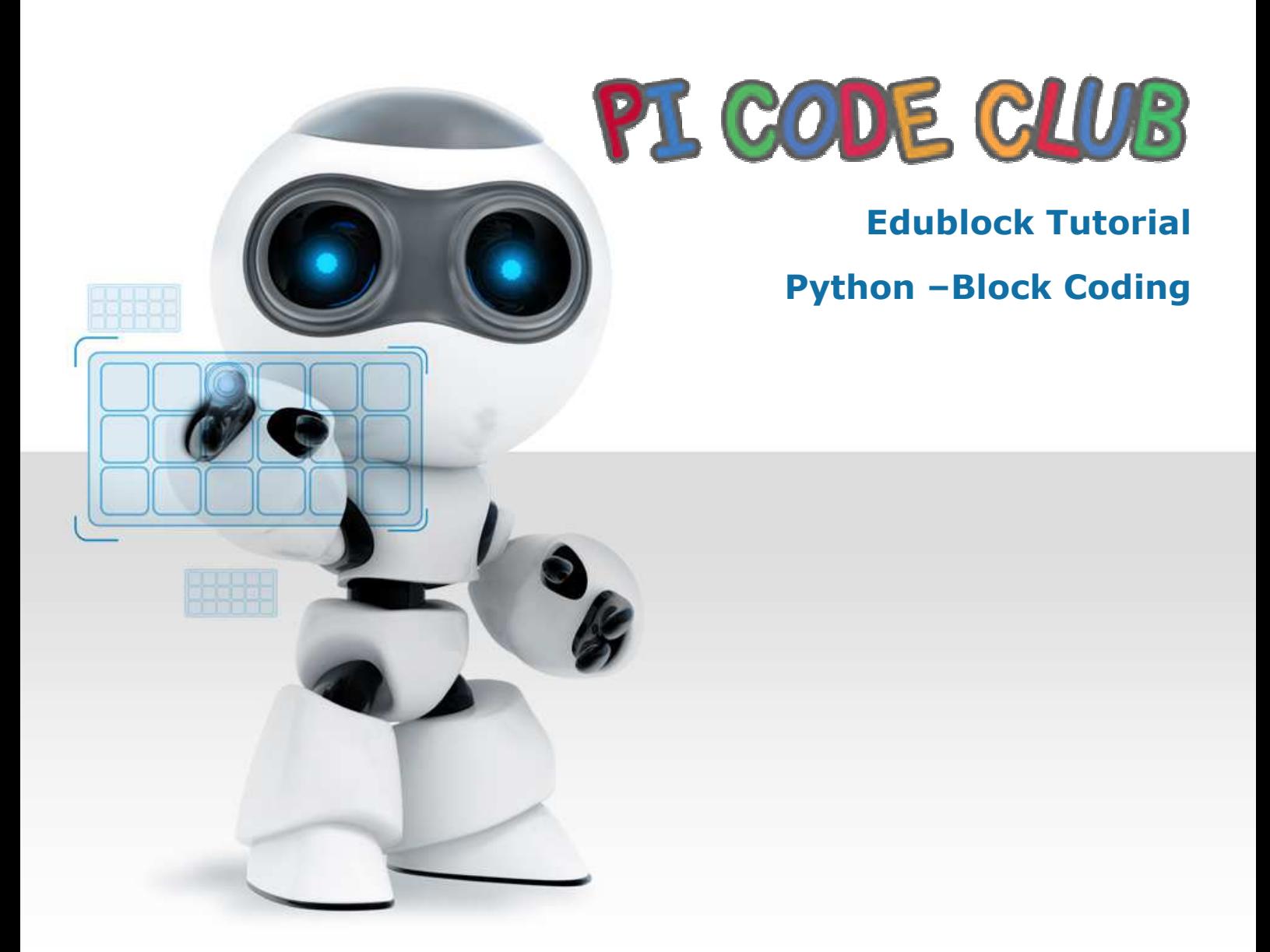

Pi Code Club is an club specializing in scratch, Python, Raspberry PI, Robotics and block coding aiming to provide the STEM/STEAM in education, enabling young minds to get the latest in online learning education across the world. PI Code Club currently offers Many different programs for age group 5 – 15 years

We follow a systematic sessions plan and have a well-integrated curriculum that not only encourages children to be more hands-on also promotes practical learning of STEM (Science / Technology / Engineering & Maths) using block coding and Raspberry PI Kits. Our objective is to enable school/college to introduce these programs to students in a fun & scientific style.

- qwertyuiopasdfghjklzxcvbnmqwertyuiopasdfghjklzxcvbnmqwertyuiopasdfghjklzxcvbnmqwertyuiopasdfghjklzxcvbnmqwerty**with the state of the state of the state of the state of the state of the state of the state of the state of the state of the state of the state of the state of the state of the state of the state of the state of** cvbnmqwertyuinguisten between the state of the state of the state of the state of the state of the state of the state of the state of the state of the state of the state of the state of the state of the state of the state zxcvbnmqv<br>iklzycybnm jklzxcvbnm Edublock Lesson 1: Lesson Plan
- ghjklzxcvbnmqwertyuiopasdfghjklzxcvbnmqwertyuiopasdfghjklzxcvbnmqwertyuiopasdfghjklzxcvbnmqwertyuiopiklzxcvbnmqwertyuiopasdfghjklzxcvbnmqwertyuiopasdfghjklzxcvbnmqwertyuiopas<br>dfghjklzxcvbnmqwertyuiopasdfghjklzxcvbnmqwertyuiop<br>asdfghjklzxcvbnmqwertyuiopasdfghjklzxcvbnmqwertyui
- asdfghjklzxcvbnmqwertyuiopasdfghjklzxcvbnmqwertyui
- opasdfghjklzxcvbnmrtyuiopasdfghjklzxcvbnmqwertyuio
- pasdfghjklzxcvbnmqwertyuiopasdfghjklzxcvbnmqwertyucvbnmqwertyuiopasdfghjklzxcvbnmqwertyu
- iopasdfghjklzxcvbnmqwertyuiopasdfghjklzxcvbnmqwert

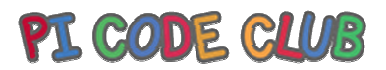

#### Lesson 1:

Introduction

The class will be introduced to Edublocks Python code by means of a comparison to an already familiar language, Scratch.

Learning Objectives

To understand the concepts of block based coding To understand basic coding concepts and languageUnderstand how a sequence / algorithm worksThe class will be introduced to Edublocks Python code by means of a comparison to an already familiar language, Scratch.<br>Learning Objectives<br>To understand the concepts of block based coding<br>To understand basic coding conce

Key Vocabulary

Sequence, selection and iteration.

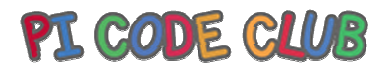

#### Preparation

#### Subject Knowledge

An understanding of creating code in a block based environment and understanding how key coding concepts are across all languages and can be illustrated using different languages.

#### Possible Misconceptions

That Scratch and Python are different languages and share no concepts. This is not true. They may approach the subject differently but they both follow the same key coding concepts.languages and can be illustrated using different languages.<br>sible Misconceptions<br>at Scratch and Python are different languages and share no concepts. This is not true. They may approach the subje<br>ferently but they both fol

#### Pedagogy

The class should work in teams to complete the sequence activity (slide 5) but the remainder of the session is geared towards a teacher led session with elements of discussion.teams to complete the sequence activity (slide 5) but the remainder of the session<br>ssion with elements of discussion.<br>dows / Mac or Linux or Chromebook<br>Edge, Google Chrome, Safari)

#### You will need

towards a teacher led session with elements of discussion.<br>You will need<br>A computer running Windows / Mac or Linux or Chromebook A web browser (Firefox, Edge, Google Chrome, Safari)

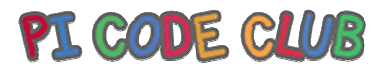

#### Assessment Opportunities

Understand that coding concepts are not tied to just one language and that skills learnt in one language can be applied to<br>others.<br>Basic orientation of the edublocks interface.<br>Understand that there are different languages others.

Basic orientation of the edublocks interface.

Understand that there are different languages for different tasks.

Outline Plan

This is a quick overview of the accompanying slide deck.

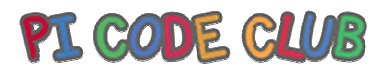

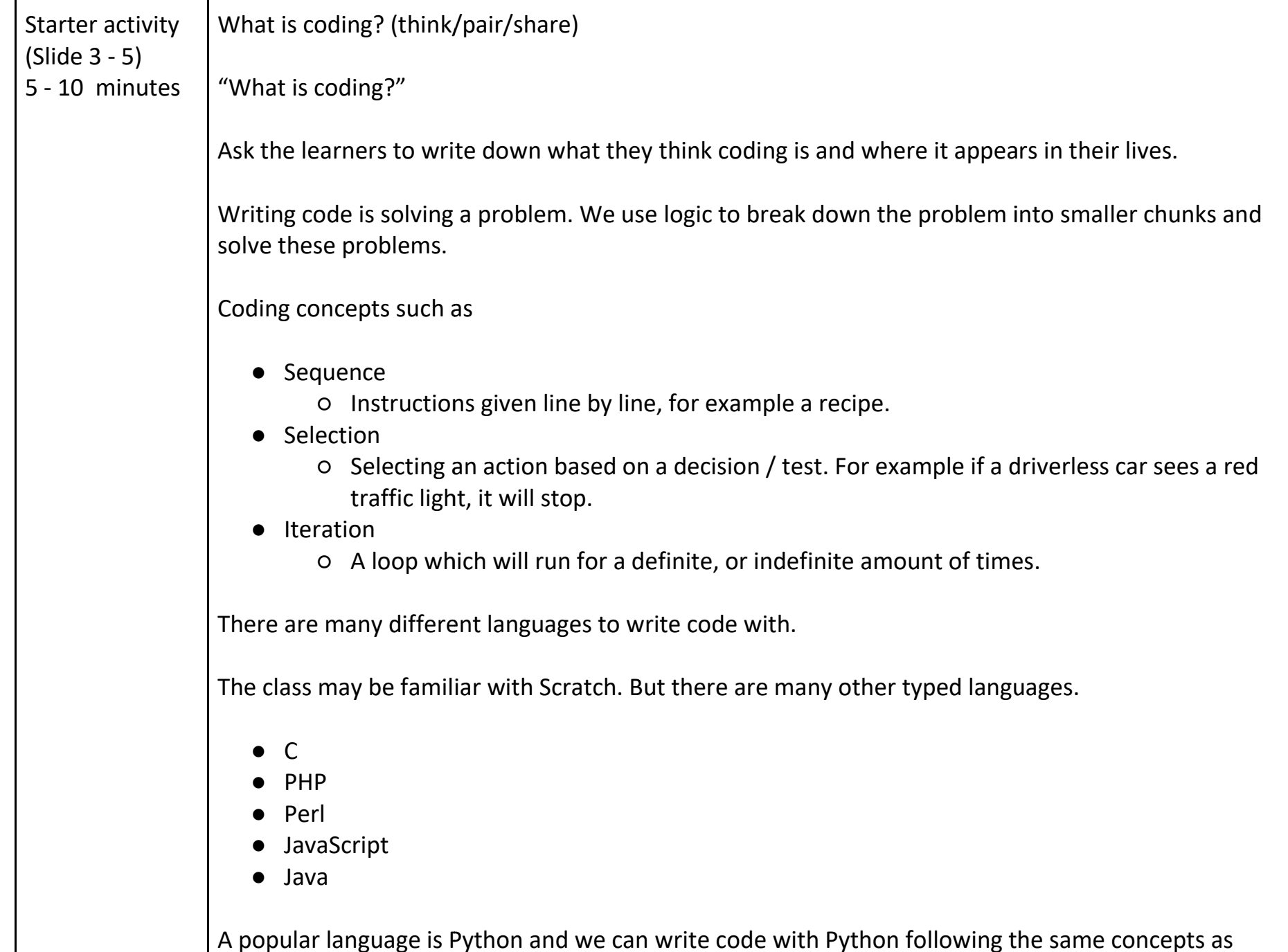

A popular language is Python and we can write code with Python following the same concepts as

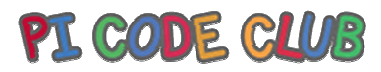

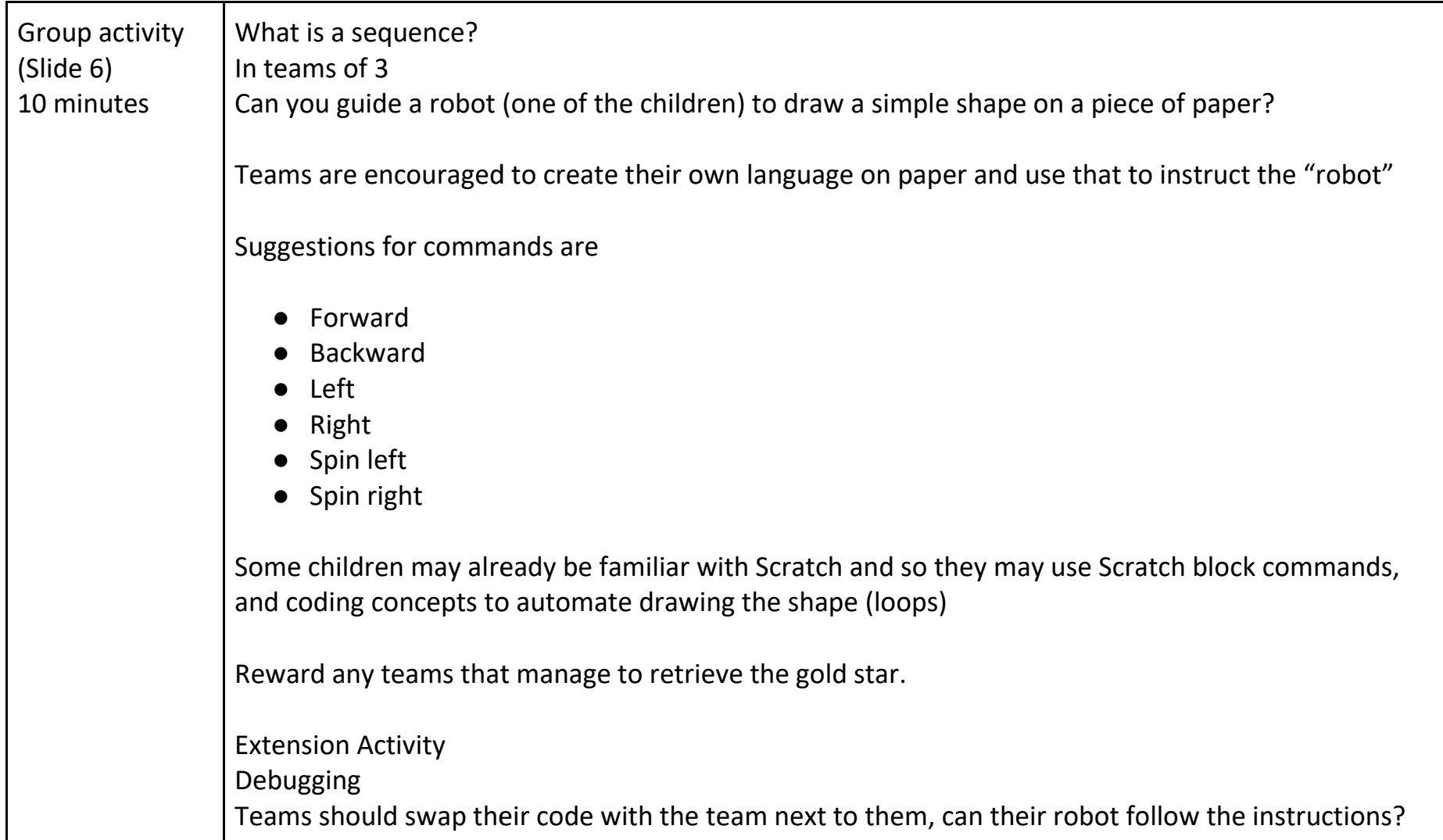

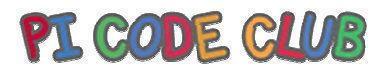

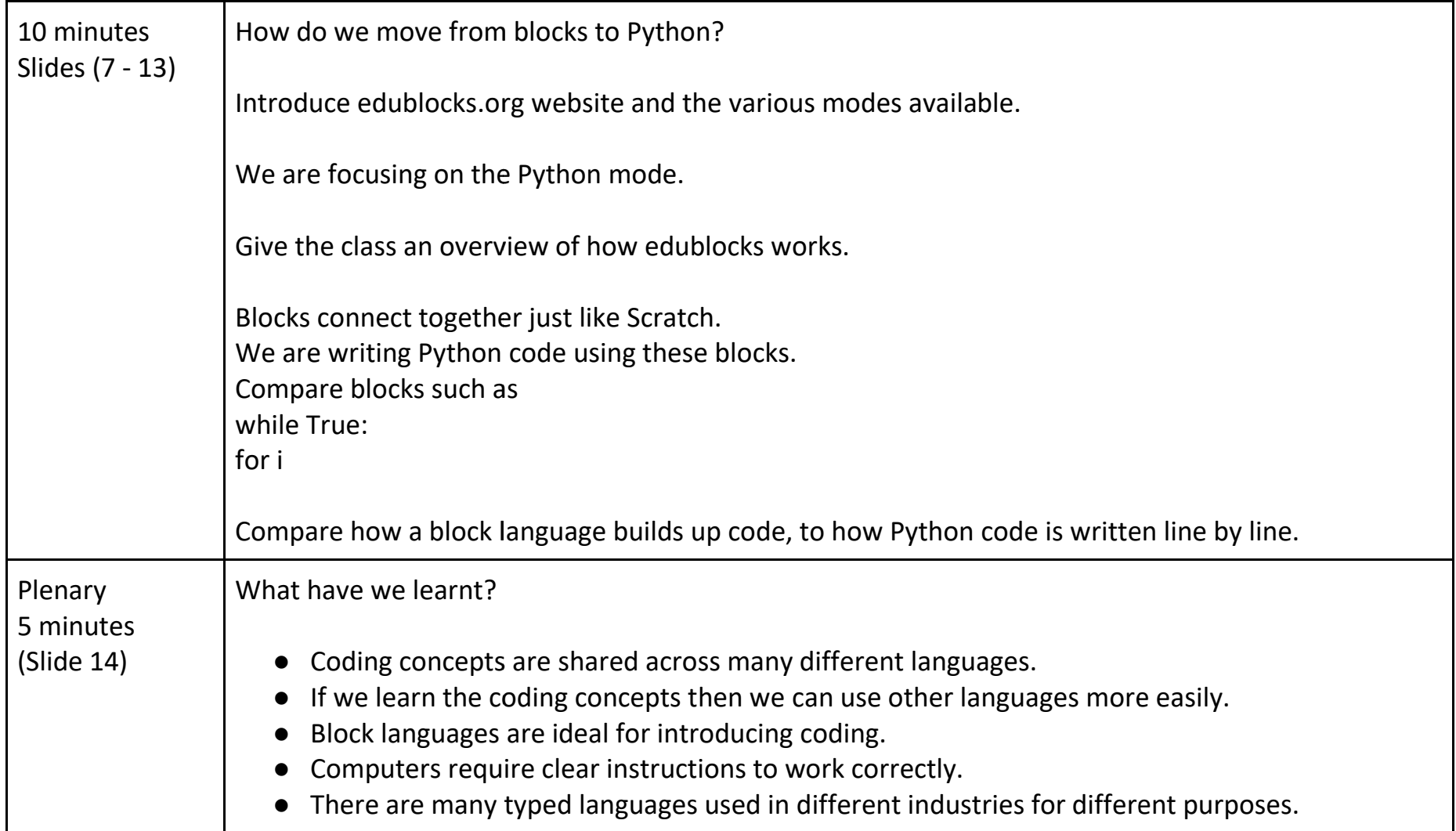

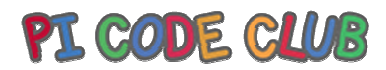

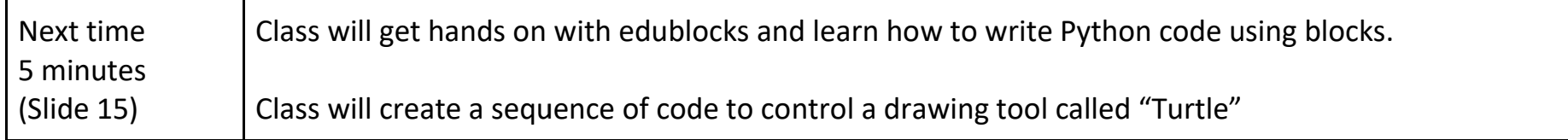

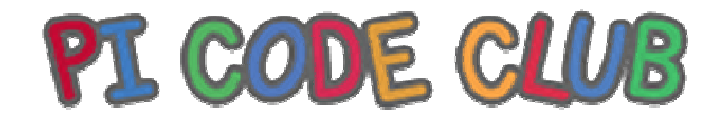

# **Lesson 1Introduction**

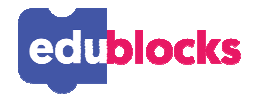

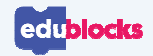

# **By the end of this lesson, you will…**

- ●Understand the concepts of block-based coding
- Understand basic coding concepts and language●
- ●Understand how a sequence/algorithm works

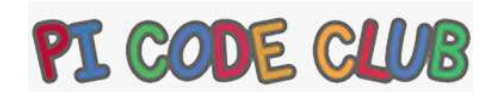

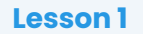

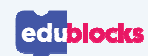

# **What is "coding"?**

### **What do you think "coding" means?**

Write down what coding means to you and where it appears in your life.

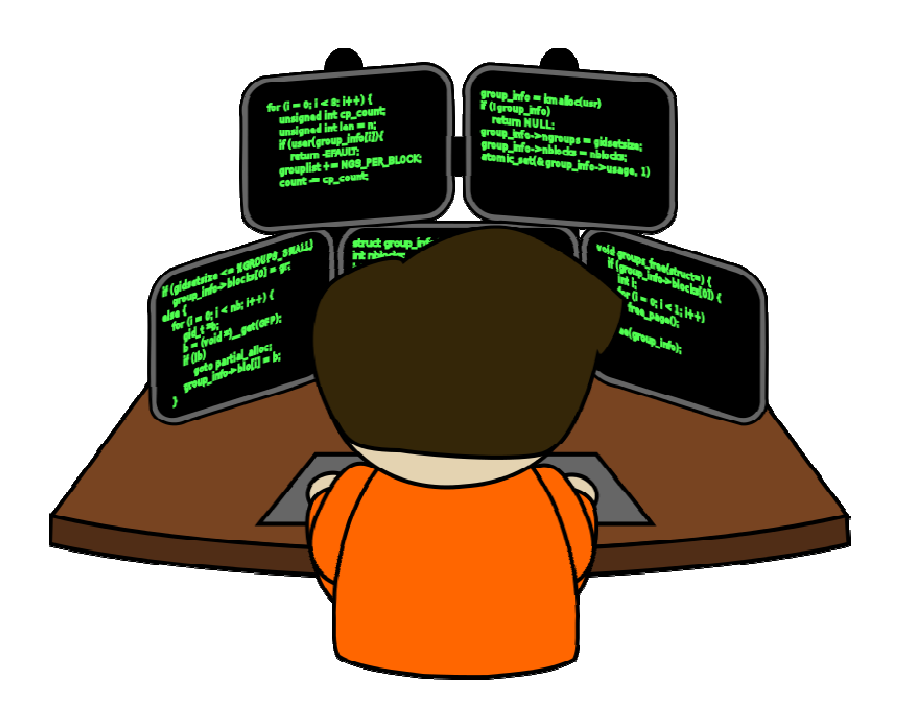

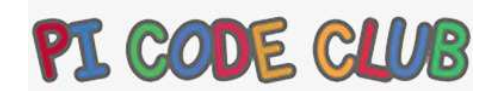

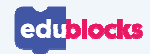

# **Coding == Problem Solving**

### **Writing code is a tool to solve problems!**

For example, Amazon Alexa is written using code and it provides a way to entertain, shop and talk to others.

Alexa is a large project! Too big for one person to work on. The project is broken down into smaller projects, and teams work on code to solve smaller problems.

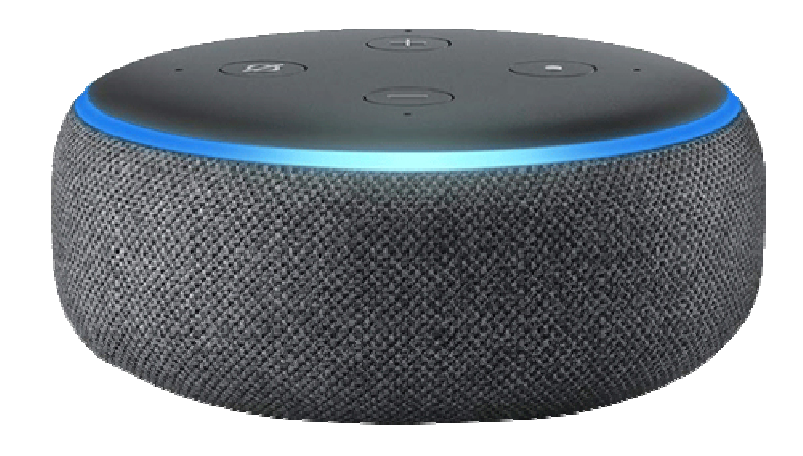

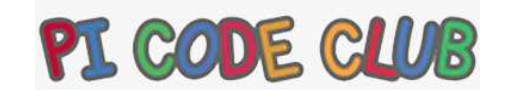

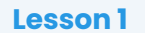

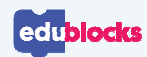

# **Coding Concepts**

### **Every coding language uses the same key coding concepts!**

### **Sequence**

The instructions for our code

### **Selection**

 Using logical tests to change the flow of the sequence

### **Iteration**

Using loops to repeat sequences of code

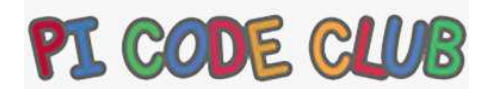

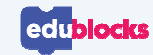

# **Writing our own language**

### **Can you help Ed get to the finish line?**

In teams, create a written language to guide Ed from start to finish.

He cannot touch trees and cannot walk through water.

Your language should be easy to understand as Ed is easily confused. **Collect the star for bonus** 

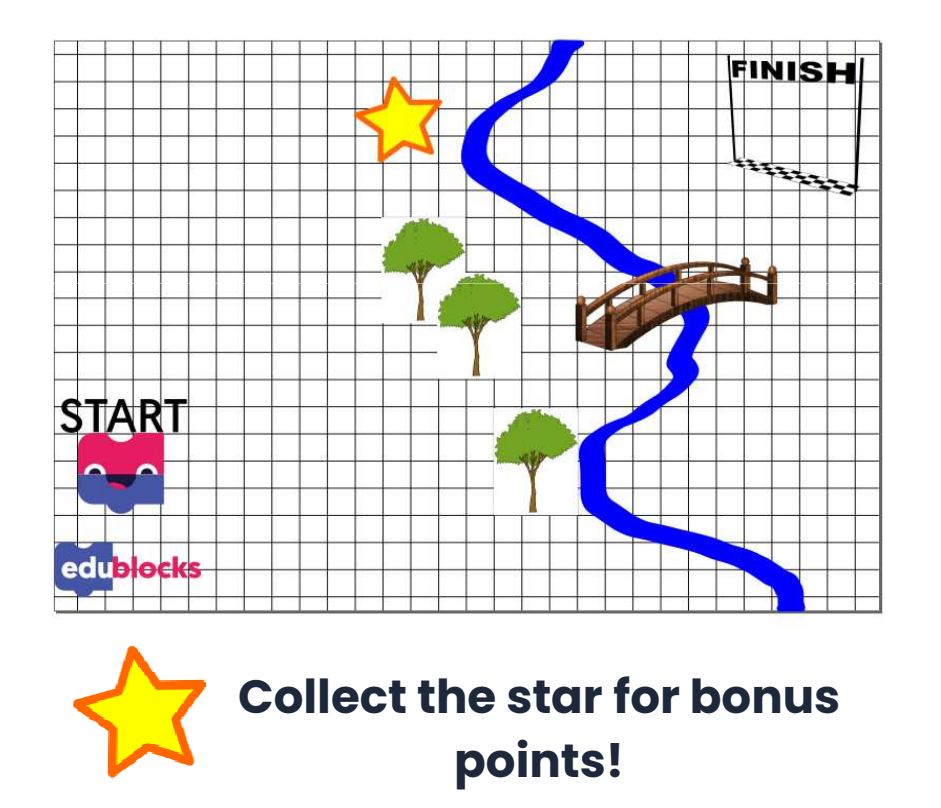

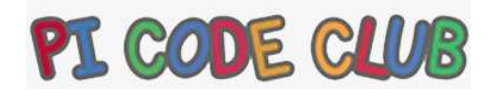

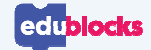

# **Moving from Scratch to Python**

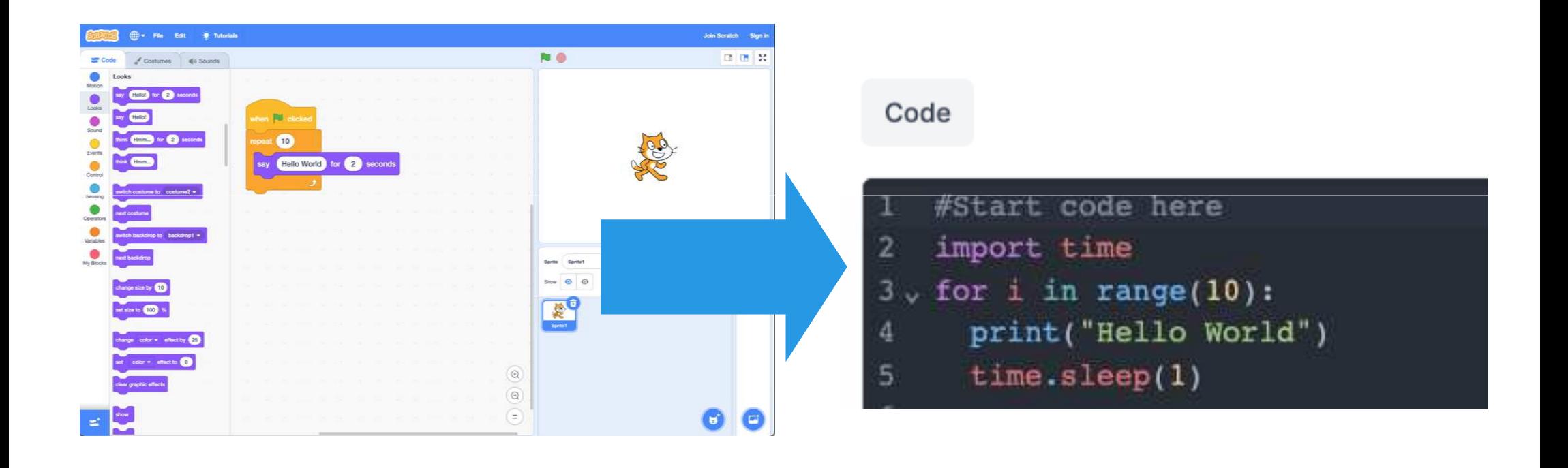

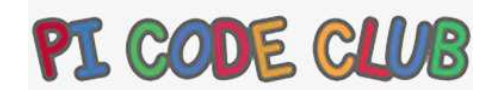

**Lesson 1**

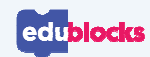

# **What is EduBlocks?**

### EduBlocks is a free application available online at **edublocks.org**

It was started by a 12 year-old student who wanted to help others learn how to code.

It runs in the browser like Scratch and works on all operating systems

We can write code in pure **Python** or **HTML**, or code for use with the micro:bit, Raspberry Pi and Adafruit CircuitPython controller boards.

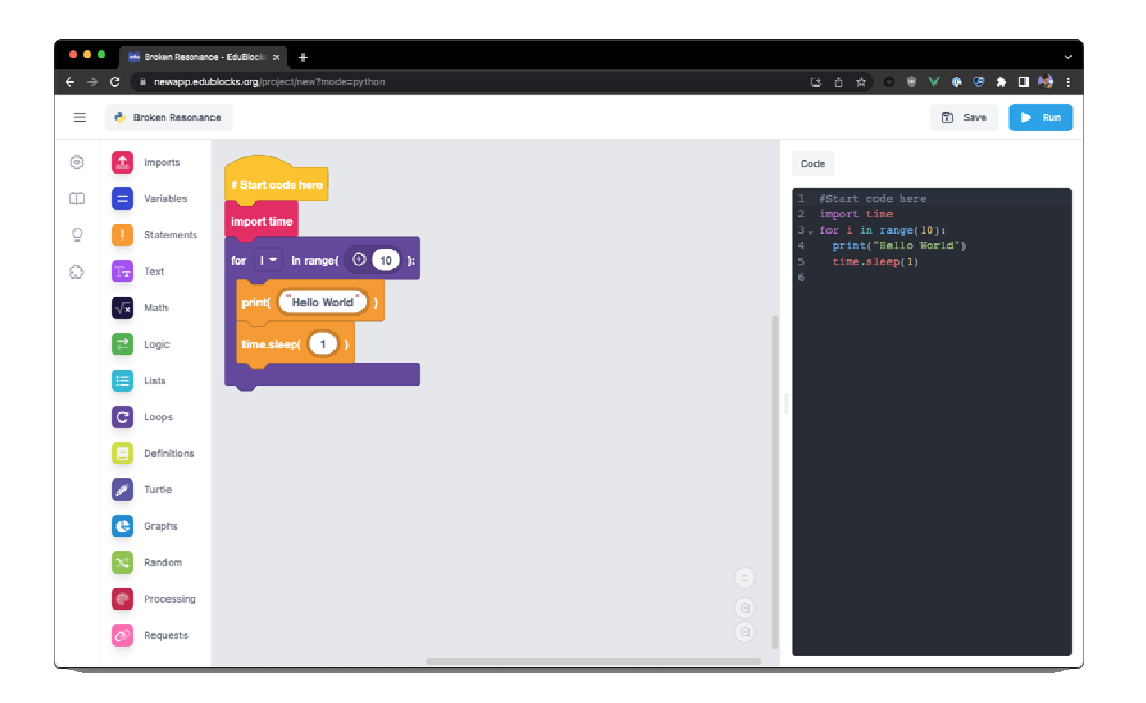

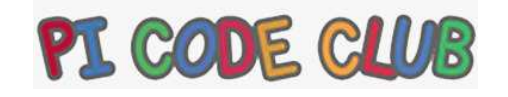

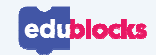

# **Using modes**

### **To write code, we'll need to create a project.**

Today we'll be using Python 3, so we can leave all the default options and click "**Create**"

To access the different modes, we can go to:

**app.edublocks.org/editor**

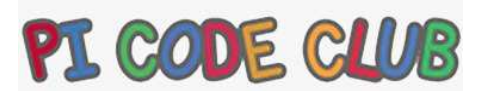

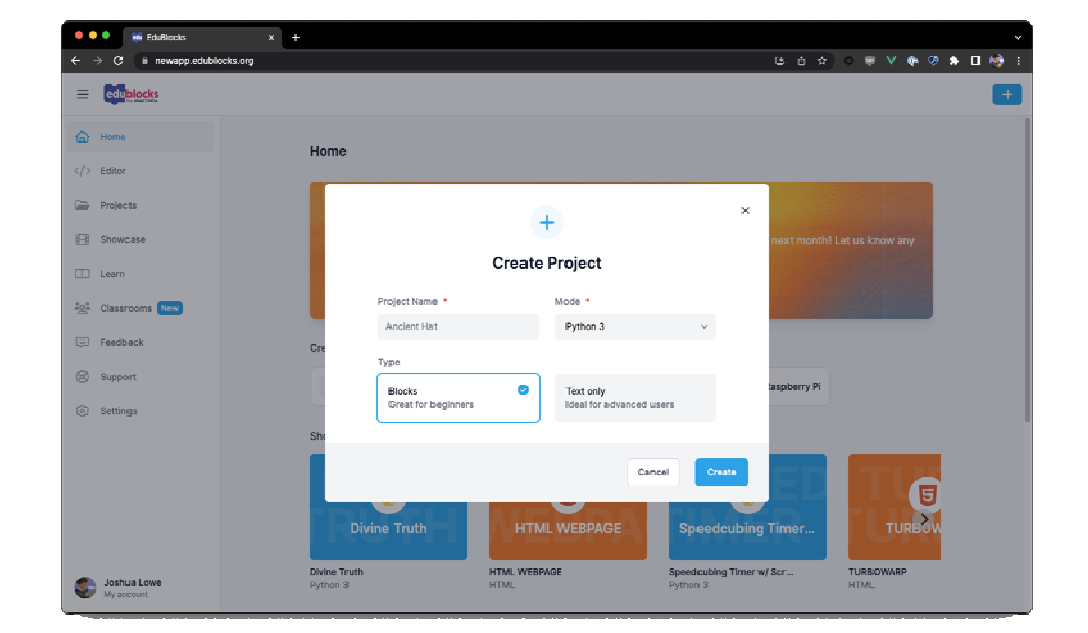

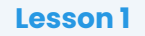

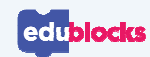

# **The Interface**

### **The EduBlocks Interface is simple**

On the left we have all of the blocks we can use to write code.

The blocks are places in the coding area on the left of the screen.

On the right we can see the generated Python code.

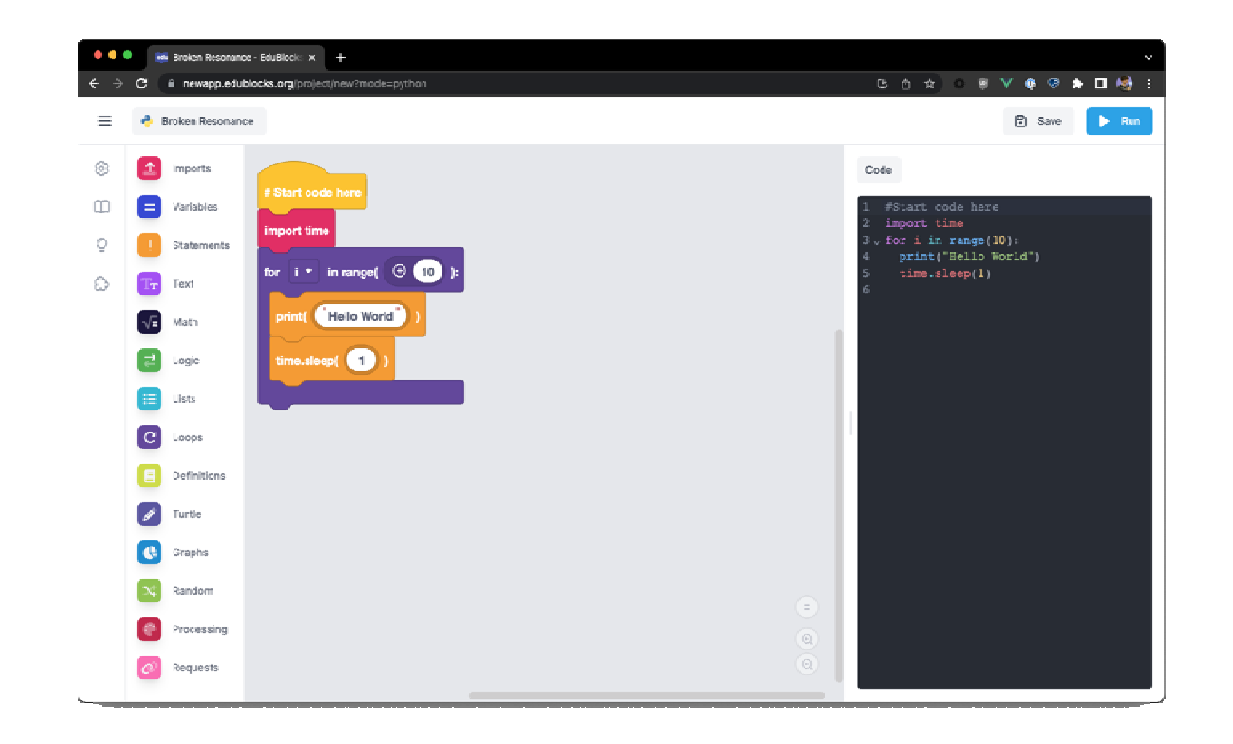

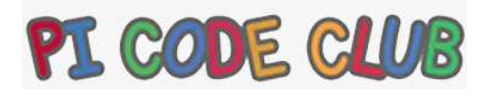

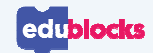

# **Building a sequence of code**

We write Python code using the blocks on the left.

The blocks click together like Scratch.

Blocks can be taken apart and put back together.

Blocks are organised in the menu by their function.

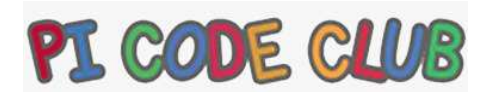

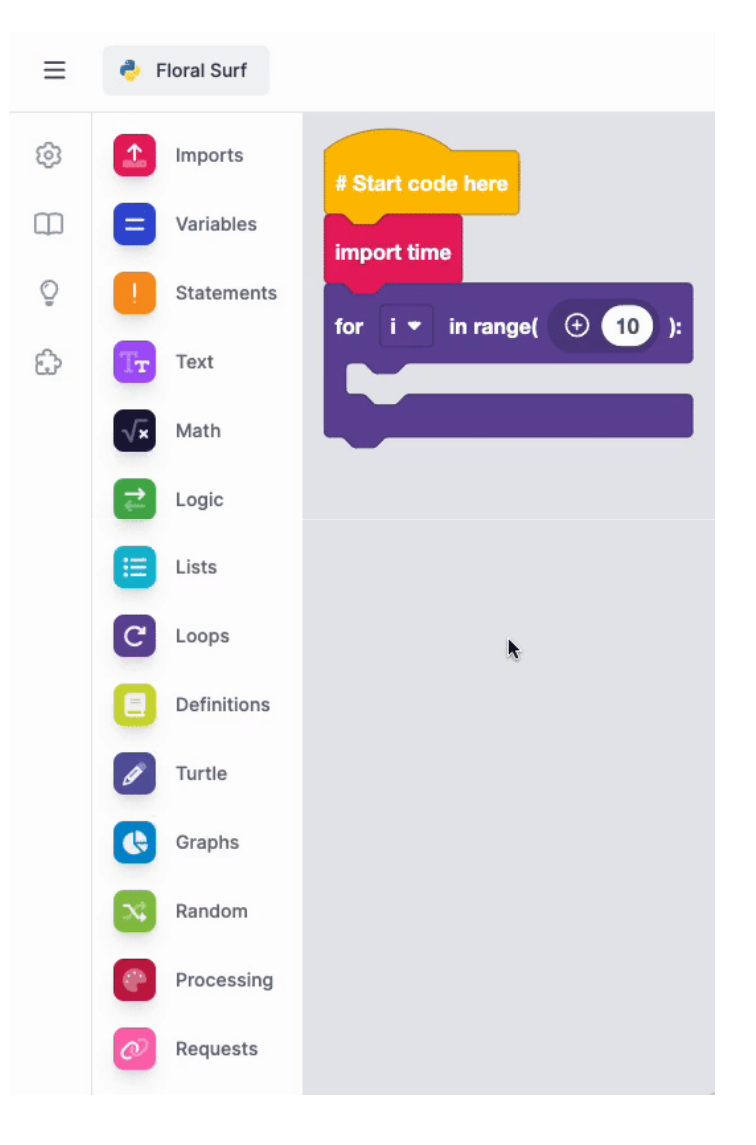

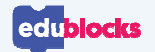

### **Run the code**

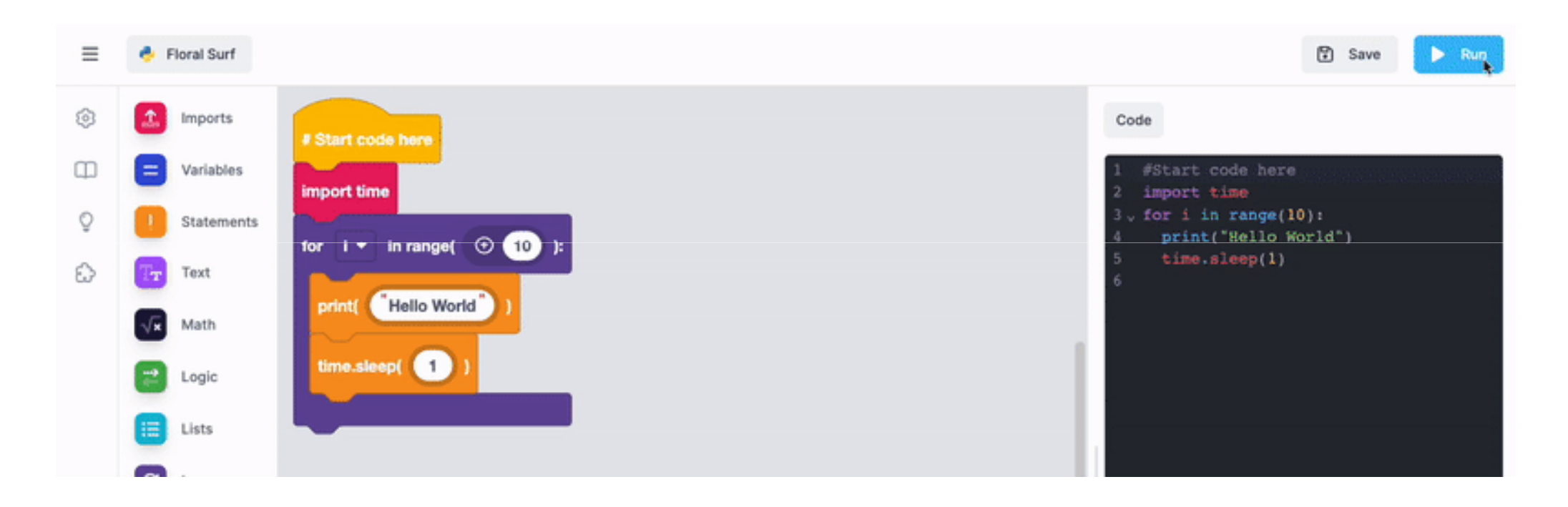

To run our code we click the Blue run button. This shows the output on the right of the screen.

**Lesson 1**

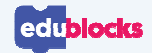

**Scratch**

# **Same concept, different language**

### when **b** dicked 10 Hello World for  $\left| \right|$ seconds say ۶

# **EduBlocks Python**

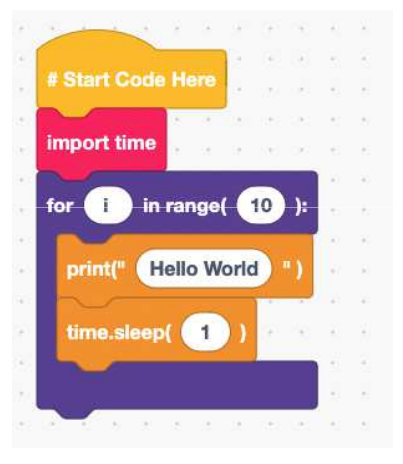

1 # Start Code Here 2 import time  $3$  for i in range $(10)$ : print("Hello World") time.sleep(1)

Each of these code snippets will print Hello World on the screen 10 times.

The same coding concept, a loop which iterates 10 times, is used in each snippet.

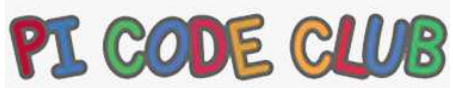

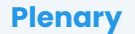

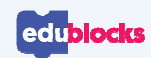

# **What have we learnt?**

- $\bullet$ Coding concepts are shared across many different languages.
- •Block languages are ideal for introducing coding.
- •Computers require clear instructions to work correctly.

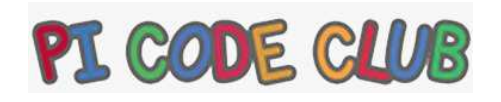

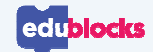

**Plenary**

### **Next Lesson**

Next lesson, we will use EduBlocks to create graphics with Turtle

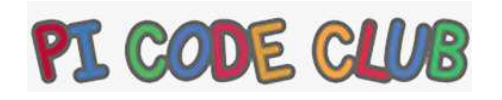

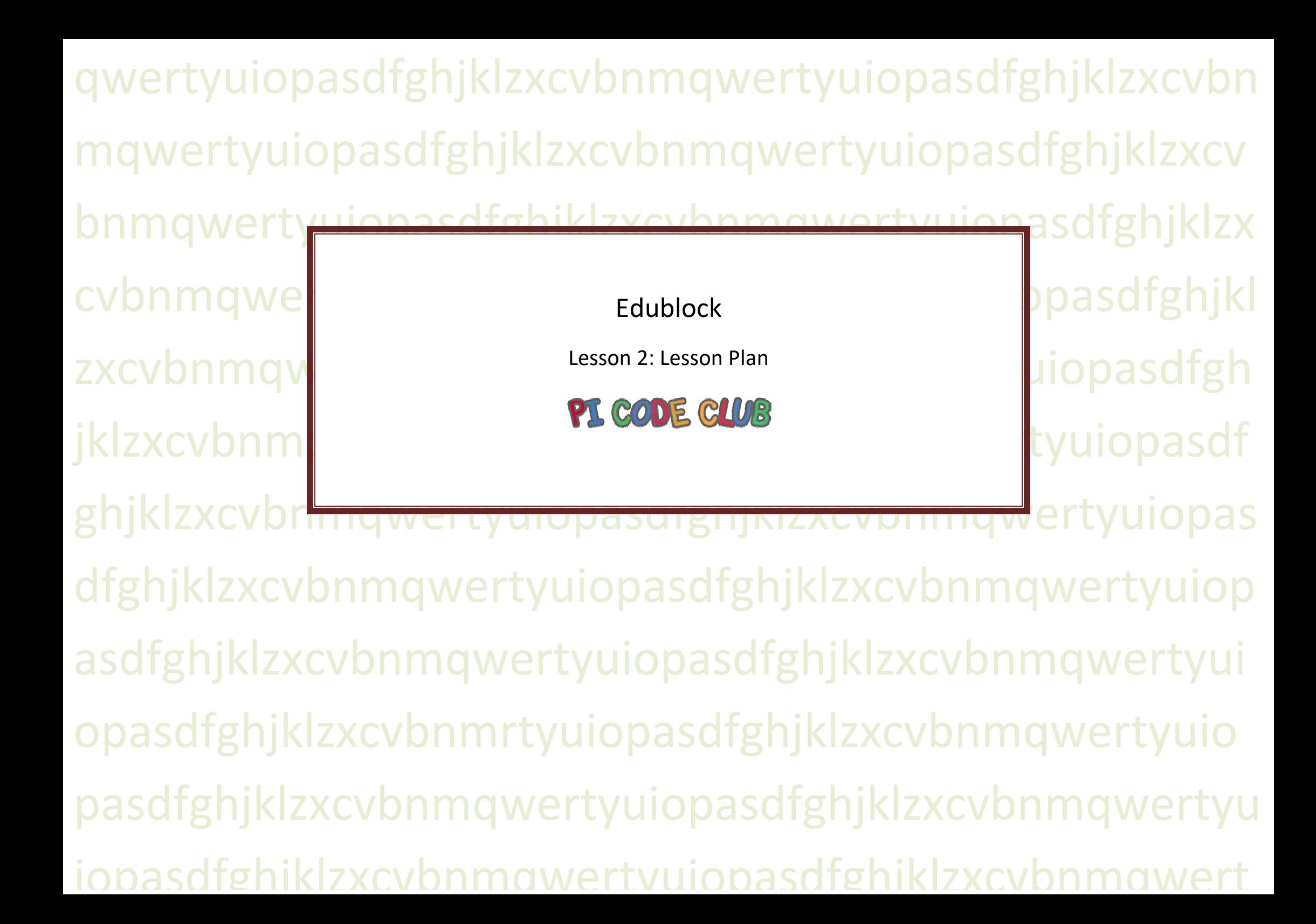

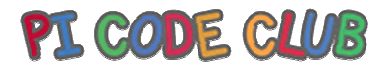

### Lesson 2:

Introduction

The class will be introduced to Edublocks Python code by creating a sequence of code that will draw shapes and patterns on the screen.

#### Learning Objectives

How to use edublocks To understand how a sequence of code works.How to use different loops to repeat a sequence.

#### Key Vocabulary

Sequence, selection and iteration, modules.

#### Preparation

#### Subject Knowledge

An understanding of creating code in a block based environment and understanding how key coding concepts are across all languages and can be illustrated using different languages. to Edublocks Python code by creating a sequence of code that will draw shapes and patterns on the screen<br>SS<br>SS<br>ence of code works.<br>The repeat a sequence.

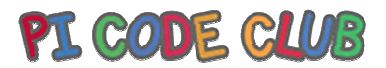

Possible Misconceptions That block languages are not as powerful as typed languages.

#### Pedagogy

Ideally the class will each have access to a computer and complete the tasks individually. The lesson can be completed with 1 computer per 2 children. ldeally the class will each have access to a computer and complete the tasks individually. The lesson can be completed with 1 computer per 2<br>You will need<br>A computer running Windows / Mac or Linux or Chromebook<br>A web brows

#### You will need

A computer running Windows / Mac or Linux or ChromebookA web browser (Firefox, Edge, Google Chrome, Safari)

#### Assessment Opportunities

Understand that coding concepts are not tied to just one language and that skills learnt in one language can be applied to others. Basic orientation of the edublocks interface.

#### Outline Plan

This is a quick overview of the accompanying slide deck.

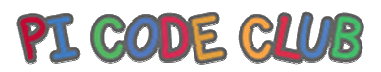

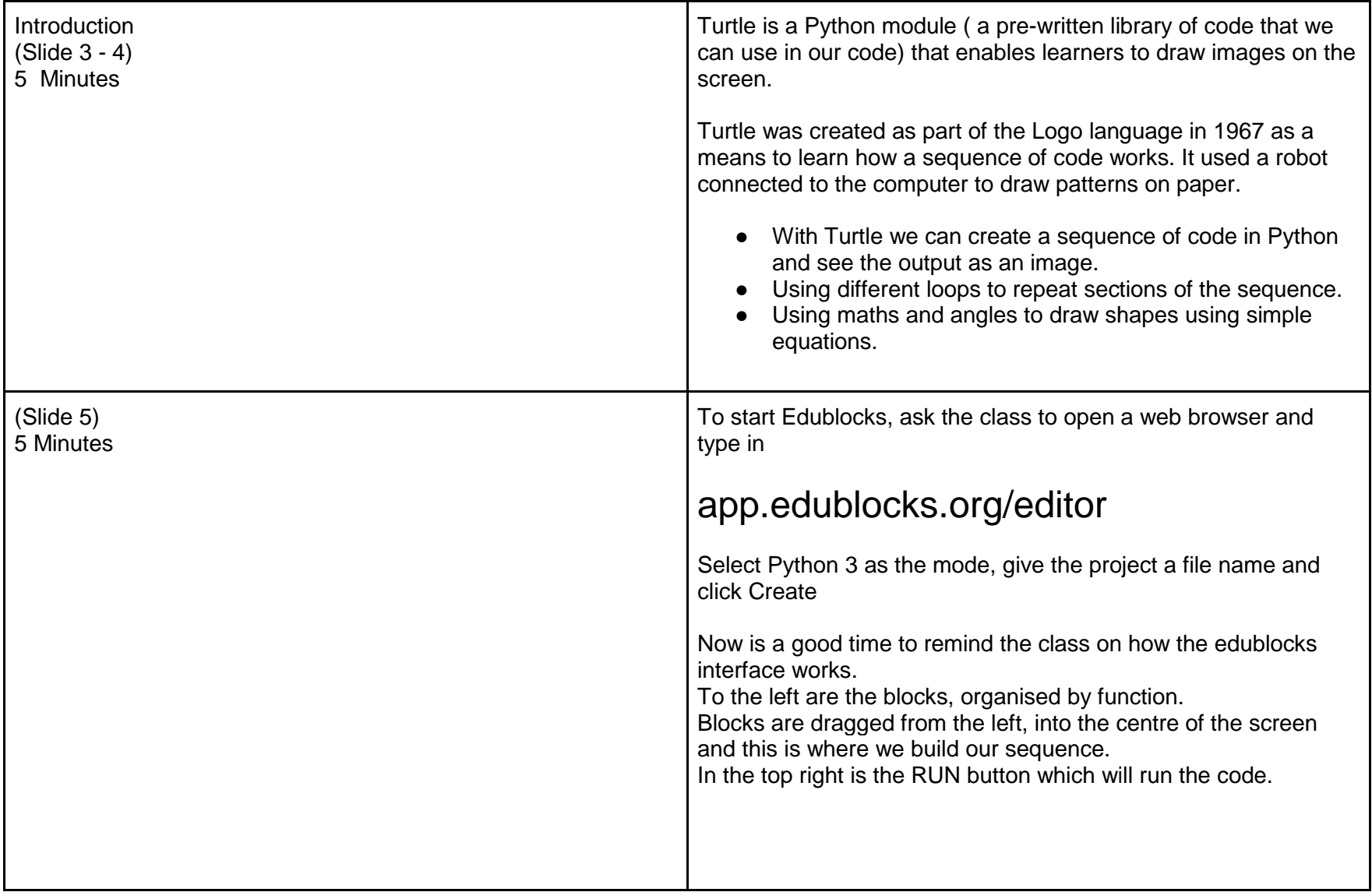

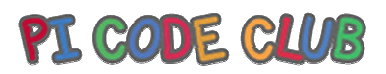

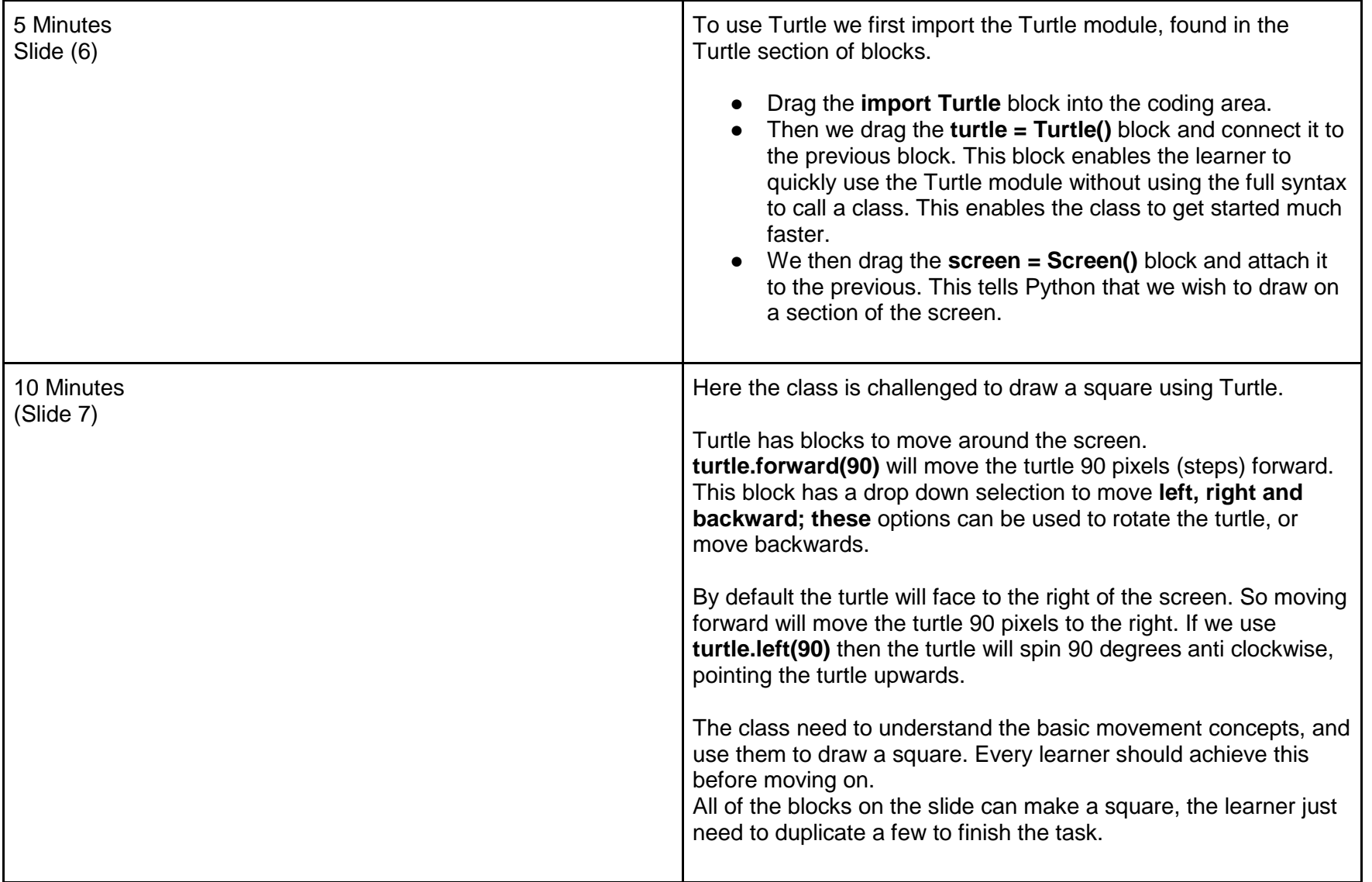

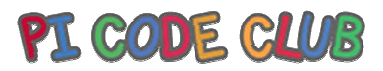

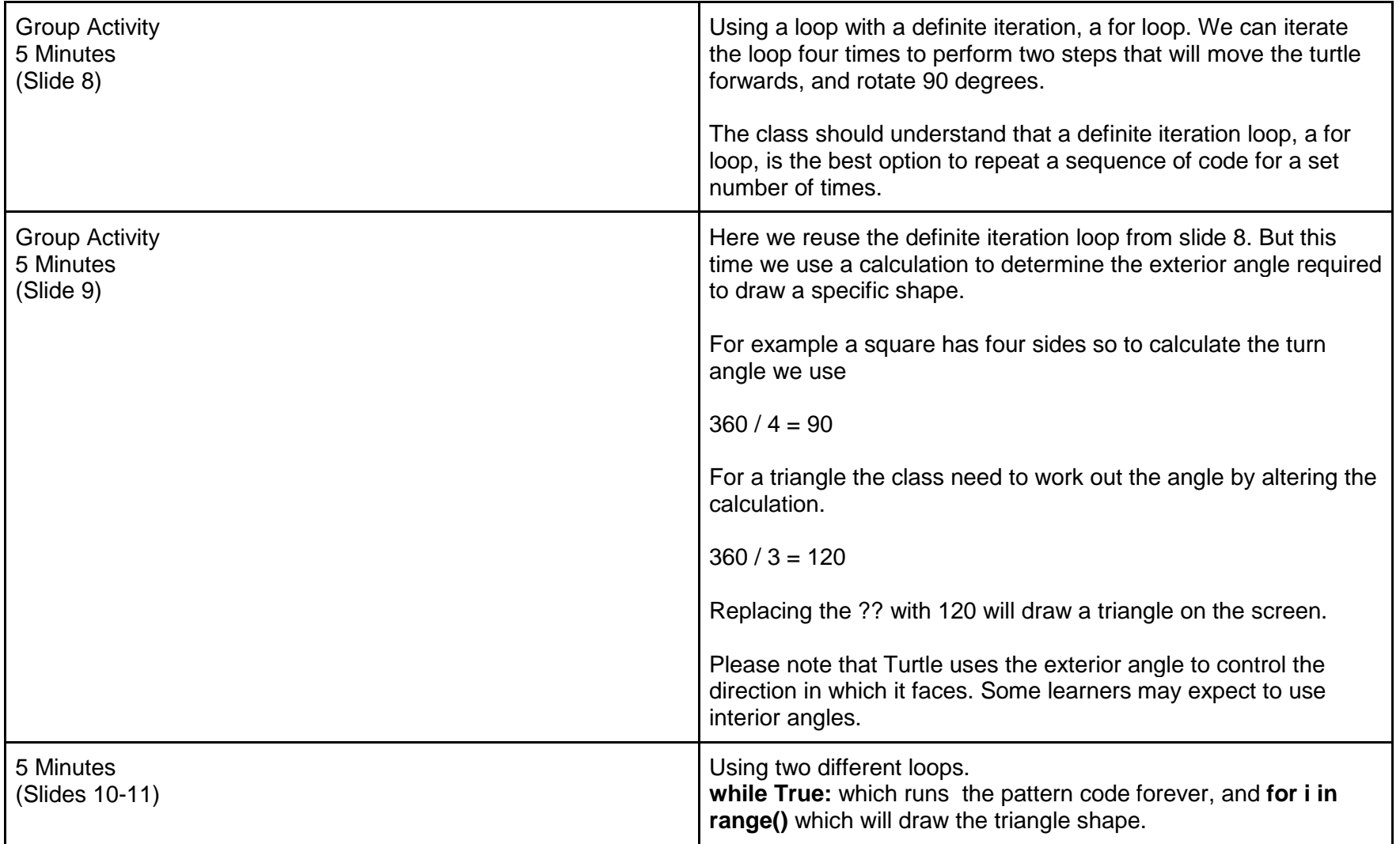

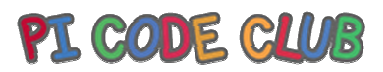

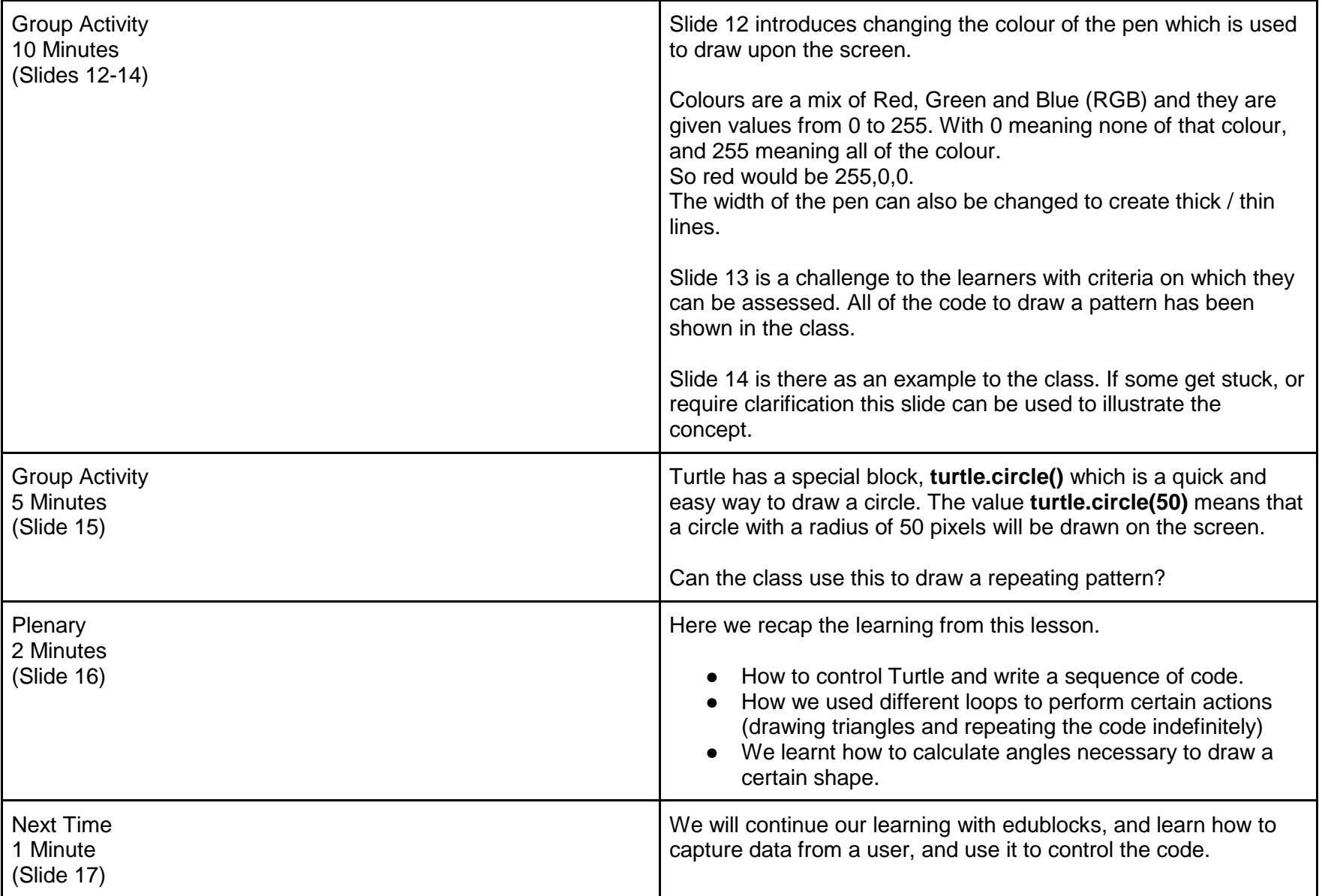

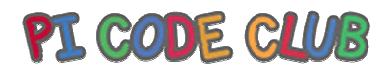

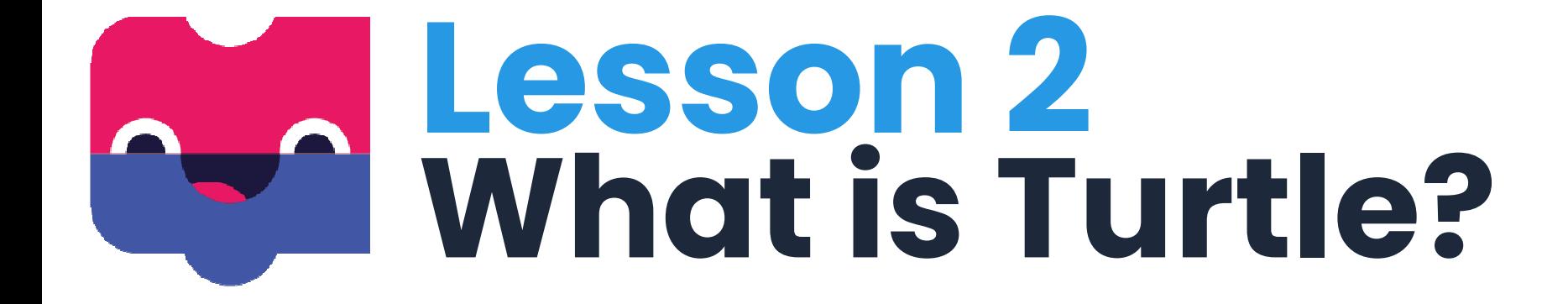

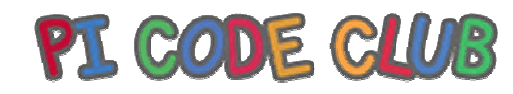

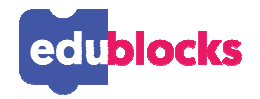

**Learning Objectives**

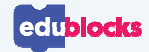

 $\bigcirc$ 

 $\bigcirc$ 

●

## **By the end of this lesson, you will…**

Understand how to use EduBlocks  $\bullet$  Understand how a sequence of co<mark>de</mark> works  $\bullet$  Understand how to use different loops to repeat a sequence

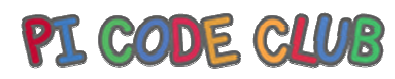

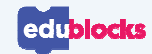

# **What is Turtle?**

### **Turtle is a way to draw with Python**

Turtle was introduces in 1967 via a language called "Logo"

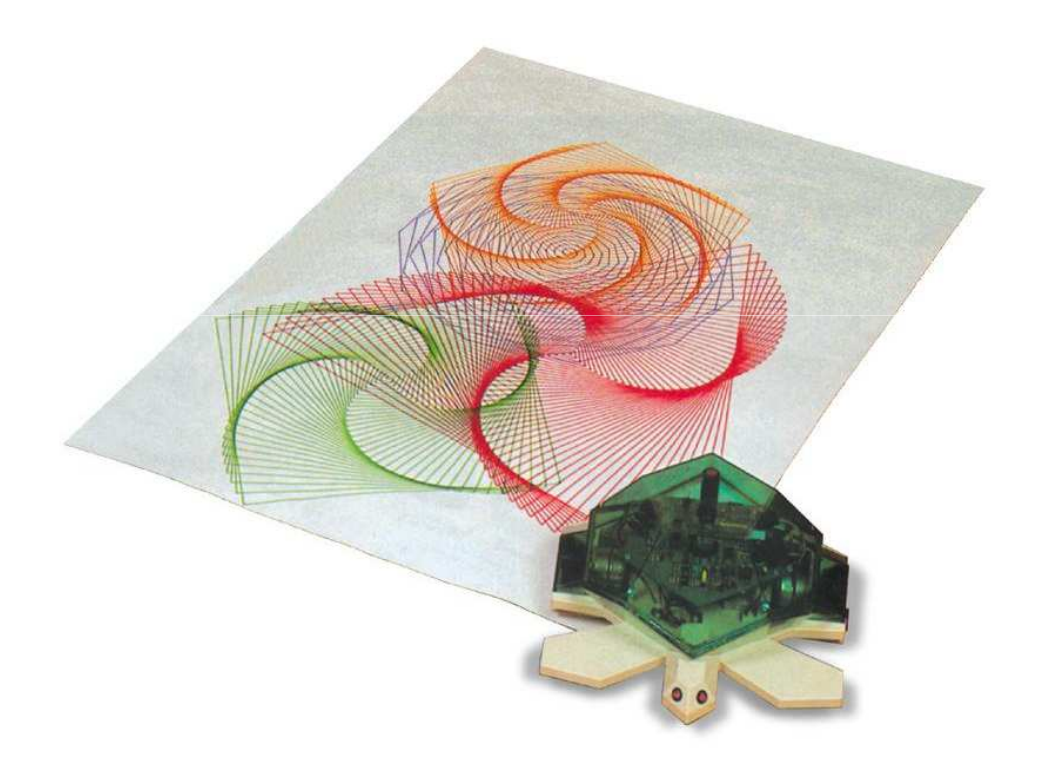

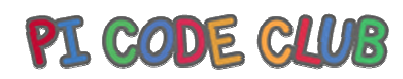

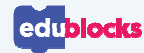

# **Turtle is a great introduction**

### **Remember the coding concepts?**

Using Turtle we can understand:

- •How a sequence of code works
- $\bullet$  How to use loops to repeat a sequence
- $\bullet$  How to calculate angles to draw shapes

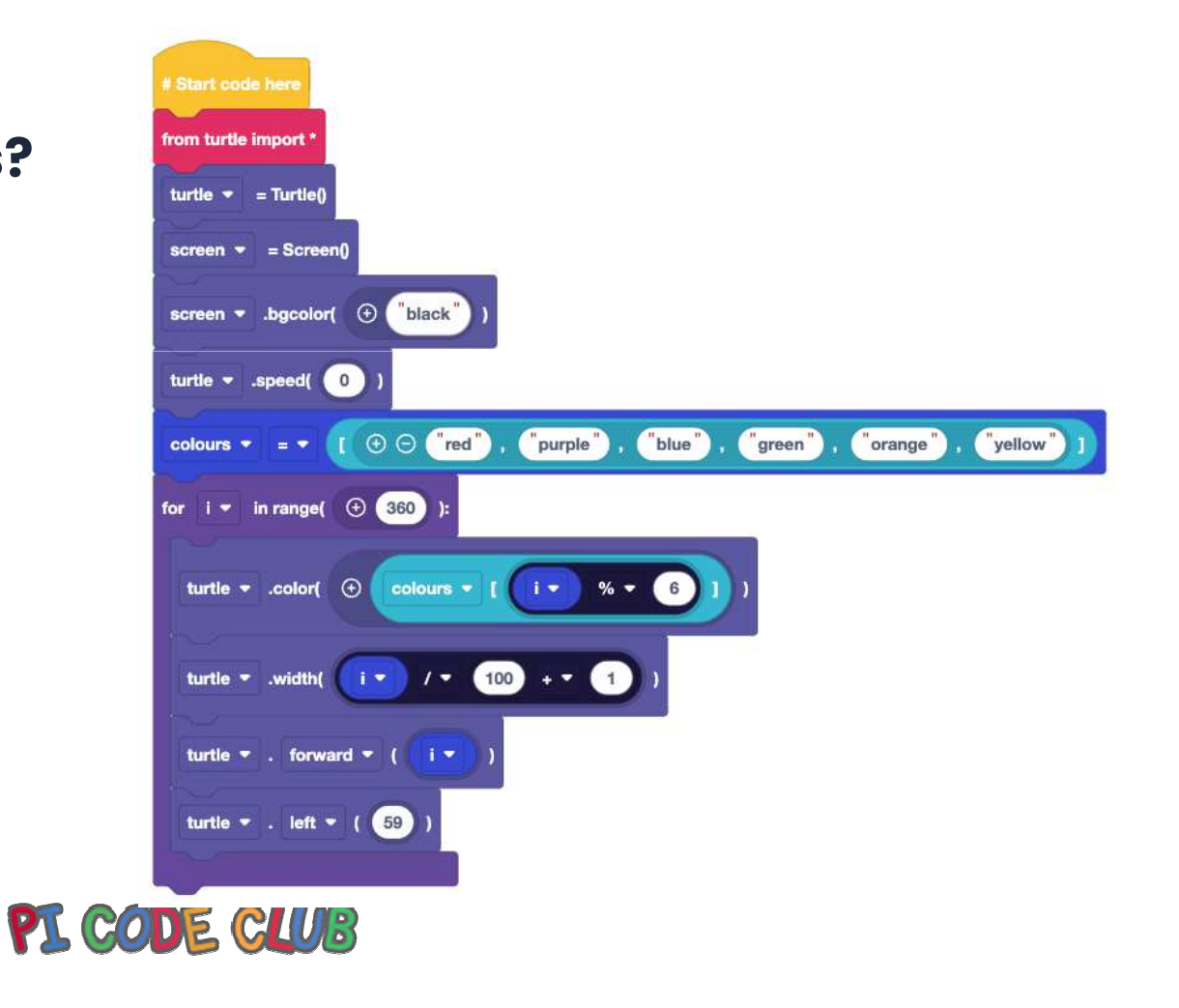
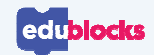

# **Getting Started**

#### **Open a browser**

Go to app.edublocks.org/editor

#### **Select a mode**

 We'll be using Python, so select "Python 3"

#### **Get started!**

Rename your project to "Lesson 2" and click **Create**!

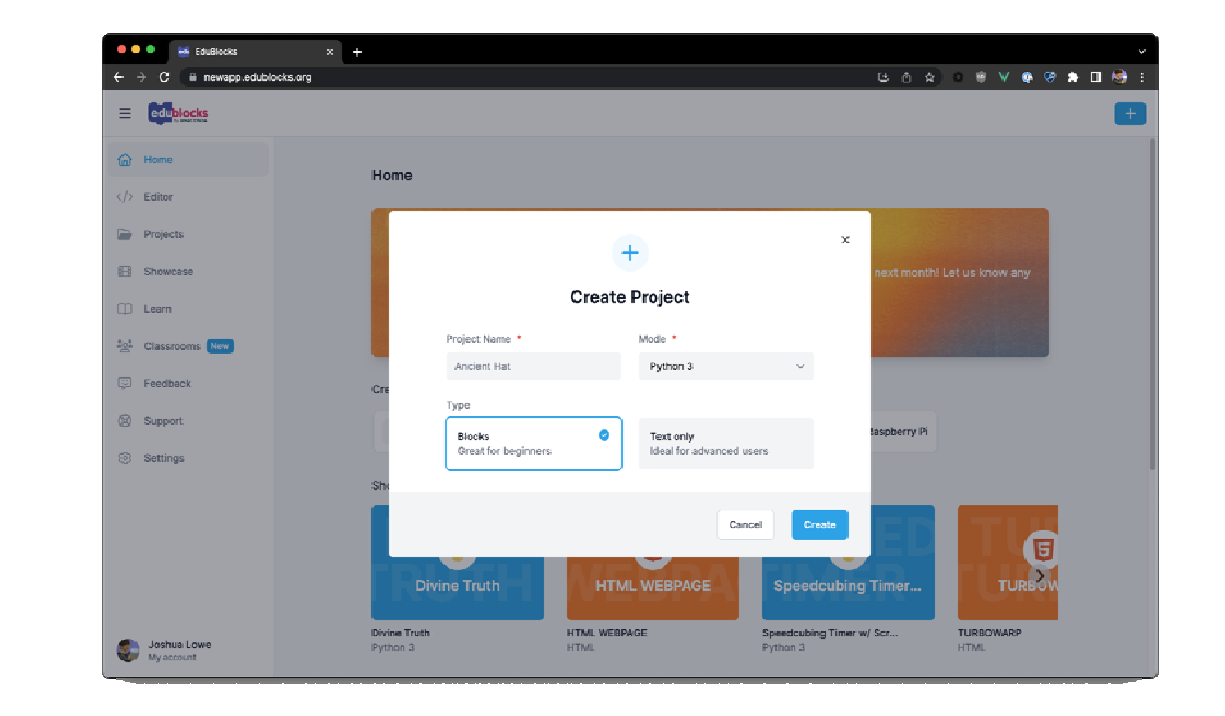

### PI CODE CLUB

**Lesson 2**

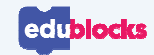

# **Using Turtle**

### **To use Turtle we need to find the blocks**

In order to use Turtle we need to import it, this can be found in **Imports**

All the blocks for using Turtle can be found under the **Turtle** section.

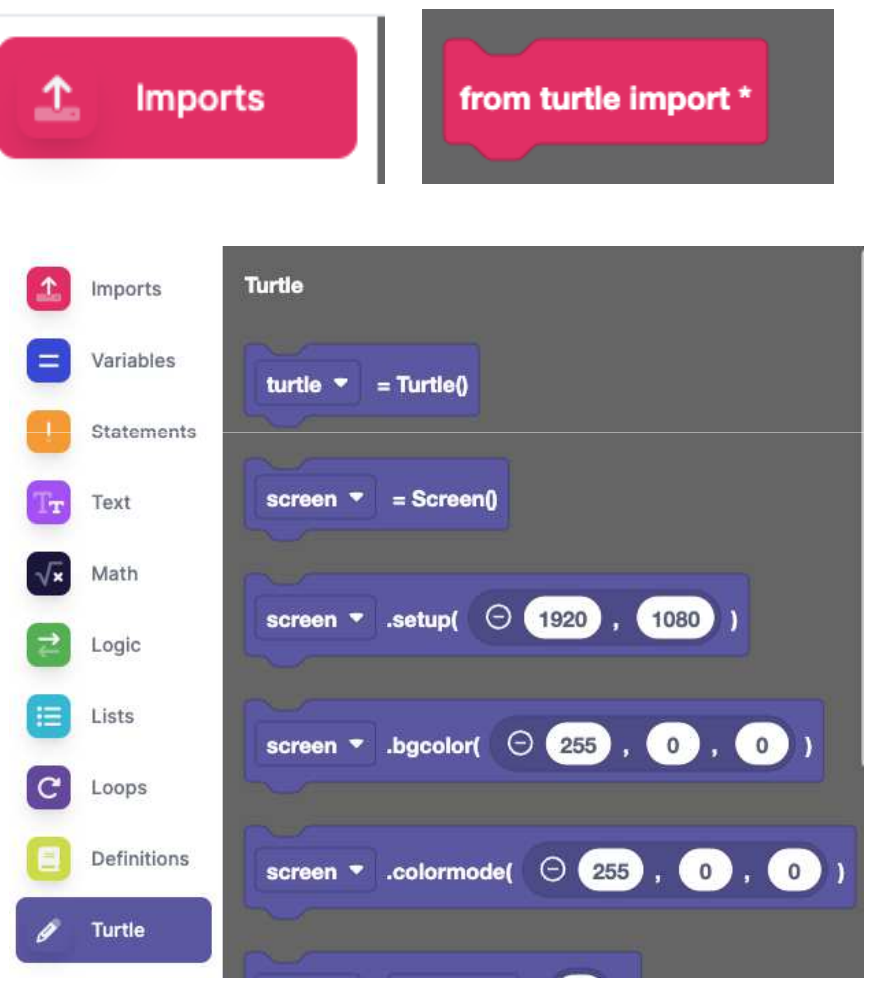

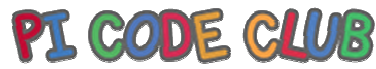

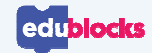

# **Drawing a shape**

#### **Create the code on the right**

 $Click \rightarrow \mathbb{R}$ un to see what happens.

Can you finish the code to draw a square?

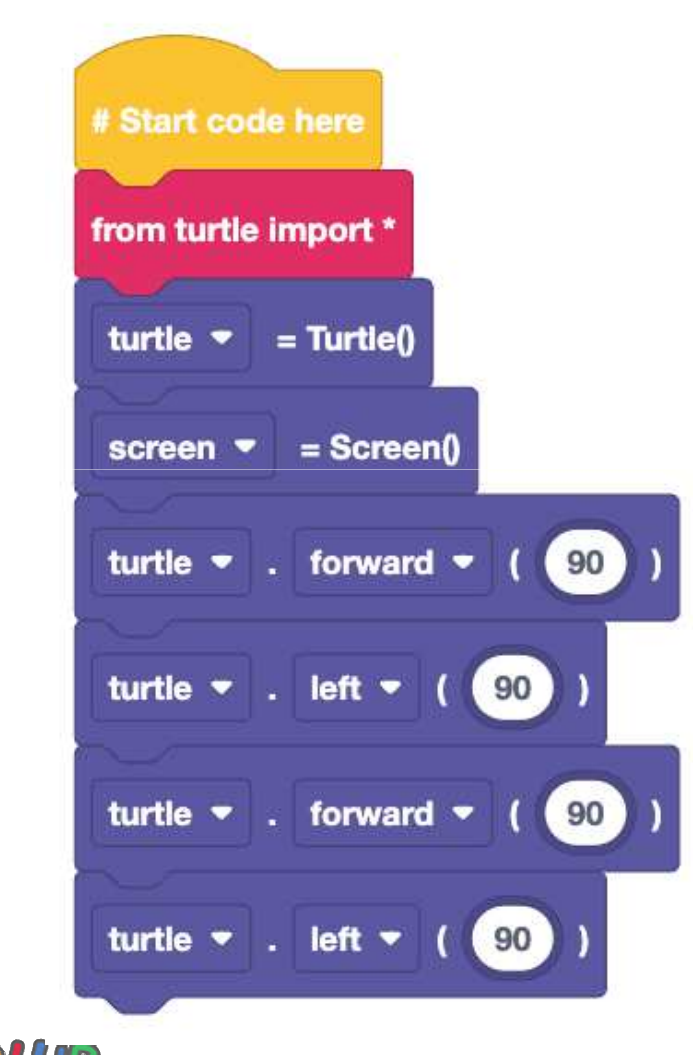

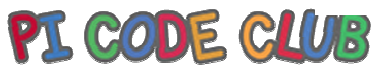

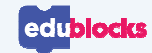

## **Can we improve the code?**

### **Using a for loop, we can see the number of times that our loop will iterate**

This type of loop has definite iteration

Have you noticed the left turn value is 90?

What does that mean?

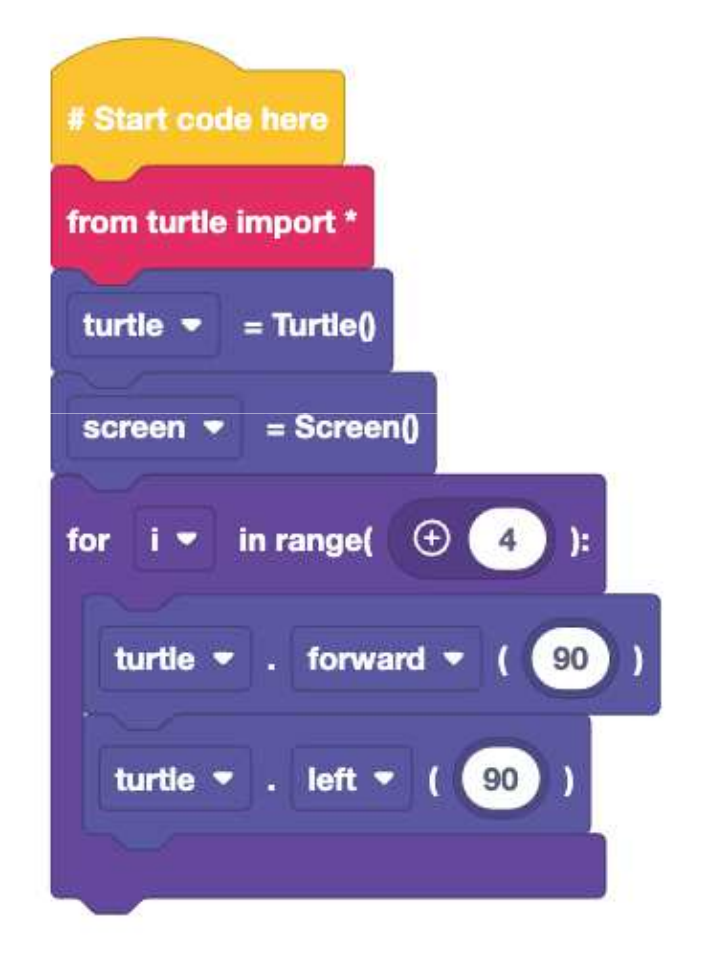

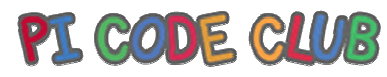

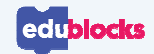

# **Can we draw a triangle?**

The turning angle

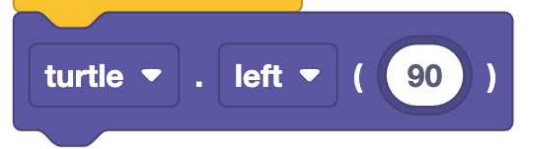

Is set by dividing 360 by the number of sides a shape has

For example a square has 4 sides

### **360/4 = 90**

So, how do we draw a triangle?

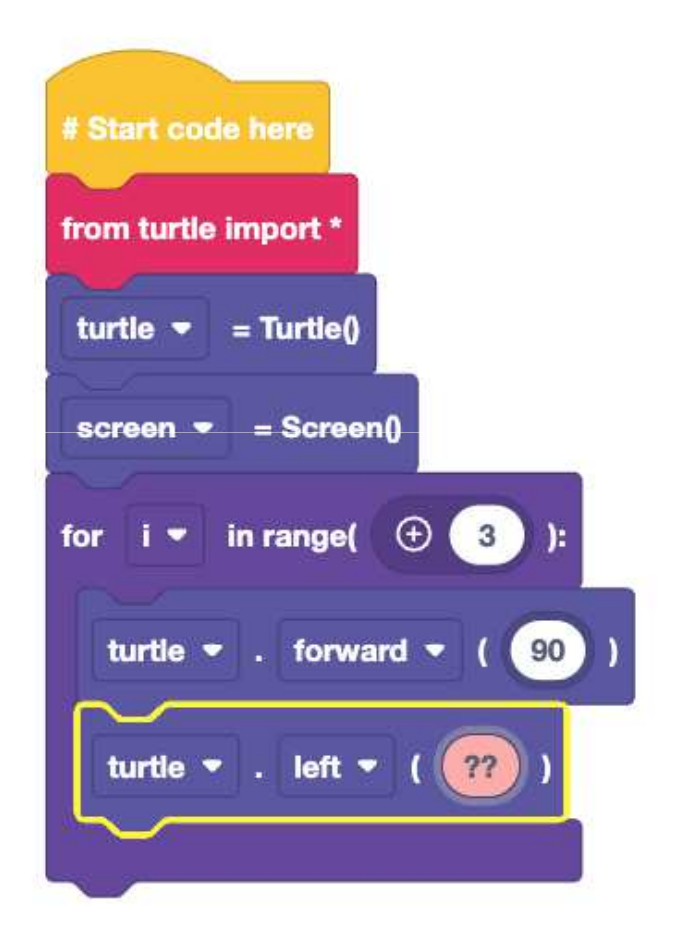

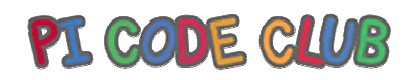

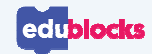

# **Drawing patterns**

### **Patterns are repeating sequences of code**

Here we modify the triangle code to draw a repeating, rotating pattern.

The **while True** loop will run forever and the **for** loop with draw the triangle

Each time the loop iterates, we move the Turtle 10 pixels

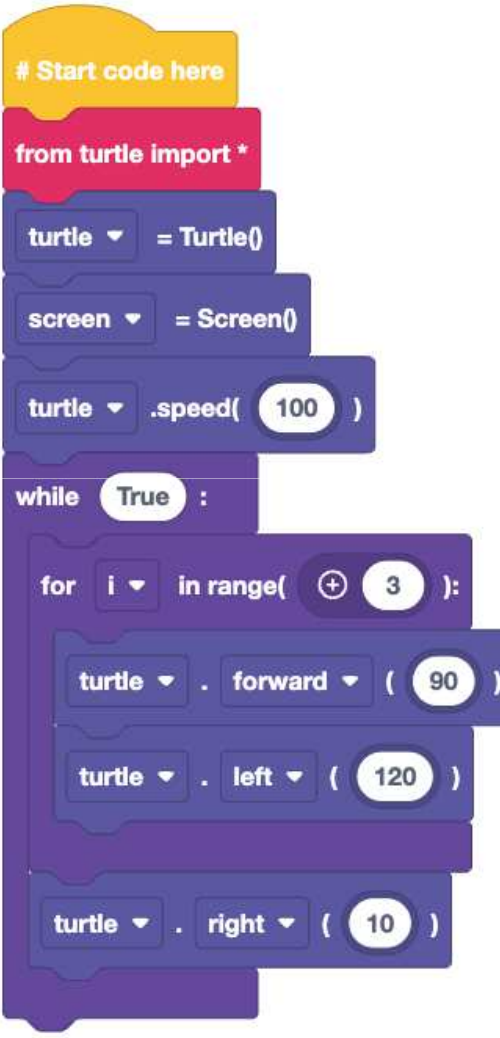

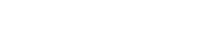

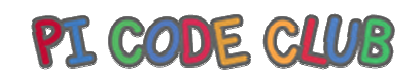

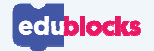

# **Drawing patterns**

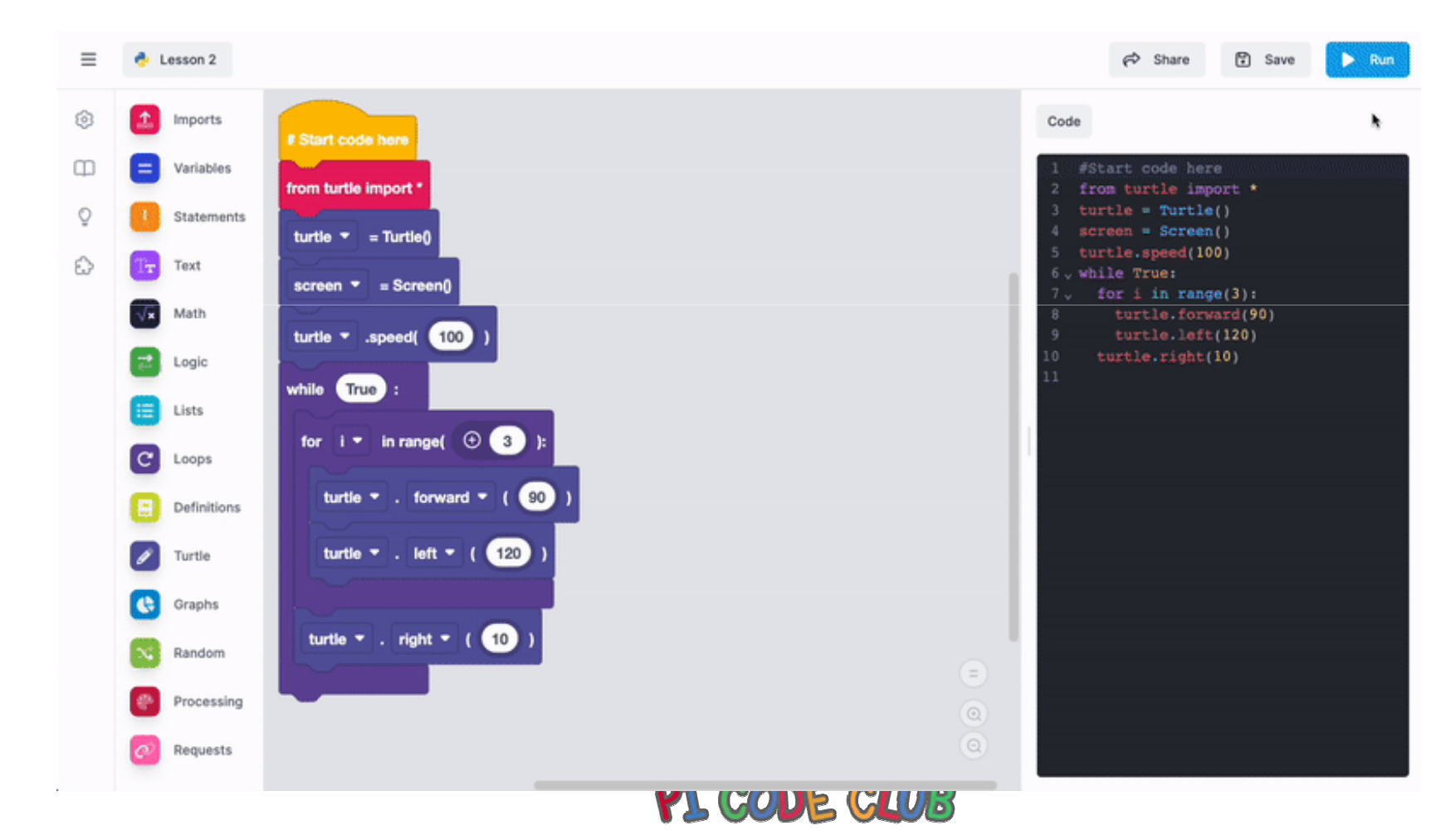

**Lesson 2**

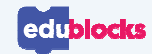

# **Changing Colour**

### **The colour and thickness of the "pen" can be changed**

Colours are mixed using RGB values.

Values start at 0 and end at 255

**Red** is 255,0,0

**Green** is 0,255,0

**Blue** is 0,0,255

Thickness is called "width"

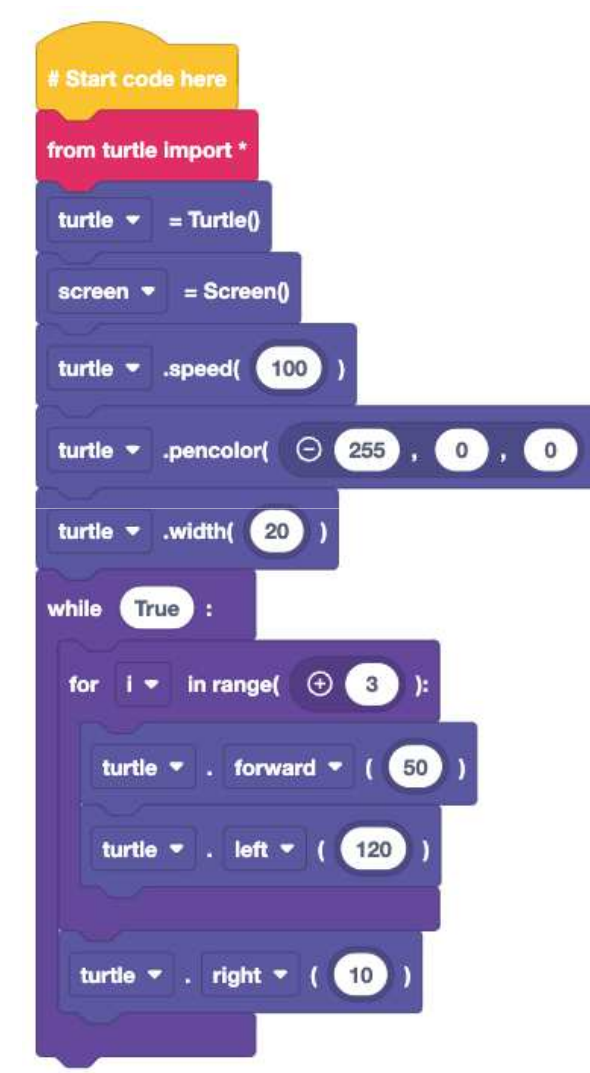

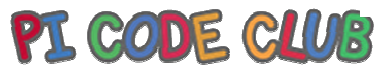

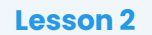

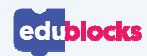

# **Challenge: Design a pattern**

### **Can you create a pattern using Turtle?**

- •Your pattern should repeat a shape
- • The pen should change colour at least once
- • The width of the pen should change at least once

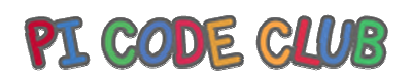

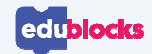

# **An example pattern**

Here, two loops are used.

The first draws a red triangle at double thickness.

The second draws a blue octagon.

### **Did you spot the block to increase the speed of the turtle?**

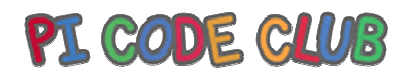

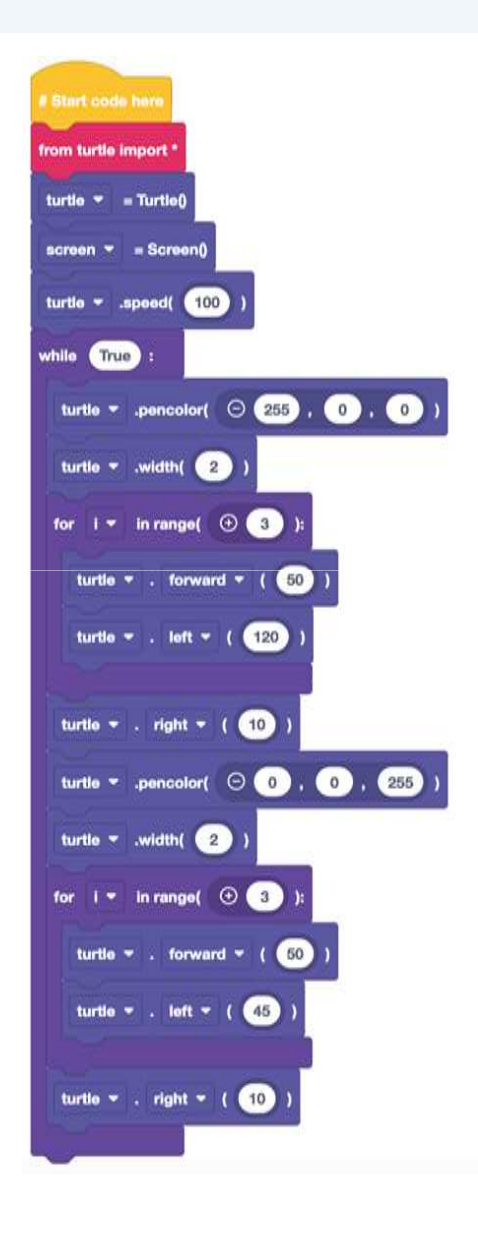

**Lesson 2**

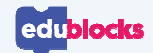

# **Drawing a circle**

### **The turtle module has a special block for drawing circles.**

It uses the radius to determine the size.

Here we use a for loop to draw a circle pattern

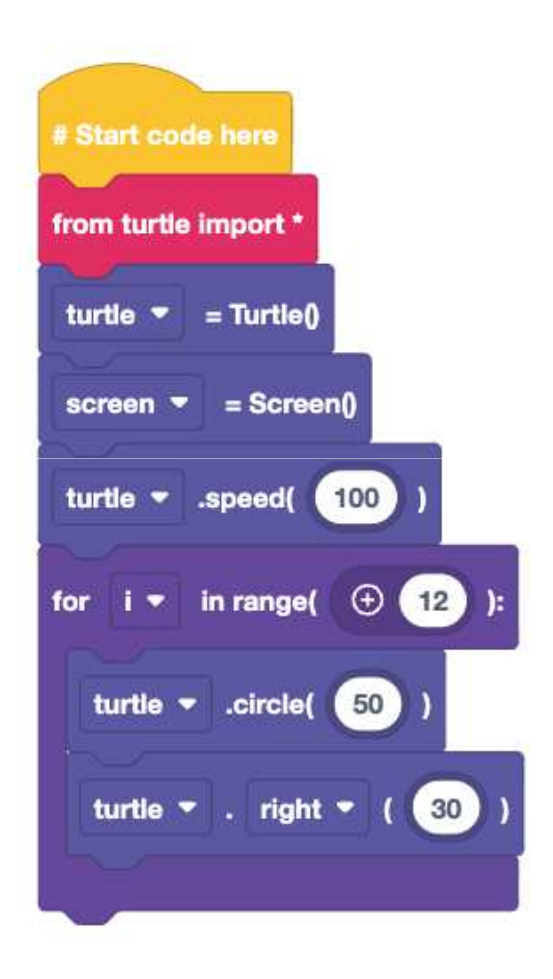

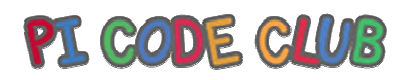

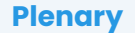

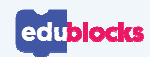

### **What have we learnt?**

- $\bullet$ How to write a sequence to control Turtle
- How to use different loops for different actions  $\,$ •
- •How maths is important to create code

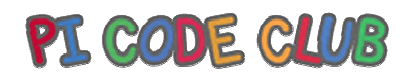

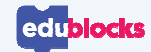

### **Next Lesson**

Next Lesson we will use EduBlocks to capture user input and work with different types of data

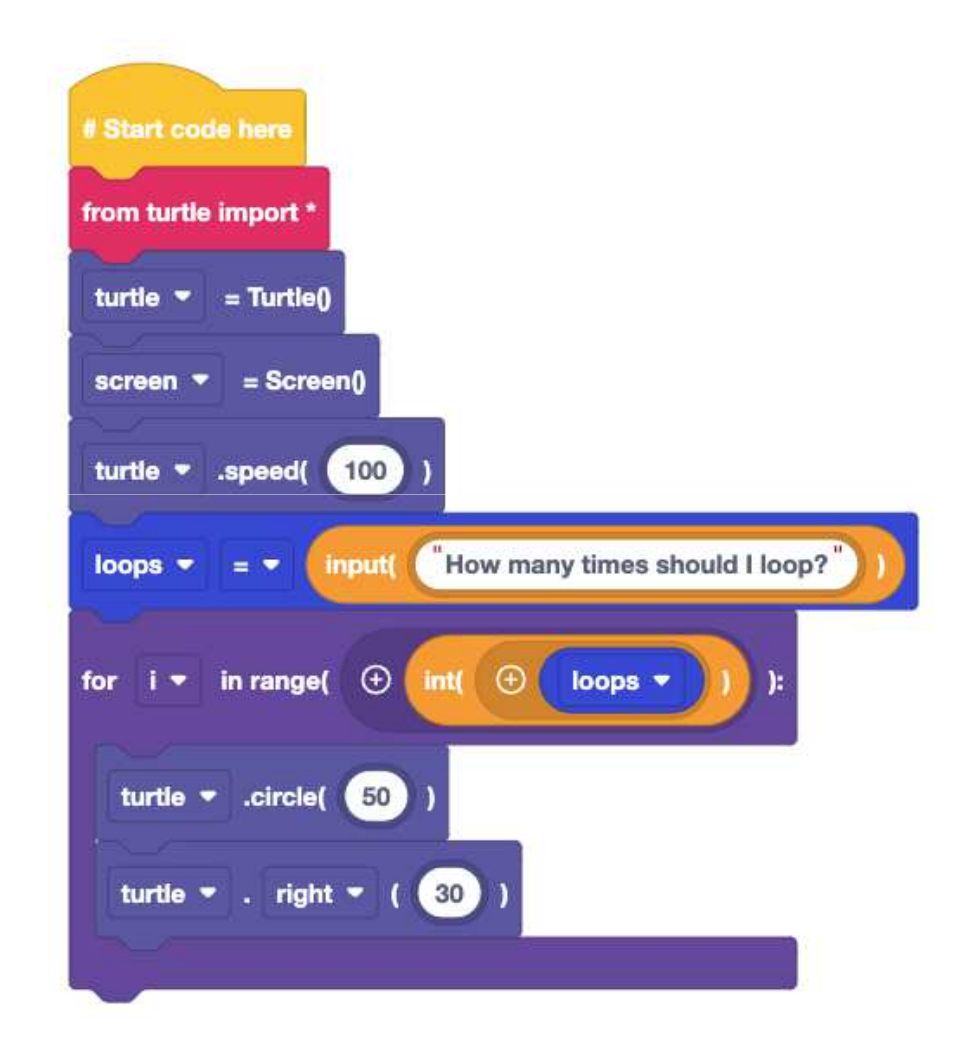

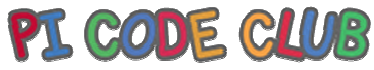

qwertyuiopasdfghjklzxcvbnmqwertyuiopasdfghjklzxcvbnmqwertyuiopasdfghjklzxcvbnmqwertyuiopasdfghjklzxcvbnm sdfghjklzxc**vertyuious** uiopasdfgh**ischlugskannduiopasdfghjklzxcvbnmq** wertyuiopastics of the state of the state of the state of the state of the state of the state of the state of the state of the state of the state of the state of the state of the state of the state of the state of the stat bnmqwertyuiopasdfghjklzxcvbnmqwertyuiopasdfghjklzxcvbnmqwertyuiopasdfghjklzxcvbnmqwertyuiopasdfghjklzxcvbnmqwertyuiopasdfghjklzxcvbnmqwertyuiopasdfghjklzxcvbnmqwertyuiopasdfghjklzxcvbnmrtyuiopasdfghjklzxcvbnmqwertyuiopasdfghjklzxcvbnm qwertyuiopasdfghjklzxcvbnmqwertyuiopasdfghjklzxc uiopasdfghillarii articalisti articalisticalisticalisticalisticalisticalisticalisticalisticalisticalisticalist<br>http://wertyuiopasdfghjklzxcvbnmqwertyuiopasdfghj<br>klzxcvbnmqwertyuiopasdfghjklzxcvbnmqwertyuiopa Edublock Lesson 3: Lesson Plan

#### Lesson 3:

Introduction

The class will be introduced to capturing user input and using that input to control a simple application made in Turtle. They will learn about data types and what each type can be used for.

#### Learning Objectives

How to use edublocks How to capture user input How to identify different data types.

#### Key Vocabulary

Sequence, selection and iteration, data types (string, integer, float)

#### Preparation

#### Subject Knowledge

An understanding of creating code in a block based environment and understanding how key coding concepts are across all languages and can be illustrated using different languages.

Possible Misconceptions User input is just keyboard input That data types are not important. Logical thinking is difficult.

#### Pedagogy

Ideally the class will each have access to a computer and complete the tasks individually. The lesson can be completed with 1 computer per 2 children.

#### You will need

A computer running Windows / Mac or Linux or Chromebook A web browser (Firefox, Edge, Google Chrome, Safari)

#### Assessment Opportunities

Understand that coding concepts are not tied to just one language and that skills learnt in one language can be applied to others. Understanding the logical operators (slide 8).

Understanding data types and where they are best used.

#### Outline Plan

This is a quick overview of the accompanying slide deck.

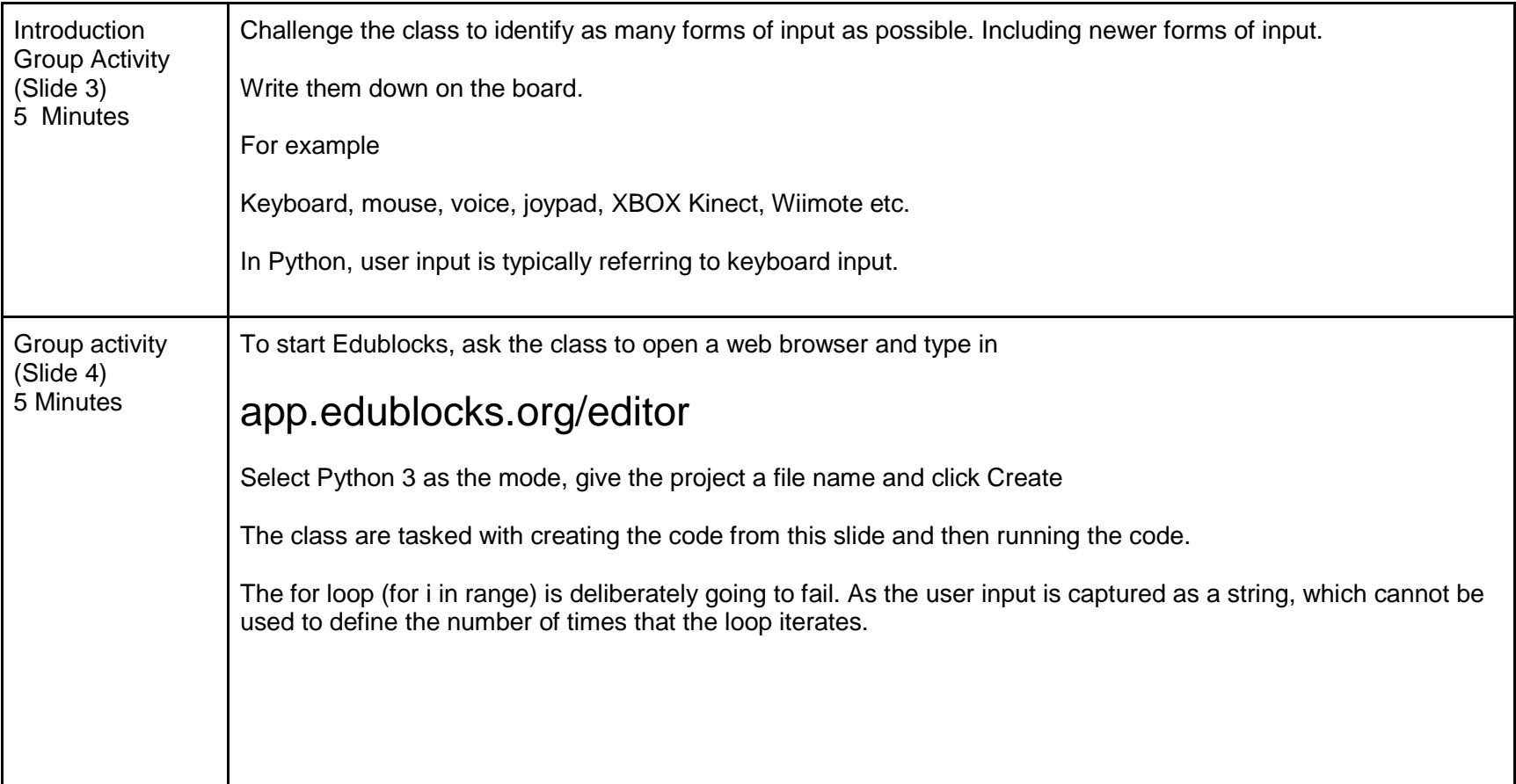

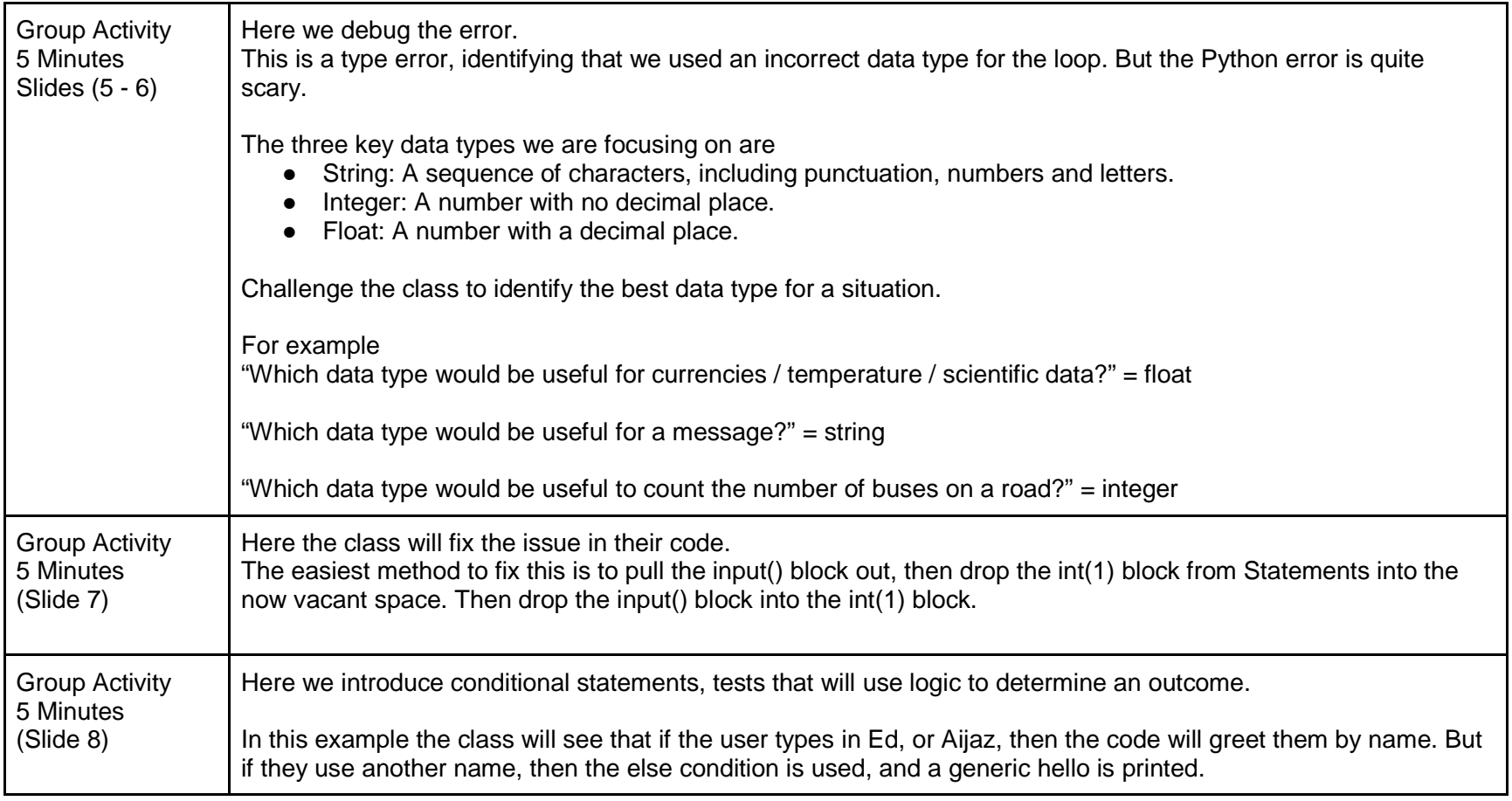

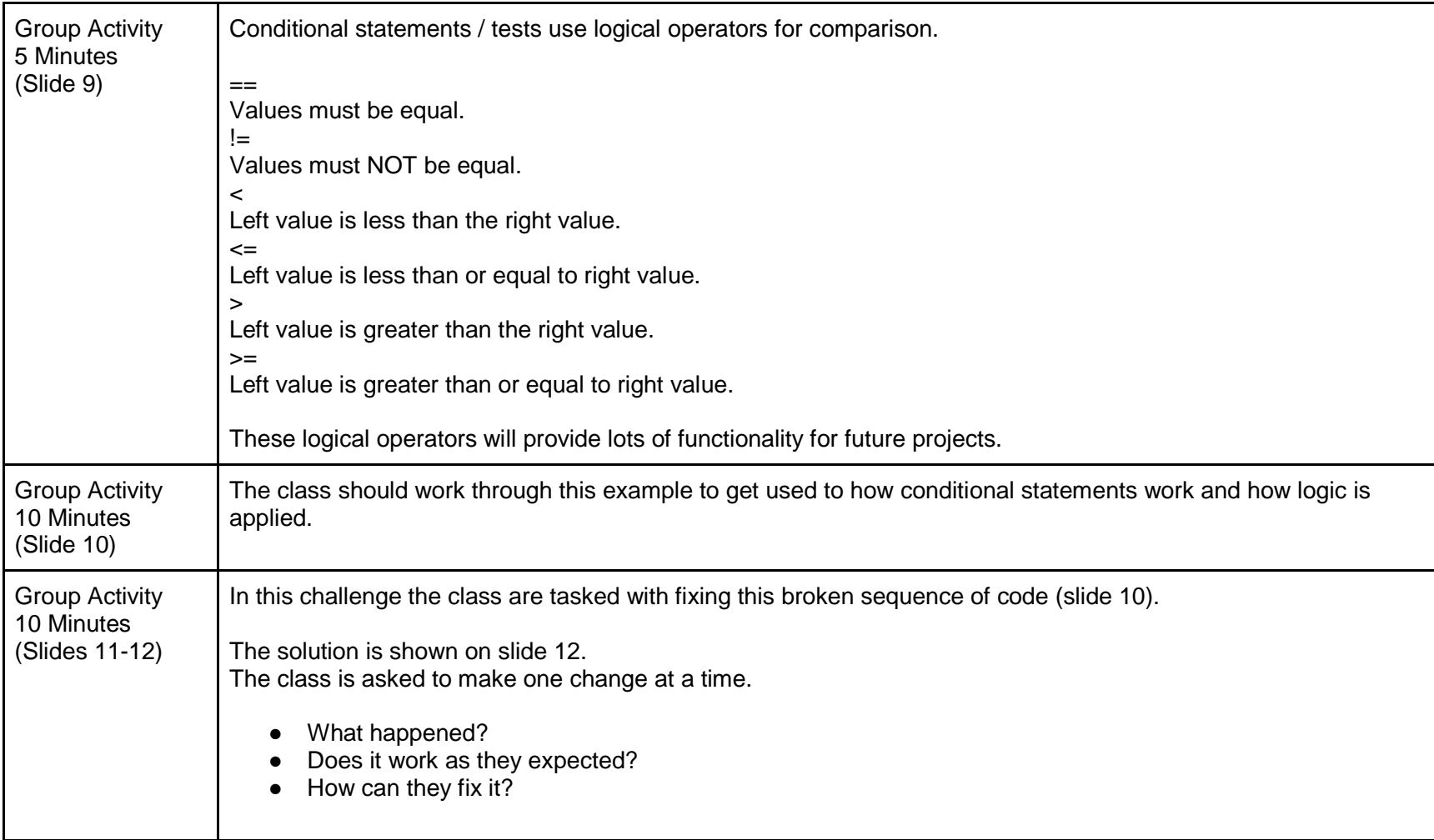

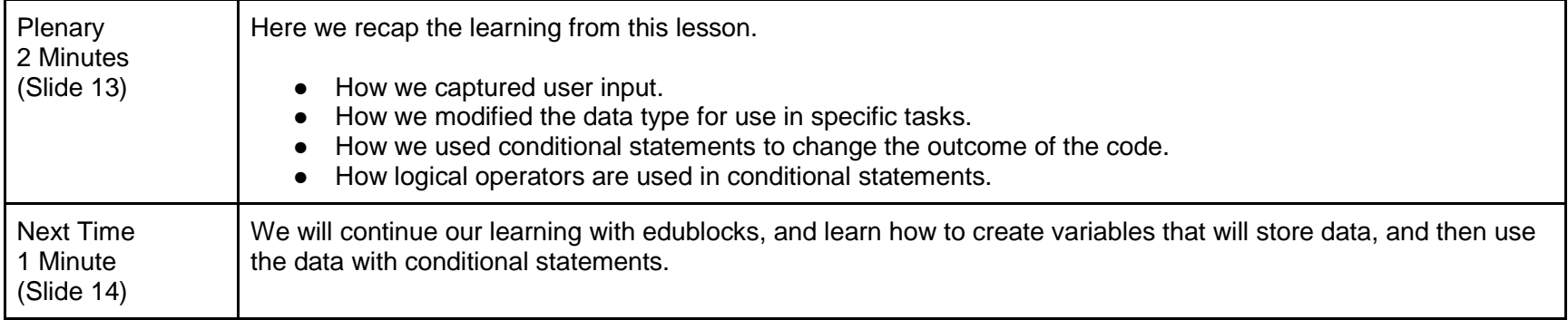

# **Lesson 3User Input & Data Types**

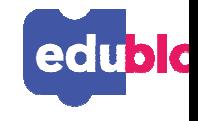

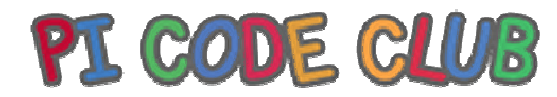

# **By the end of this lesson, you will…**

- ●Understand how to use EduBlocks
- Understand how to capture user input ●
- ●Understand how to identify different data types

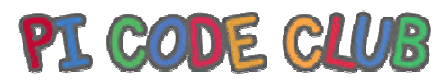

# **What is Input?**

### **How many forms of input can you name?**

raditionally user input refers to eyboard input

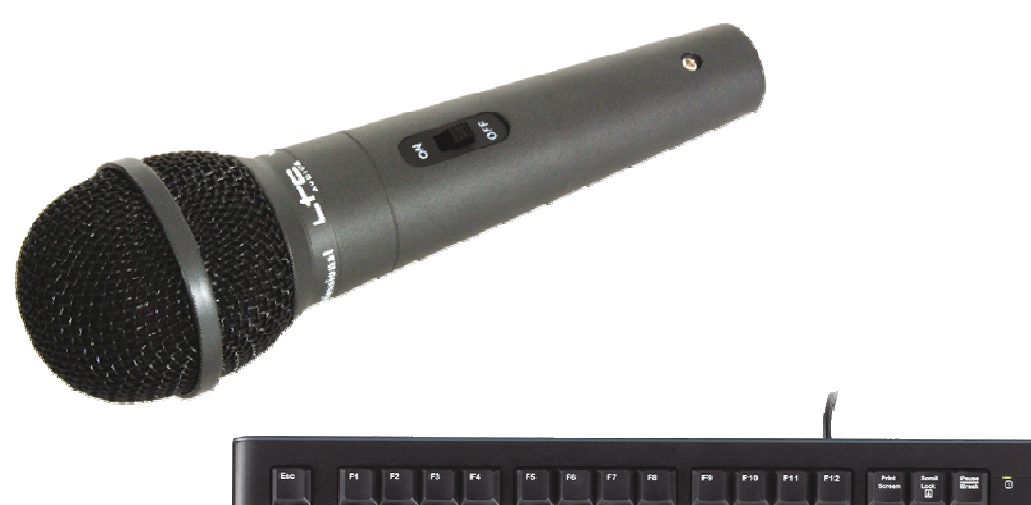

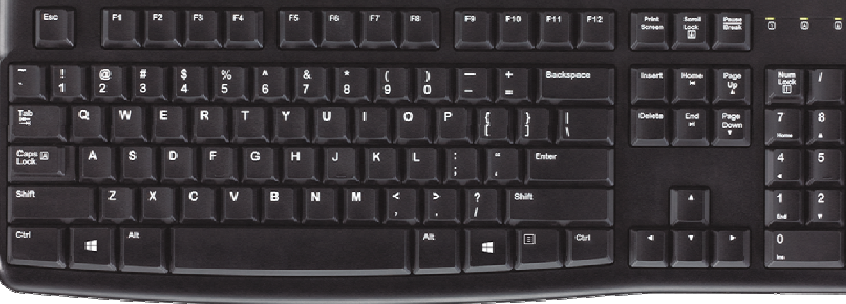

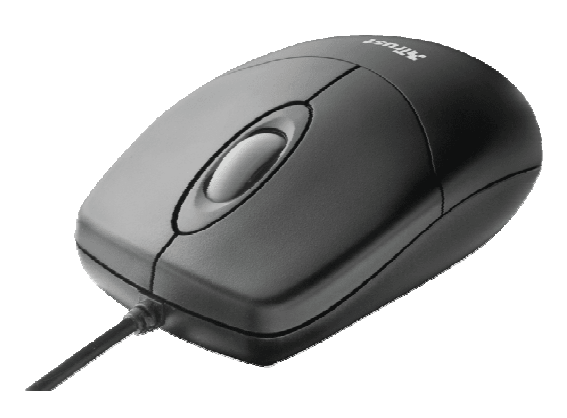

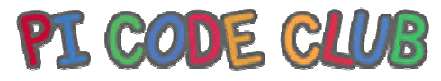

# **How can we use the input?**

### **User input is a way that the computer can ask a question**

he input block is found in the tatements section

- What will this code do?
- What happens when you run it?
- Why does it do that?

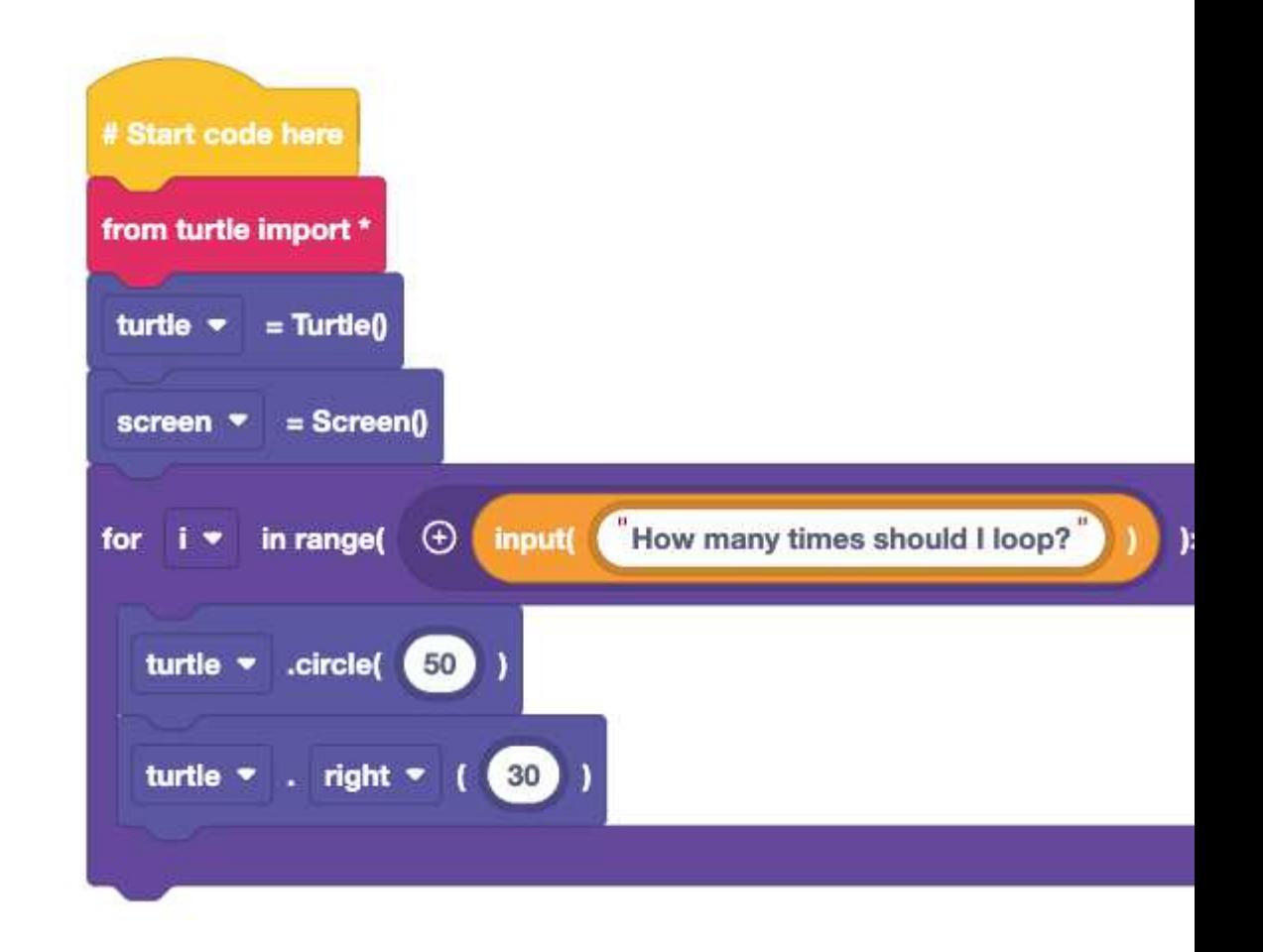

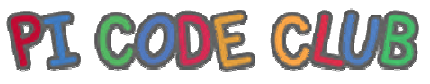

# **What happened?**

#### **There was an error!**

But what does this mean?

Data types tell a computer how we want to use the data

TypeError: start must be a integer on line 6 in main.py

- For a loop, we need to use an integer, a number with no decimal place
- But a use input captures the number as a string, a sequence of characters

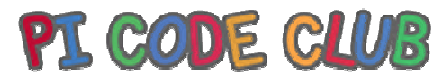

# **Basic data types**

### **At the basic level there are three data types**

### **String**

sequence of characters, including punctuation, numbers and letters.

### **Integer**

number with no decimal place

### **Float**

number with a decimal place

**Give examples of where each of these data types can be used**

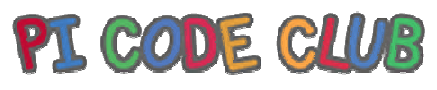

# **How can we fix the error?**

# **We need to convert the string to an integer**

- Use the int(1) block from
- statements
- Wrap it around the input() block
- What happens?
- How can we improve the code?

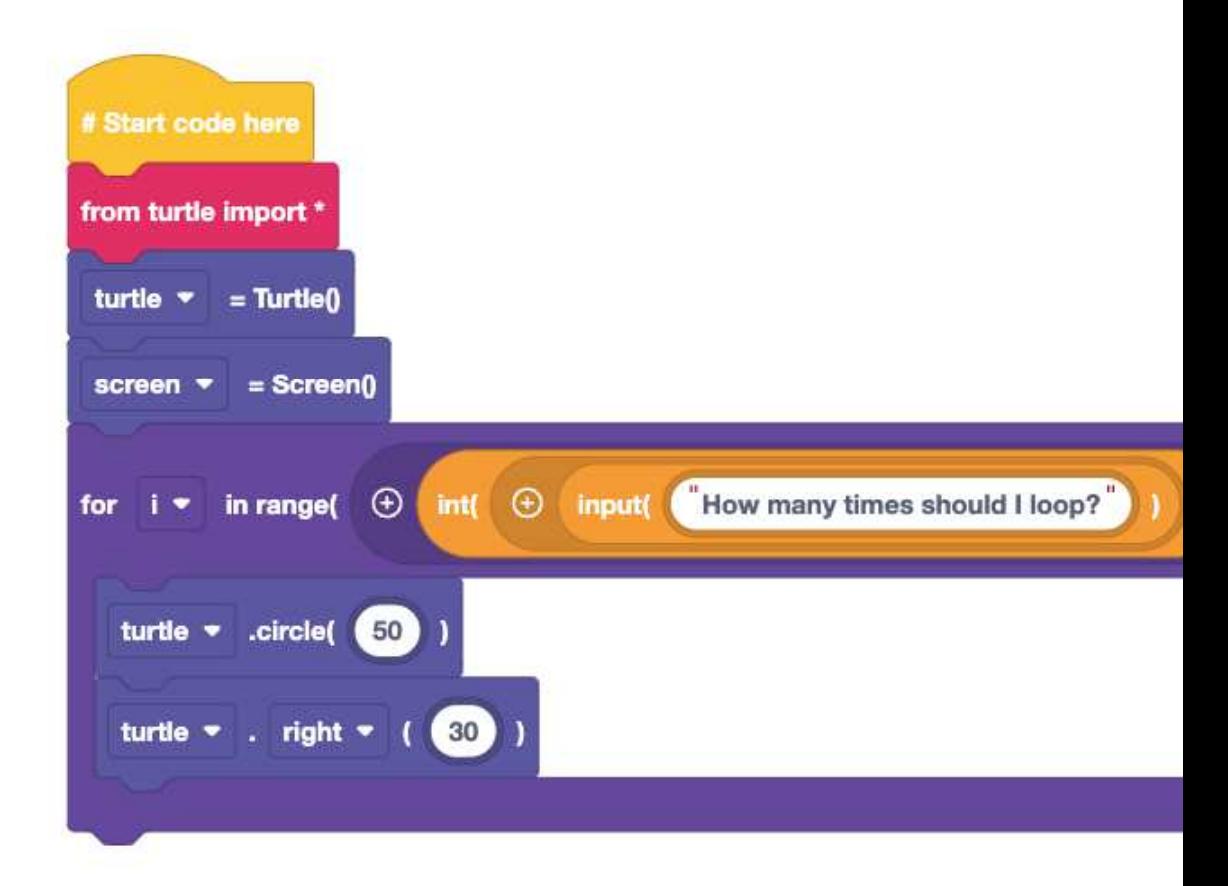

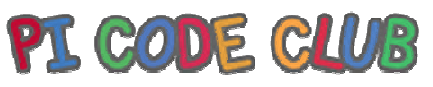

# **If, else if and else**

# **How do we make a decision?**

### **How does a computer?**

ere if we answer with either "Ed" or "Jasmine" then the computer will say hello.

But if it does not know our name, it will just say hello.

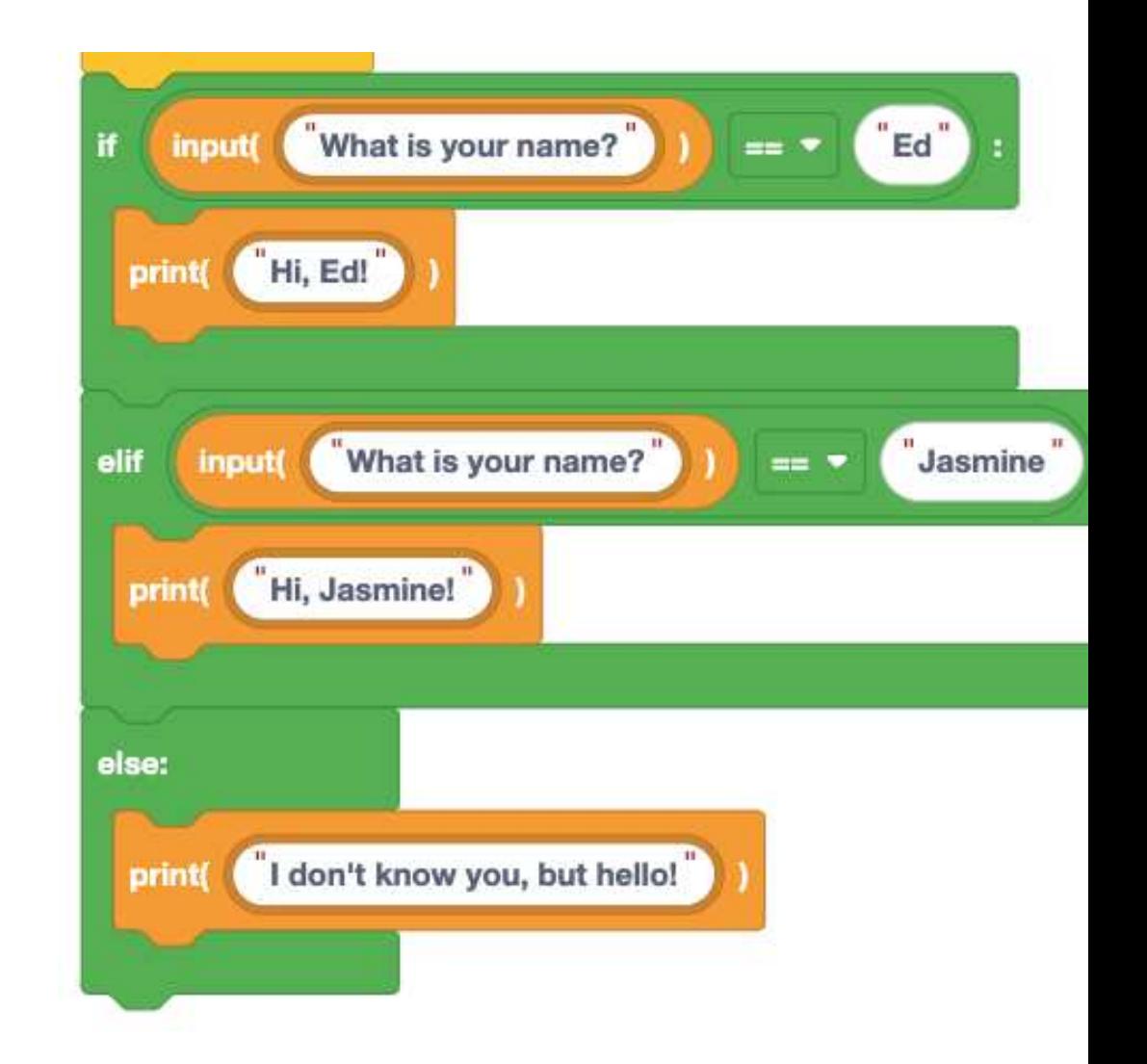

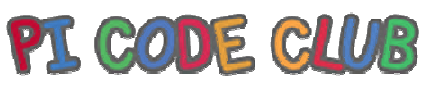

# **Logical Thinking**

**Our conditional test uses logic to check the user input against a value**

#### **==**

alues must be equal

#### **!=**

- alues must NOT be equal
- ft value is less than right value

#### **<=**

- ft value is less than or equal to right value
- ft value is greater than right value

#### **>=**

ft value is greater than or equal to right value

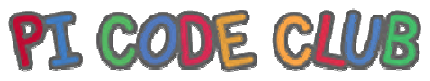

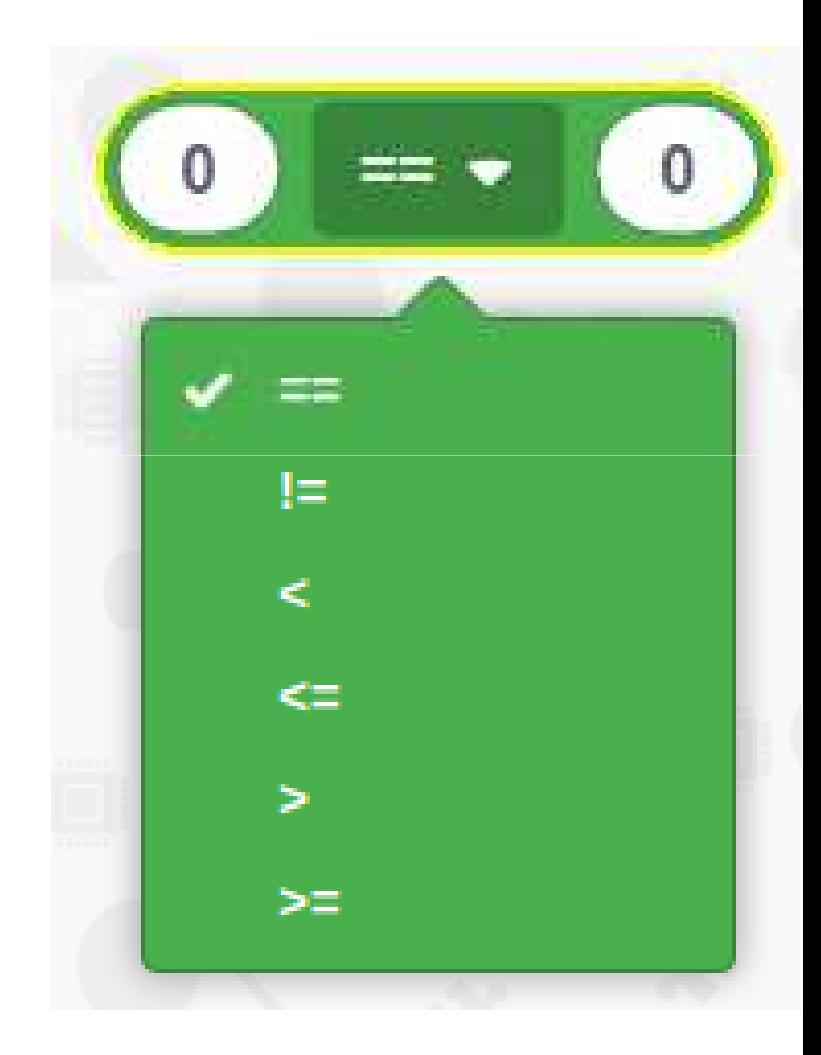

# **Drawing shapes, logically**

- I this sequence of code, we use gic to draw one of two shapes
- the user input is square, then a or loop is used to draw a square
- se if the user input is a circle, a circle is drawn
- we type in something else, the lse condition will activate to pologise to the user.

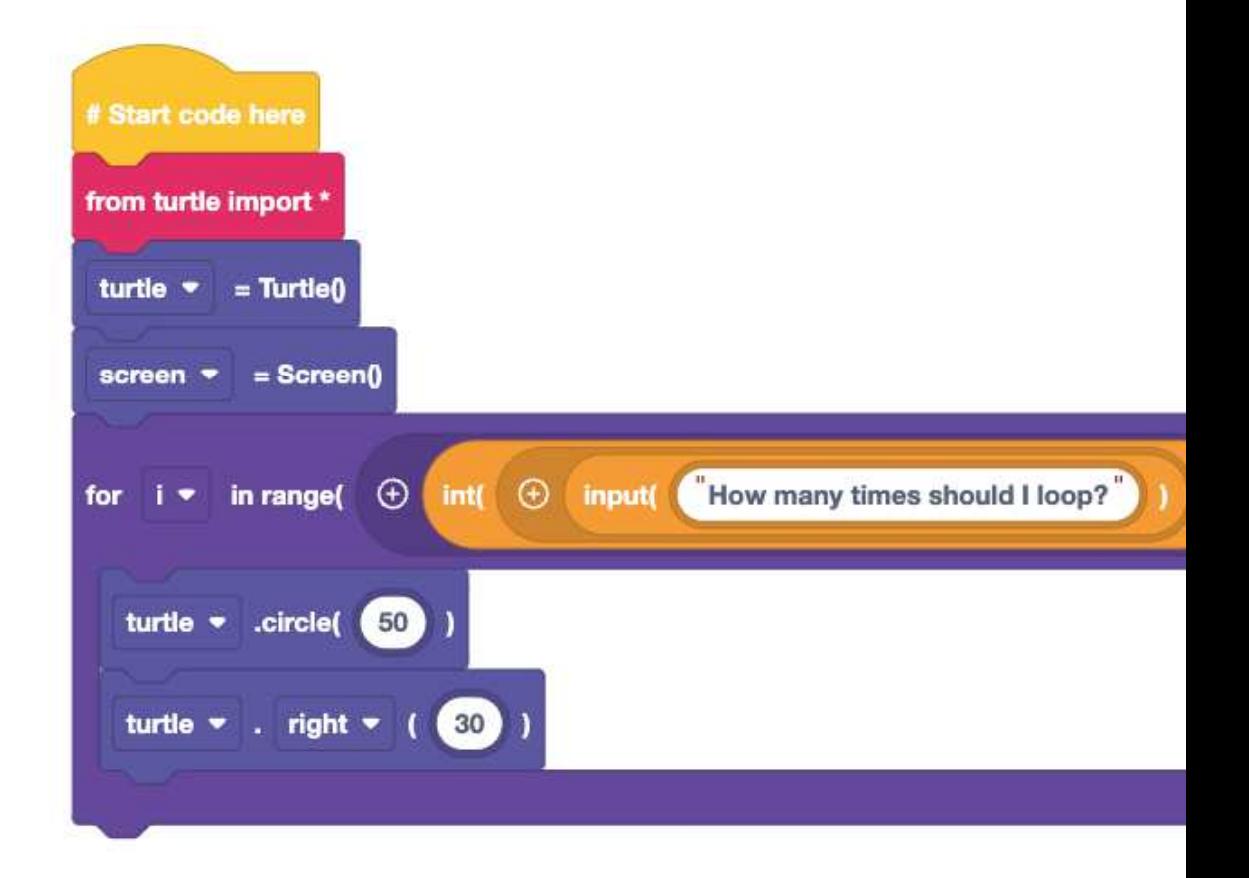

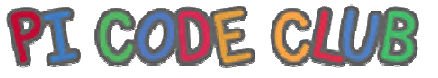

# **Challenge!**

### **Can you write some code to ask…**

- What width should the pen be?
- How many times should the code loop?
- What angle should the turn be?
- /here do we add/make changes o the code. Change one section t a time, run the code and see hat happens!

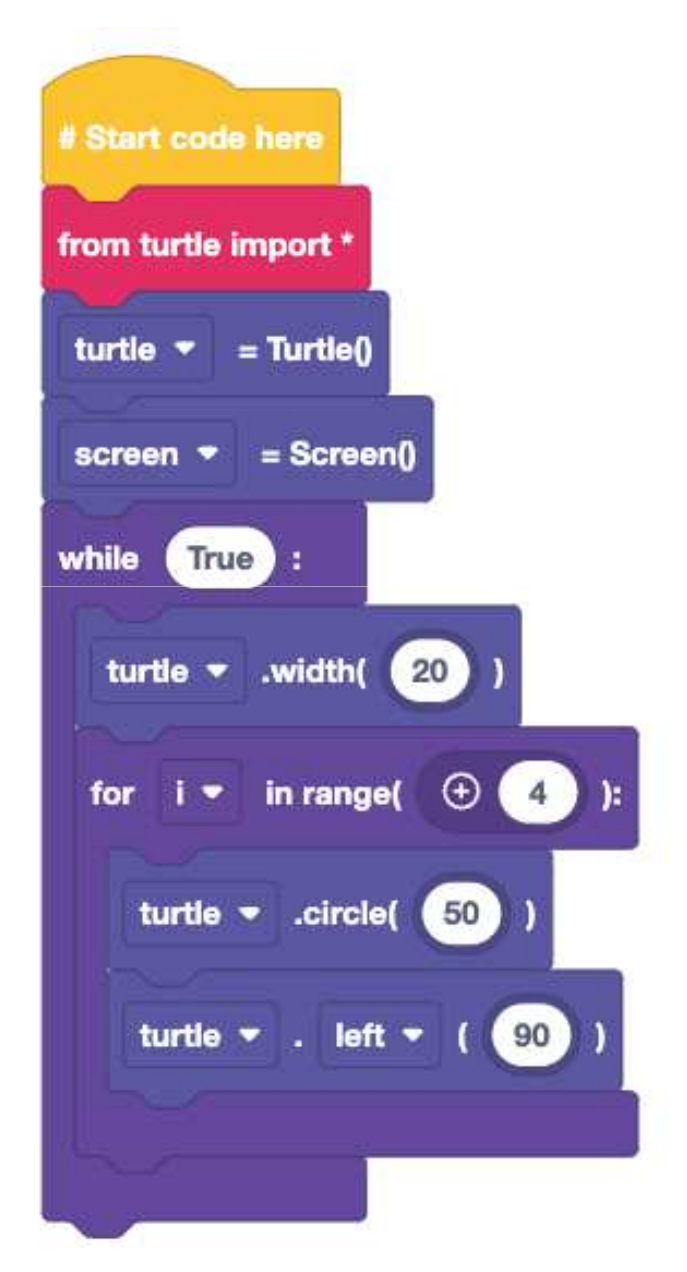

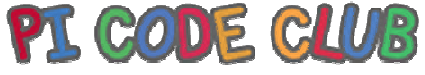

# **Challenge Solution**

### **Does this code look like yours?**

- he pen width user input was a tring, as the turtle.width $()$ command does not rely on a set ata type
- But our loop and turning angle nswers require an integer to work

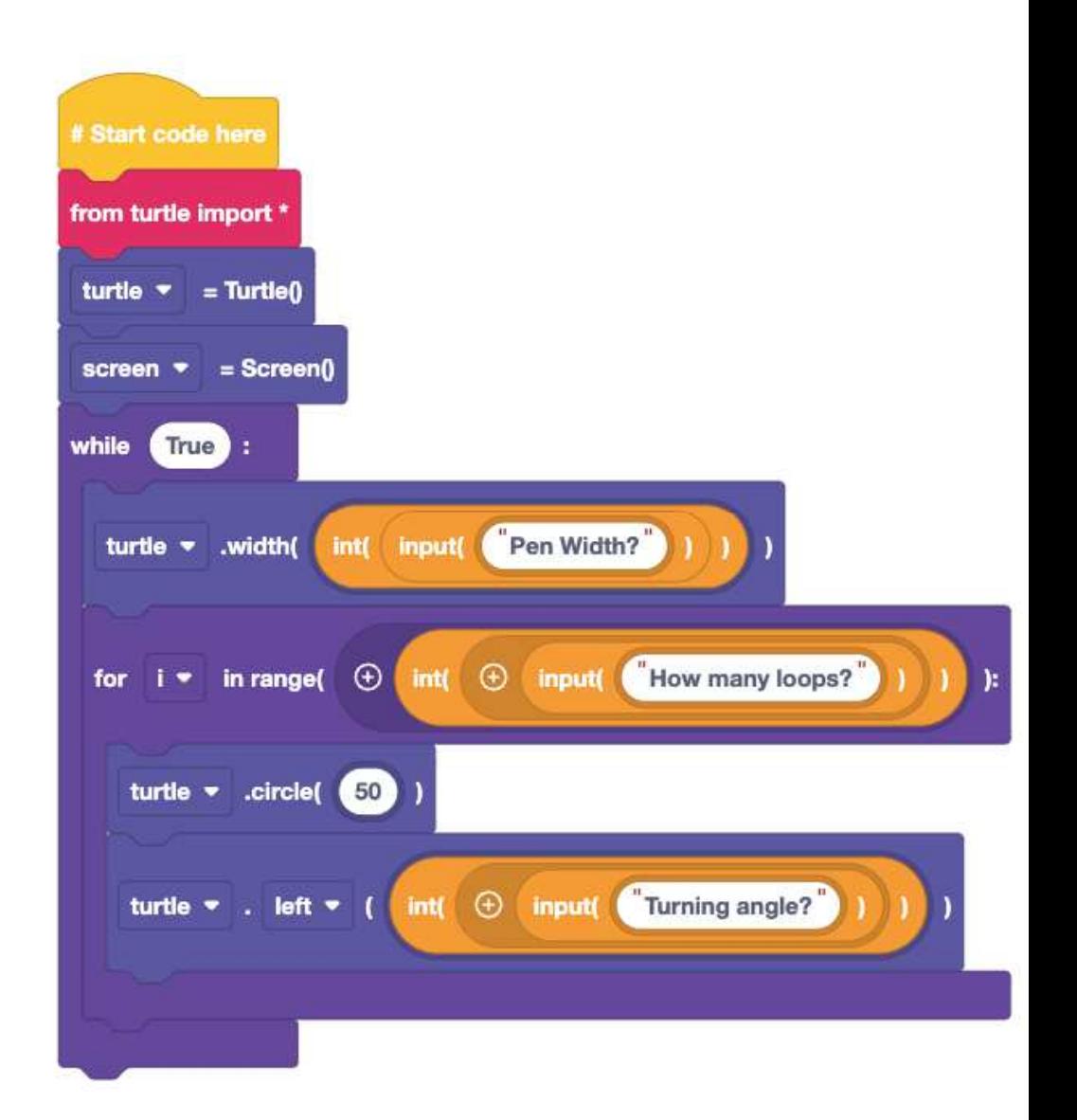

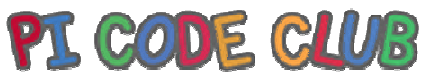

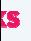

# **What have we learnt?**

- • $\cdot$  How to capture user input
- • $\cdot$  How to use specific data types for tasks
- • $\cdot$  How to use conditional logic in our code

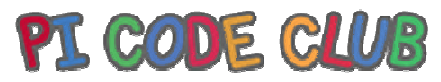

#### **S**

### **Next Lesson**

ext Lesson we will use duBlocks to capture user input ito a variable and use that with conditional logic

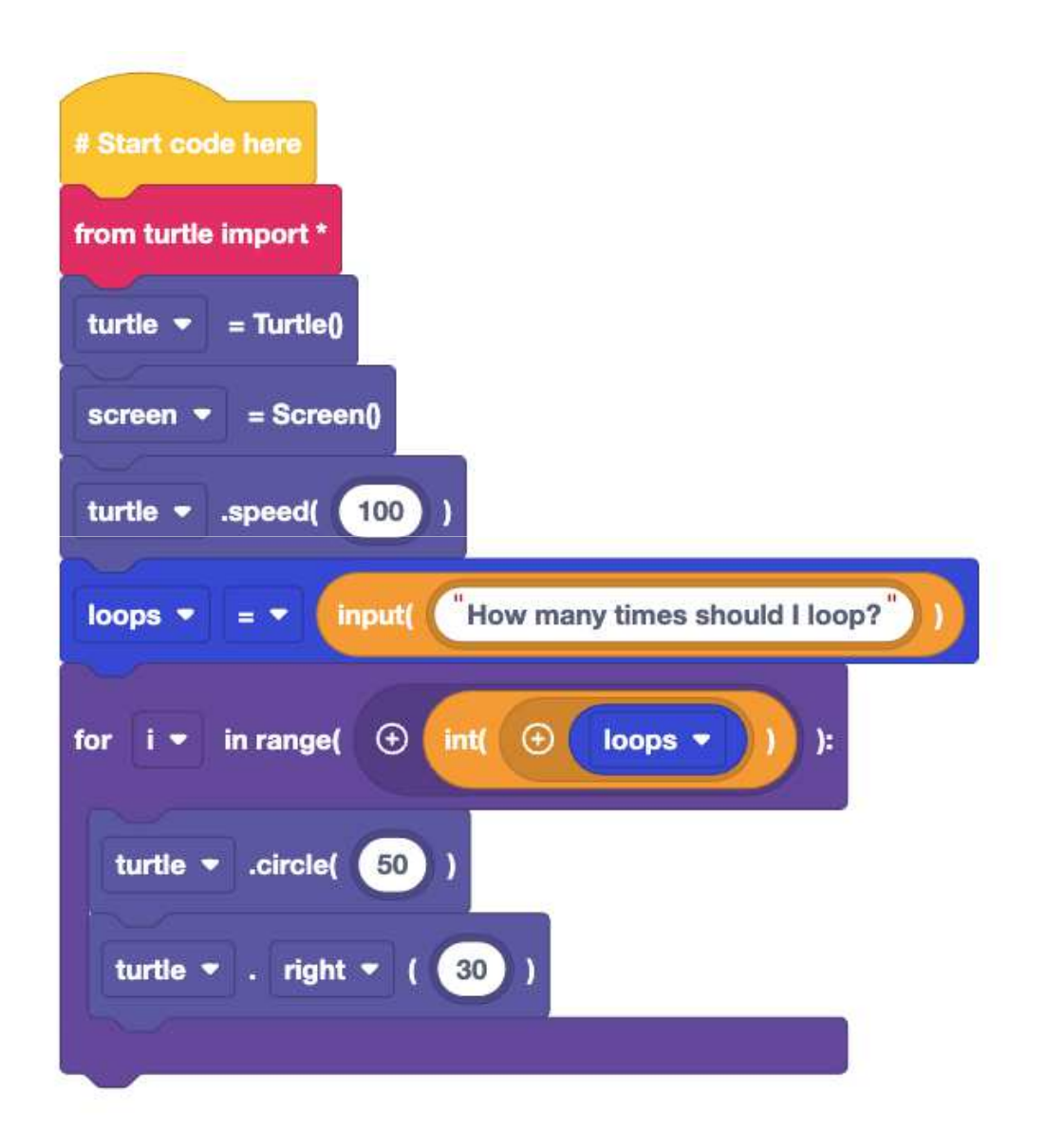

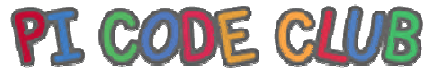

qwertyuiopasdfghjklzxcvbnmqwertyuiop asdfghjklzxcvbnmqwertyuiopasdfghjklzx

cvbnmqvertyuiden and the component of the component of the component of the component of the component of the component of the component of the component of the component of the component of the component of the component rtyuiopas **Equipock** Laundrywiopasdf ghjklzxcv**iopas die en steen bereikl**klzxcvbr mqwer Edublock Lesson 4 – Lesson Plan Explanmquem Edublock<br>
Edublock<br>
Esson 4 - Lesson Plan<br>
Edublock<br>
Edublock<br>
Edublock<br>
UNE CODE CLUB<br>
EDUB<br>
EDUBLOCALLES<br>
EDUBLOCALLES<br>
EDUBLOCALLES<br>
UNE CLUB<br>
UNE TRICIDE CLUB<br>
UNE TRICIDE CLUB

opasdfghjklzxcvbnmqwertyuiopasdfghjk zxcvbnmqwertyuiopasdfghjklzxcvbnmq wertyuiopasdfghjklzxcvbnmqwertyuiopa sdfghjklzxcvbnmqwertyuiopas sdfghjklzxcvbnmqwertyuiopasdfghjklzxc vbnmqwertyuiopasdfghjklzxcvbnmqwert yuiopasdfghjklzxcvbnmqwertyuiopasdfg hjklzxcvbnmqwertyuiopasdfghjklzxcvbn hjklzxcvbnmqwertyuiopasdfghjklzxcvbn mrtyuiopasdfghjklzxcvbnmqwertyuiopas dfghjklzxcvbnmqwertyuiopasdfghjklzxcv dfghjklzxcvbnmqwertyuiopasdfghjklzxcv bnmqwertyuiopasdfghjklzxcvbnmqwerty

#### Lesson 4:

Introduction

The class will be introduced to variables using Edublocks by creating an application that will draw different shapes on the screen.

#### Learning Objectives

How to use edublocks To understand how a sequence of code works. How to use conditional statements to change the output of the code. How to create and update variables. How variables are useful tools to temporarily store data.

#### Key Vocabulary

Sequence, selection and iteration, variables.

#### Preparation

#### Subject Knowledge

An understanding of creating code in a block based environment and understanding how key coding concepts are across all languages and can be illustrated using different languages.

Possible Misconceptions That variables are complicated.

#### Pedagogy

Ideally the class will each have access to a computer and complete the tasks individually. The lesson can be completed with 1 computer per 2 children.

#### You will need

A computer running Windows / Mac or Linux or Chromebook A web browser (Firefox, Edge, Google Chrome, Safari)
#### Assessment Opportunities

Understand that variables are temporary storage. How to update the contents of a variable in the sequence. How to read the contents of a variable.

#### Outline Plan

This is a quick overview of the accompanying slide deck.

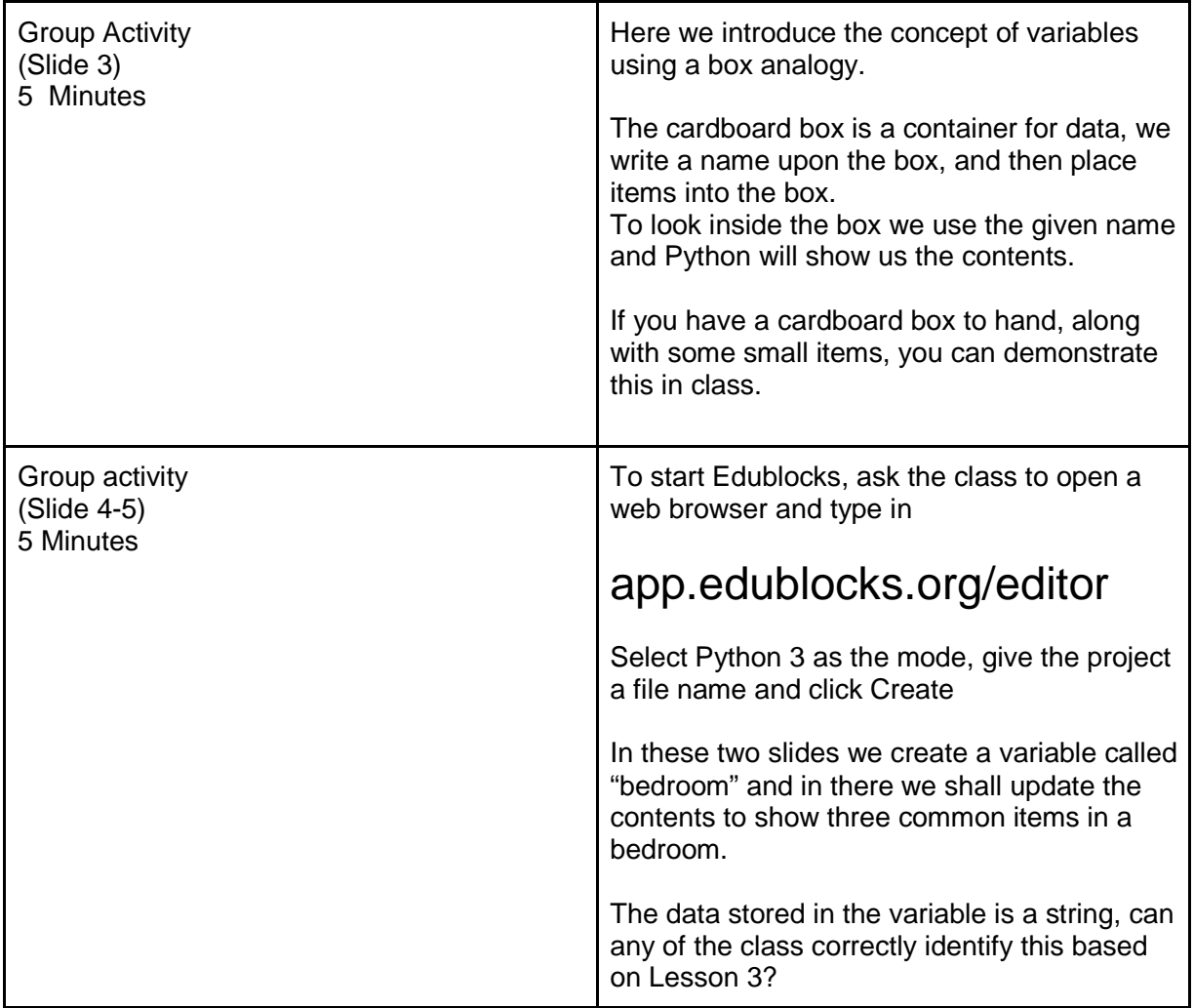

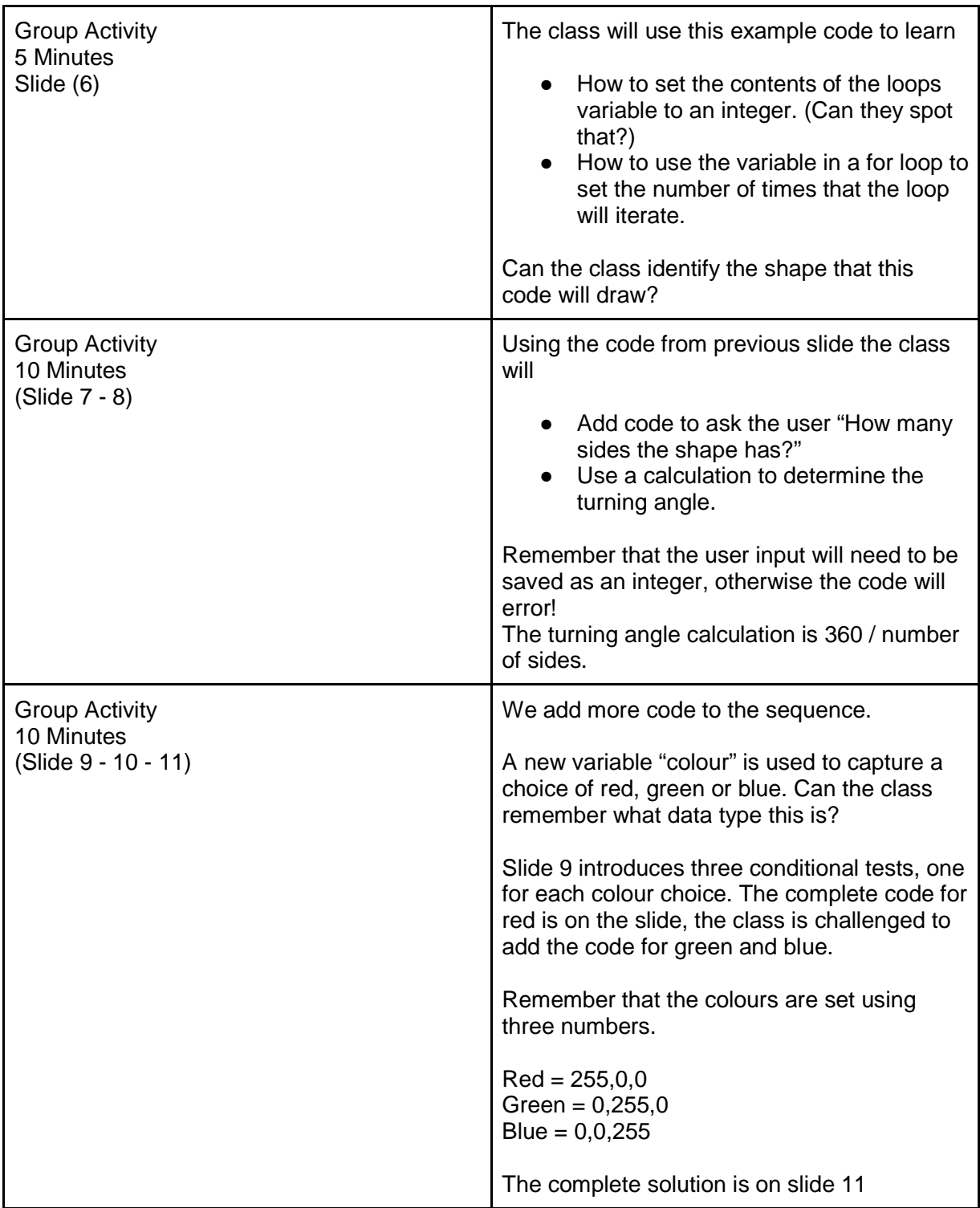

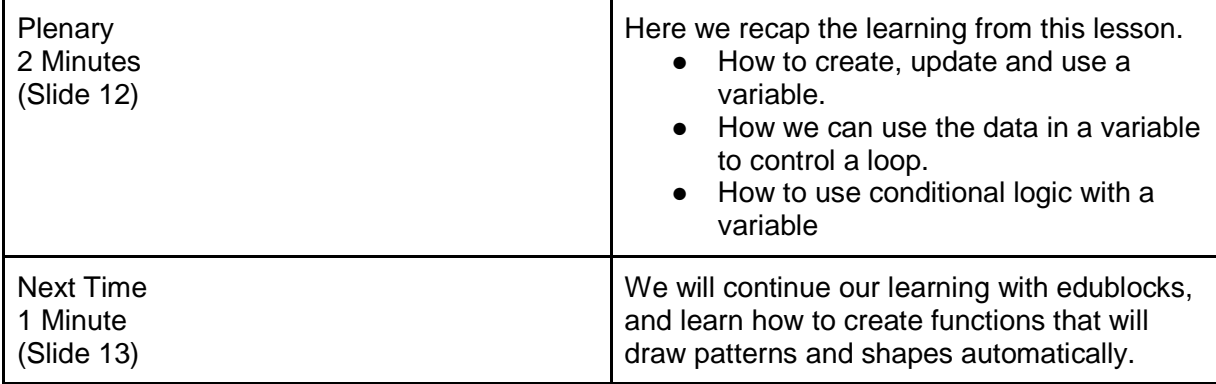

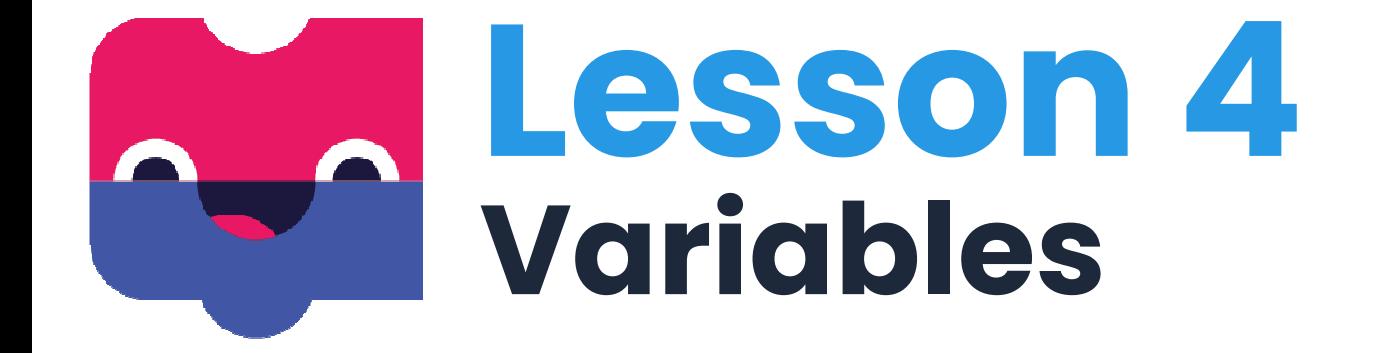

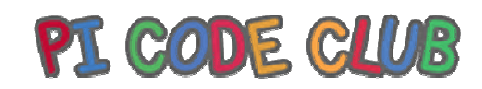

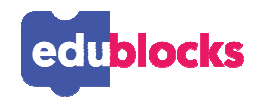

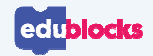

## **By the end of this lesson, you will…**

- ●Understand how a sequence of code works
- Understand how to use conditional statements to change the ●output of the code
- Understand how to create and update variables $\bullet$
- Understand that variables are useful tools to temporarily store ●data

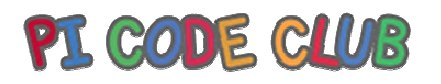

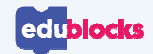

### **What is a variable?**

### **Have you ever tidied your room? Or moved home?**

We get a box, write a name on it, then fill it up!

The box is just like a variable, it stores things temporarily.

If we use the name of the box, then the contents are displayed.

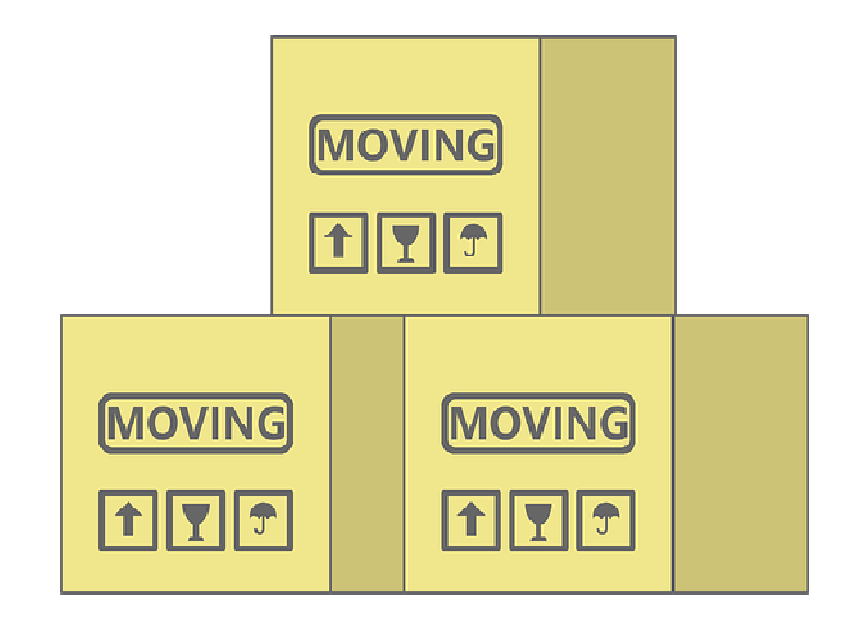

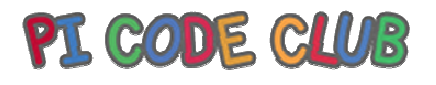

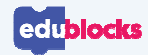

### **How do variables work?**

### **We first create a variable**

- $\bullet$ Go to variables
- •Click on "Create Variable"
- •Call the variable "bedroom"
- $\bullet$ New blocks will appear

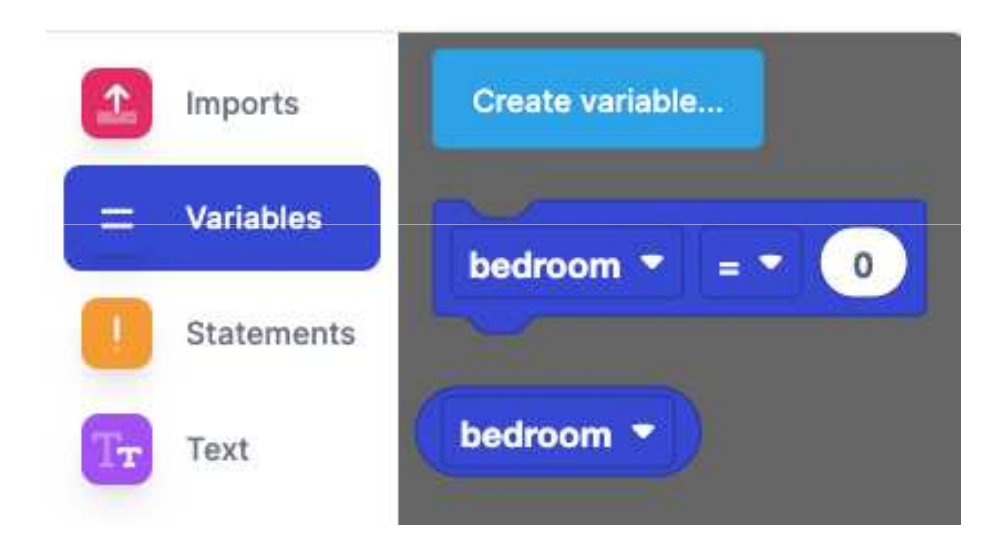

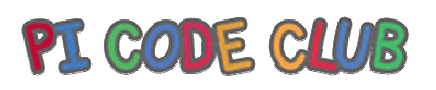

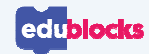

### **How do variables work?**

Here we fill the bedroom variable with items in our bedroom

Then we call the variable by name and print the contents

Variables can store any data type

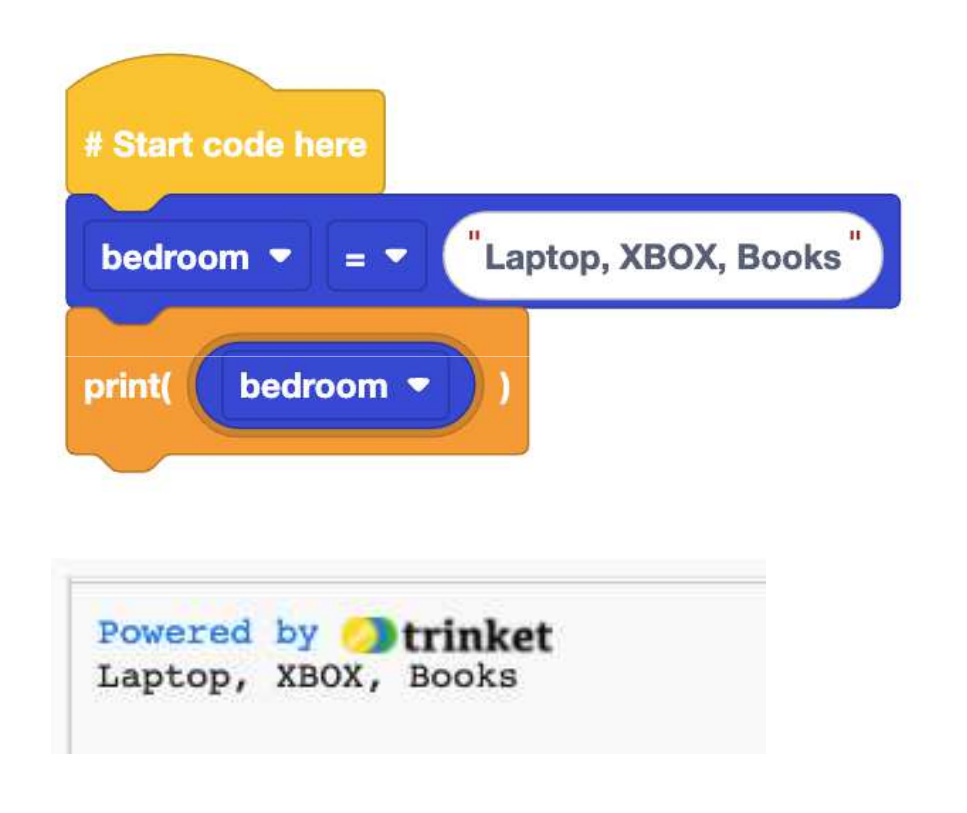

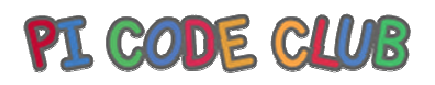

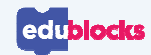

# **Using a variable**

### **Create a new variable called "Loops"**

- $\bullet$ Set the value of loops to 4
- Use a **for** loop and then get the loops block from Variables and place it in that block
- $\bullet$ What shape does this draw?

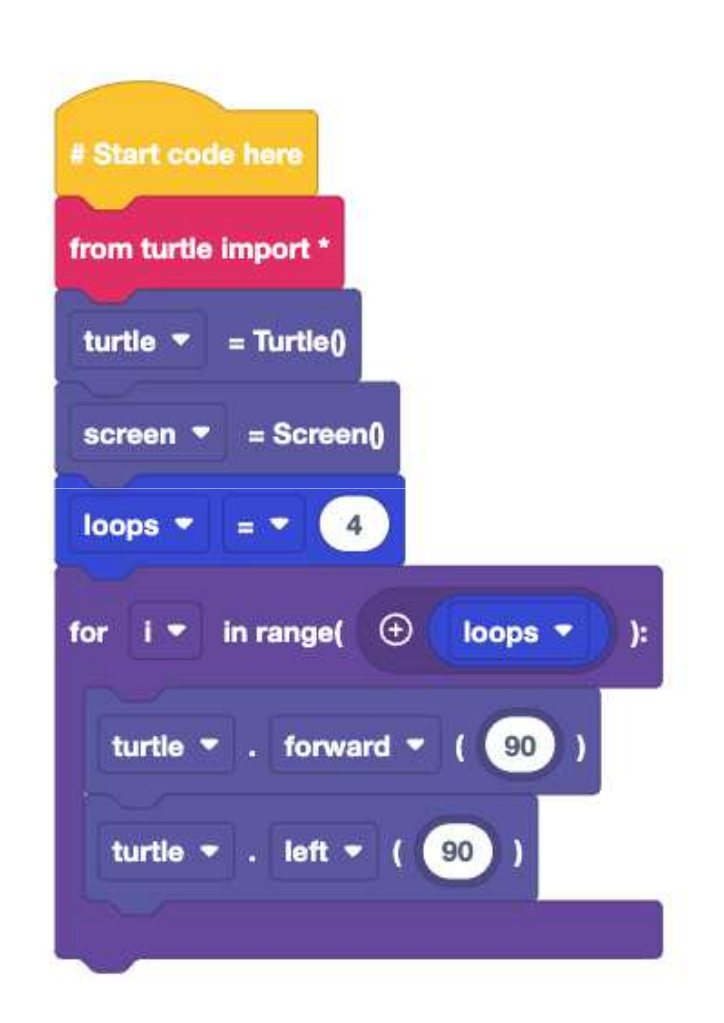

PI CODE CLUB

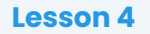

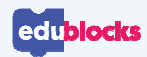

# **Shape drawing app**

### **We are going to create an app to draw shapes with Turtle**

- • How do we ask the user for the number of sides?
	- Hint: User Input
- How do we determine the turning angle?
	- Hint: The number of degrees in a circle divided by sides

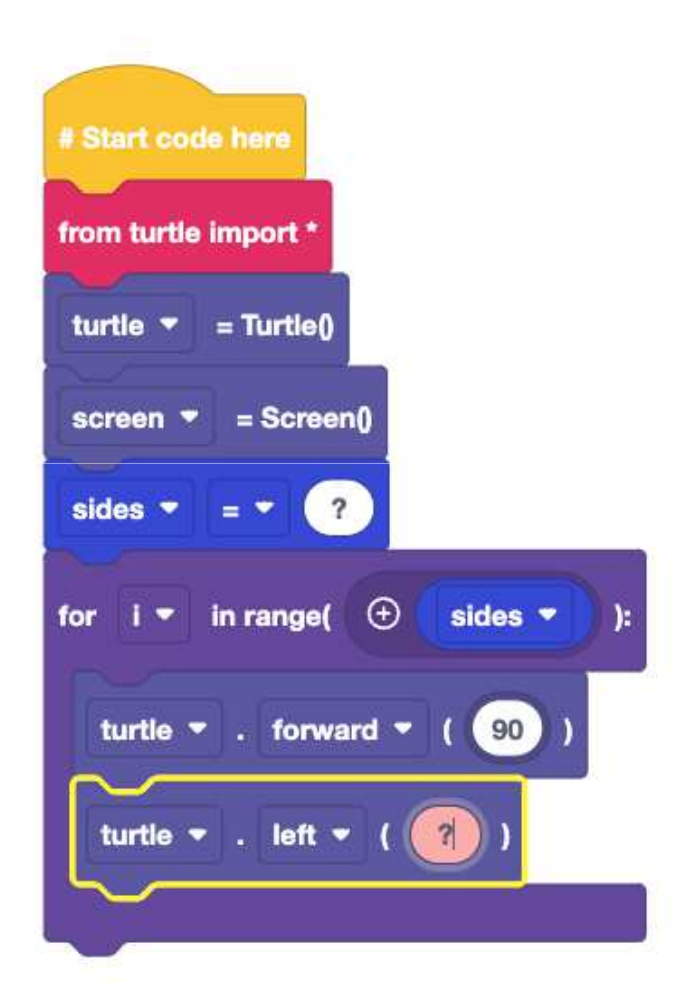

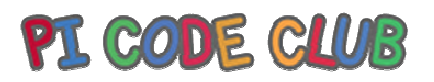

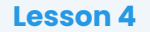

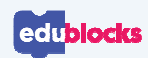

# **Shape drawing app**

- $\bullet$  The sides variable stores the answer to the question "How Many Sides"
- • Then we use the sides to control the number of loops
- • The turning angles is the answer to the calculation 360/sides

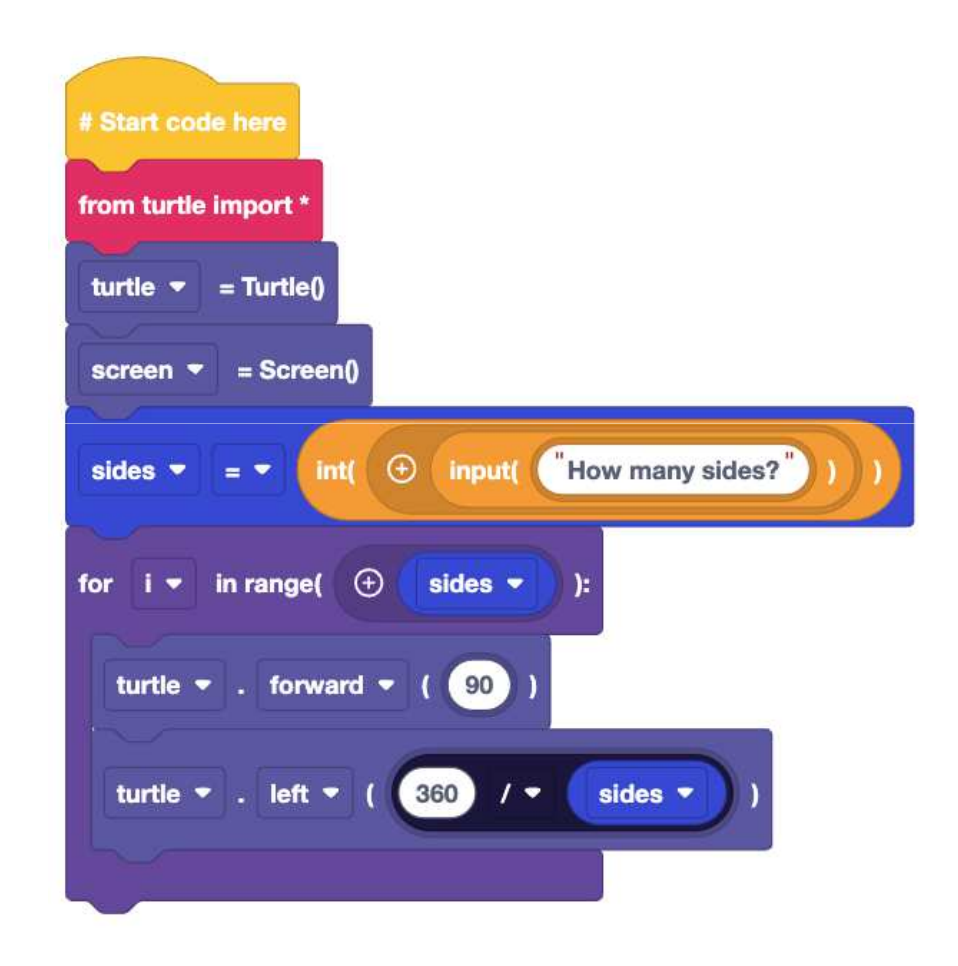

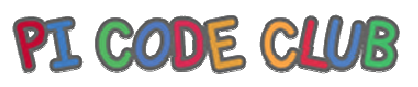

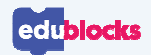

# **Adding colour to the app**

- $\bullet$ Add another variable called colour
- $\bullet$  Store the user input with the colour variable
	- $\bullet$  The only colours should be red, green or blue

#### **Insert the colour variable between the sides variable and the for loop.**

- $\bullet$ Run the code
- $\bullet$ What happens?
- $\bullet$ Did you expect that to happen?

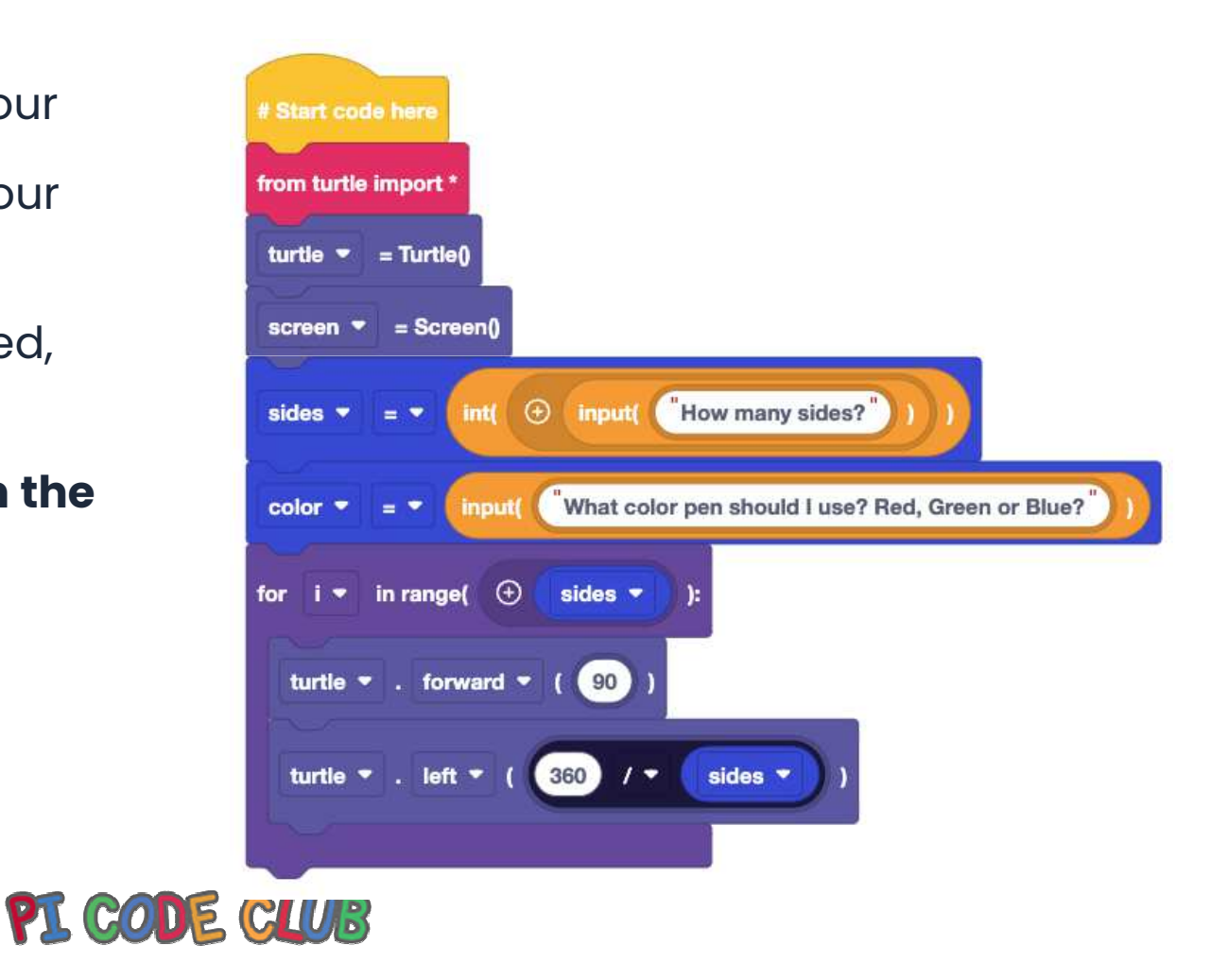

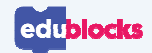

## **Adding colour to the app**

We have captured the users colour choice, but how do we use it?

We need to use conditional tests and logic to make this work

The green blocks are found in **Logic**

We've created the test for red, can you finish the code?

**Red: 255,0,0**

**Green: 0,255,0**

**Blue: 0,0,255**

Run the code, what happens?

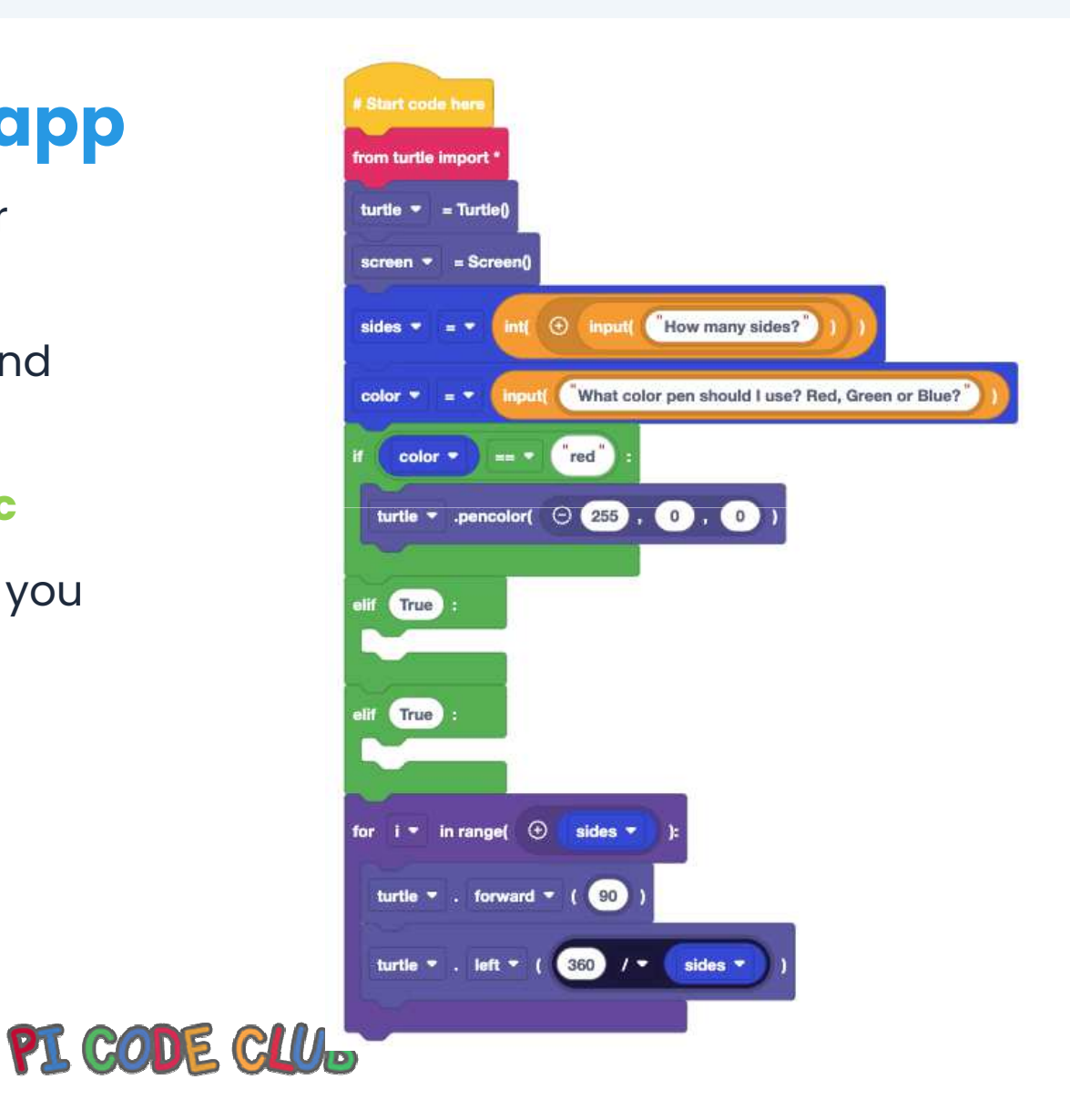

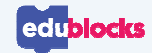

# **Challenge Solution**

Does your code look like this?

- We've used variables to capture the user information
- Conditional logic to compare the input with known colours
- • Drawn shapes using maths and loops

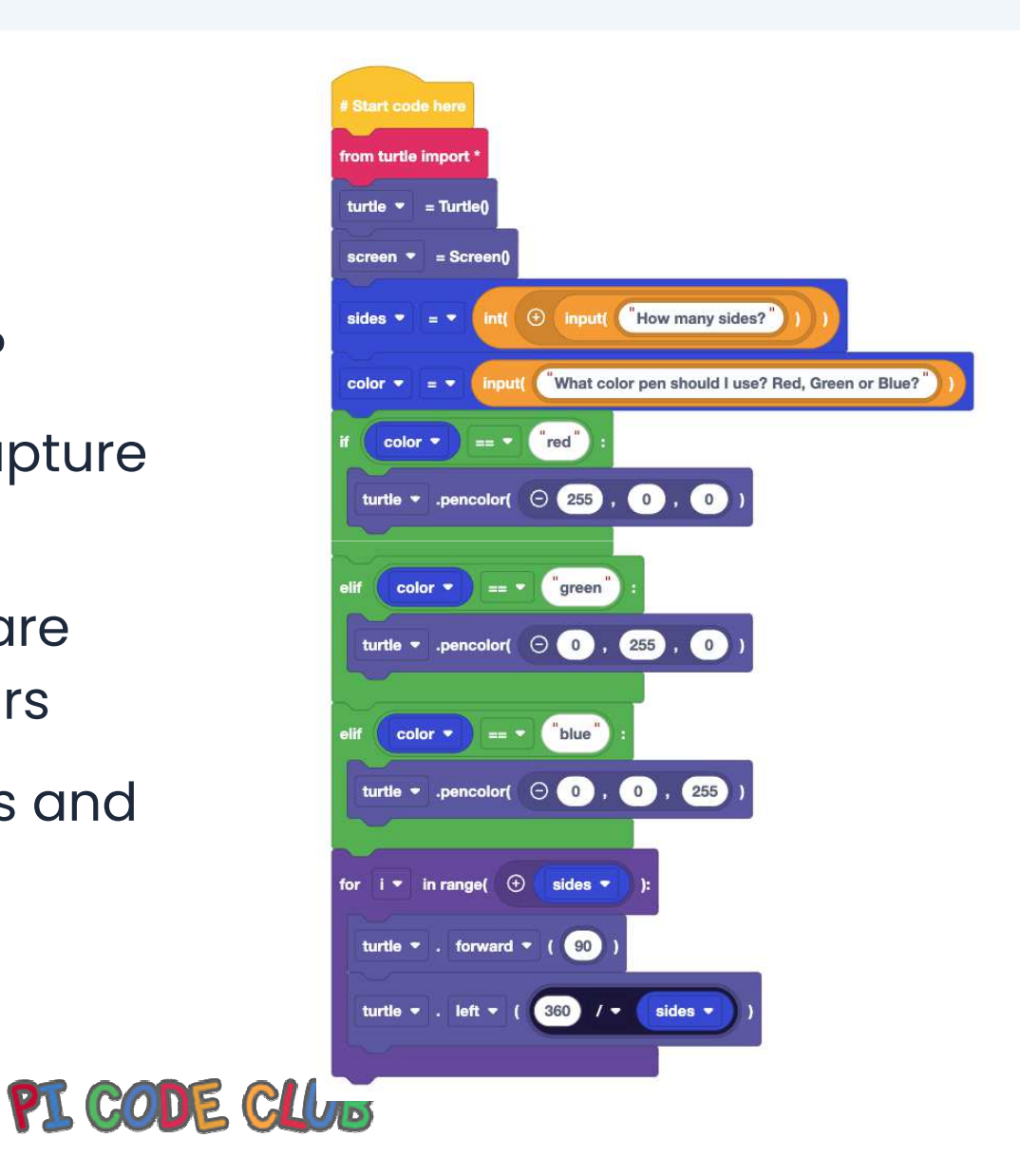

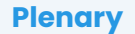

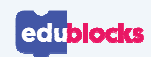

### **What have we learnt?**

- •How to create a variable
- $\bullet~$  How to use a variable to control a loop •
- $\bullet~$  How to use conditional logic with a variable •

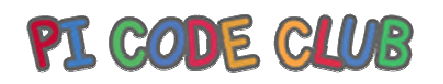

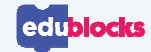

### **Next Lesson**

Next Lesson we will use EduBlocks to create functions that will draw patterns and shapes automatically

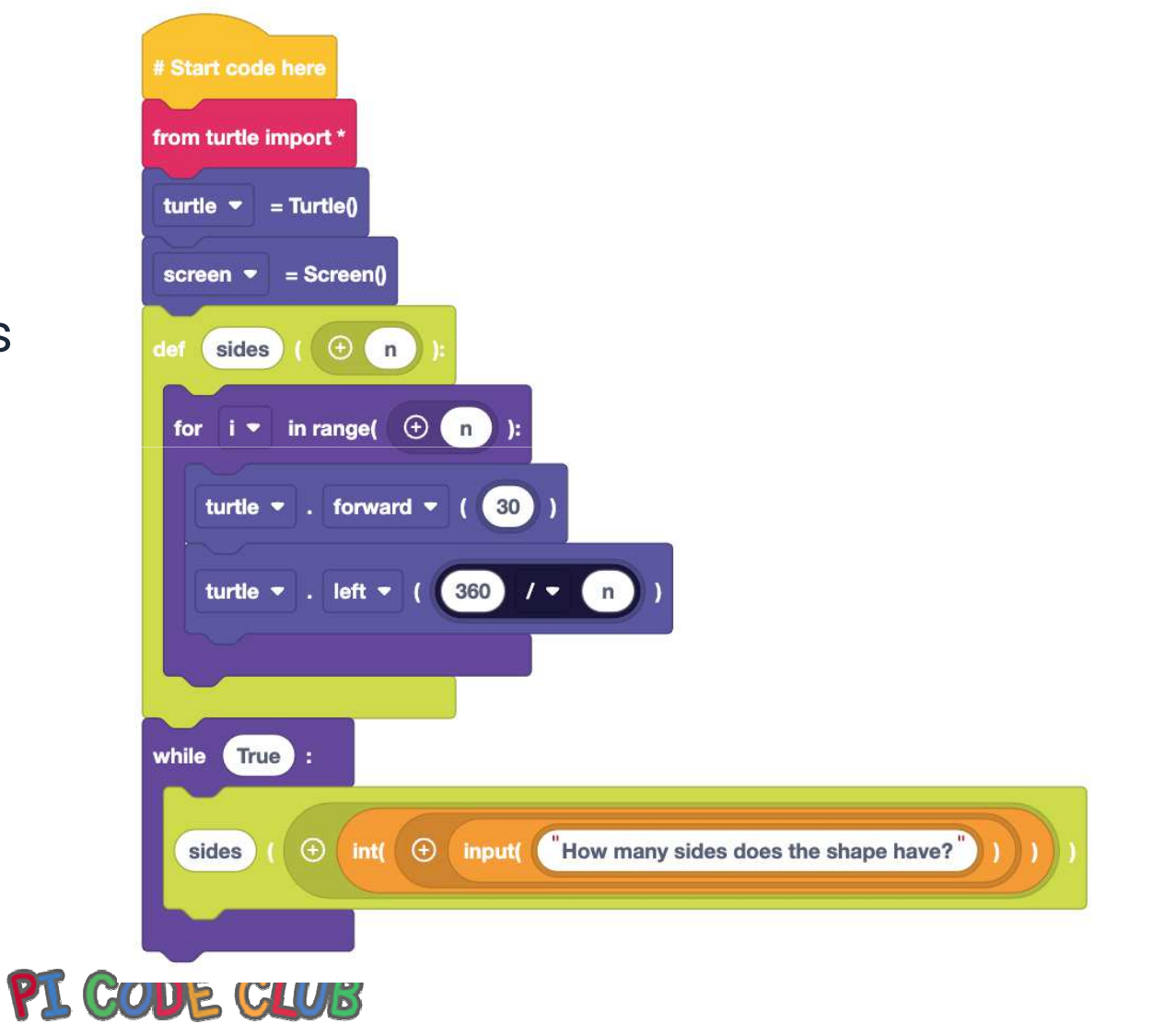

**Plenary**

qwertyuiopasdfghjklzxcvbnmqwertyuiop asdfghjklzxcvbnmqwertyuiopasdfghjklzx

mqwer

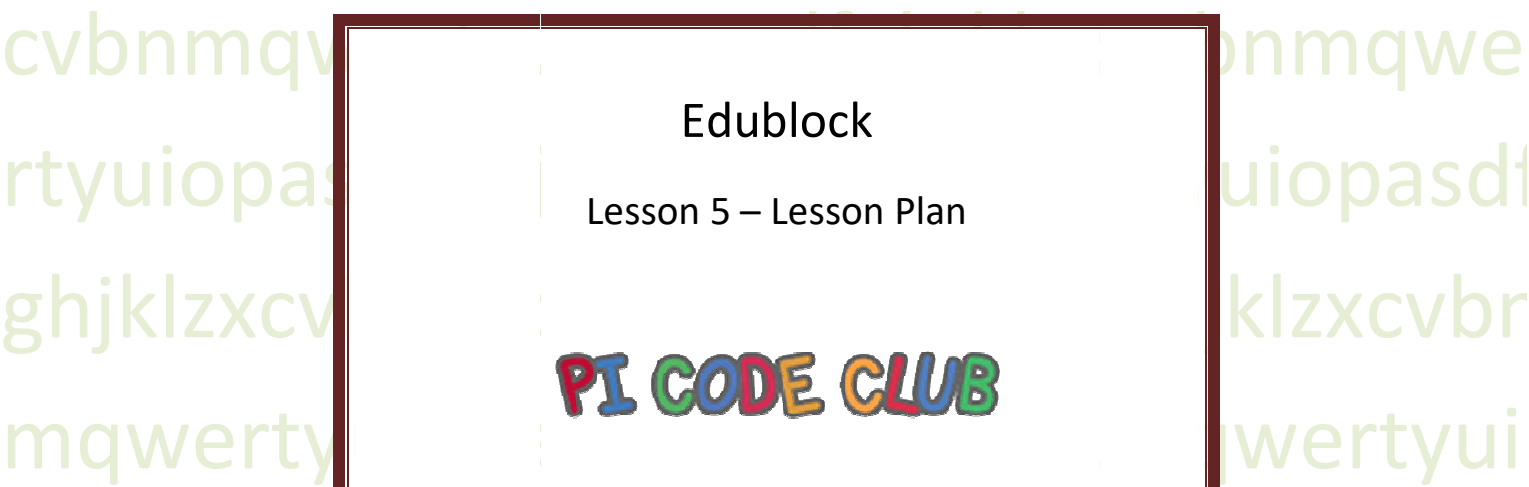

opasdfghjklzxcvbnmqwertyuiopasdfghjk zxcvbnmqwertyuiopasdfghjklzxcvbnmq wertyuiopasdfghjklzxcvbnmqwertyuiopa sdfghjklzxcvbnmqwertyuiopas sdfghjklzxcvbnmqwertyuiopasdfghjklzxc vbnmqwertyuiopasdfghjklzxcvbnmqwert yuiopasdfghjklzxcvbnmqwertyuiopasdfg hjklzxcvbnmqwertyuiopasdfghjklzxcvbn hjklzxcvbnmqwertyuiopasdfghjklzxcvbn mrtyuiopasdfghjklzxcvbnmqwertyuiopas dfghjklzxcvbnmqwertyuiopasdfghjklzxcv dfghjklzxcvbnmqwertyuiopasdfghjklzxcv bnmqwertyuiopasdfghjklzxcvbnmqwerty

#### Lesson 5:

#### Introduction

The class will be introduced to functions using Edublocks by creating an application that will draw different shapes on the screen, while using only one module of code.

#### Learning Objectives

How to use edublocks To understand how a sequence of code works. To understand what a function is. To understand what a function with argument is. How to reuse code

#### Key Vocabulary

Sequence, selection and iteration, functions, subroutines.

#### Preparation

#### Subject Knowledge

An understanding of creating code in a block based environment and understanding how key coding concepts are across all languages and can be illustrated using different languages.

Possible Misconceptions That variables are complicated.

#### Pedagogy

Ideally the class will each have access to a computer and complete the tasks individually. The lesson can be completed with 1 computer per 2 children.

#### You will need

A computer running Windows / Mac or Linux or Chromebook A web browser (Firefox, Edge, Google Chrome, Safari)

#### Assessment Opportunities

Understand that variables are temporary storage. How to update the contents of a variable in the sequence. How to read the contents of a variable.

#### Outline Plan

This is a quick overview of the accompanying slide deck.

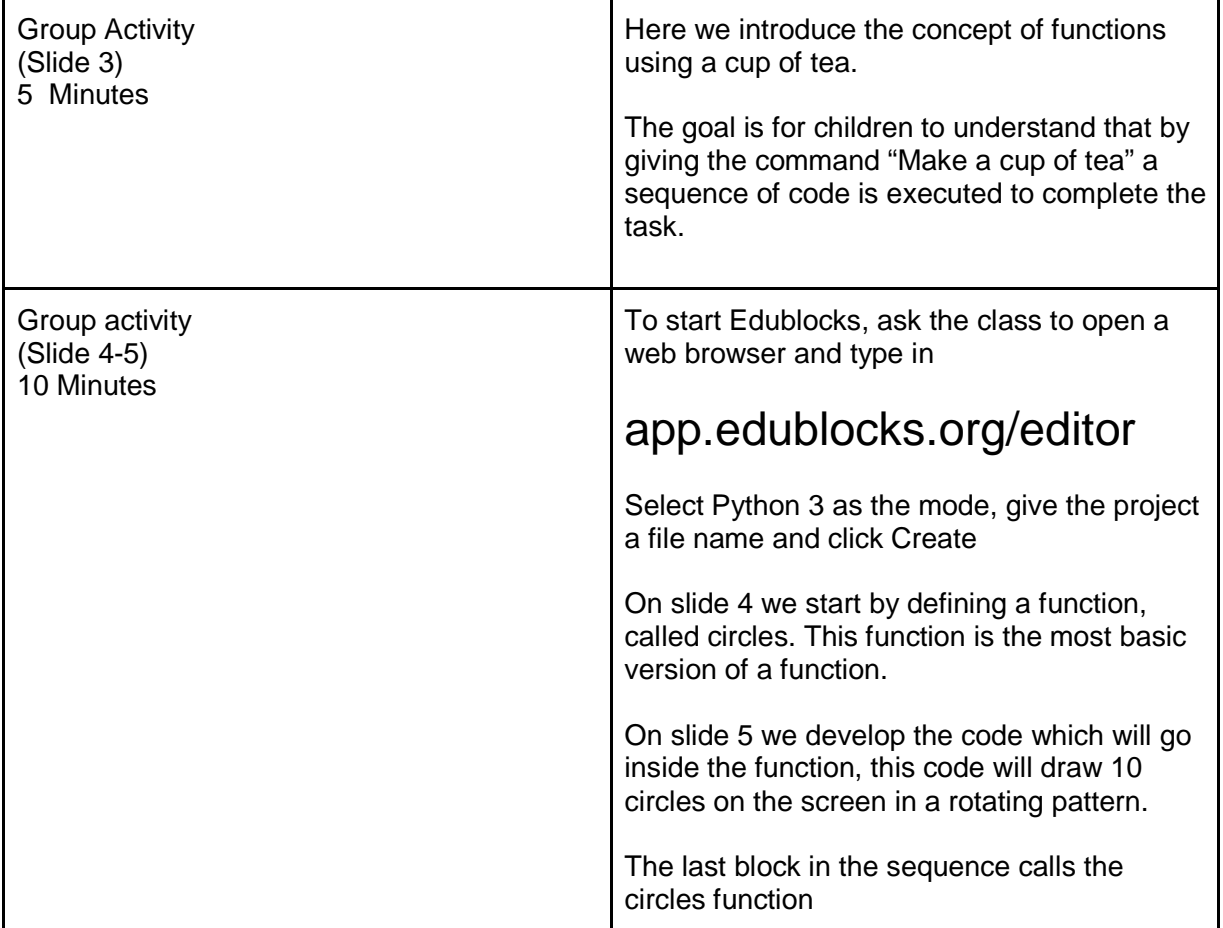

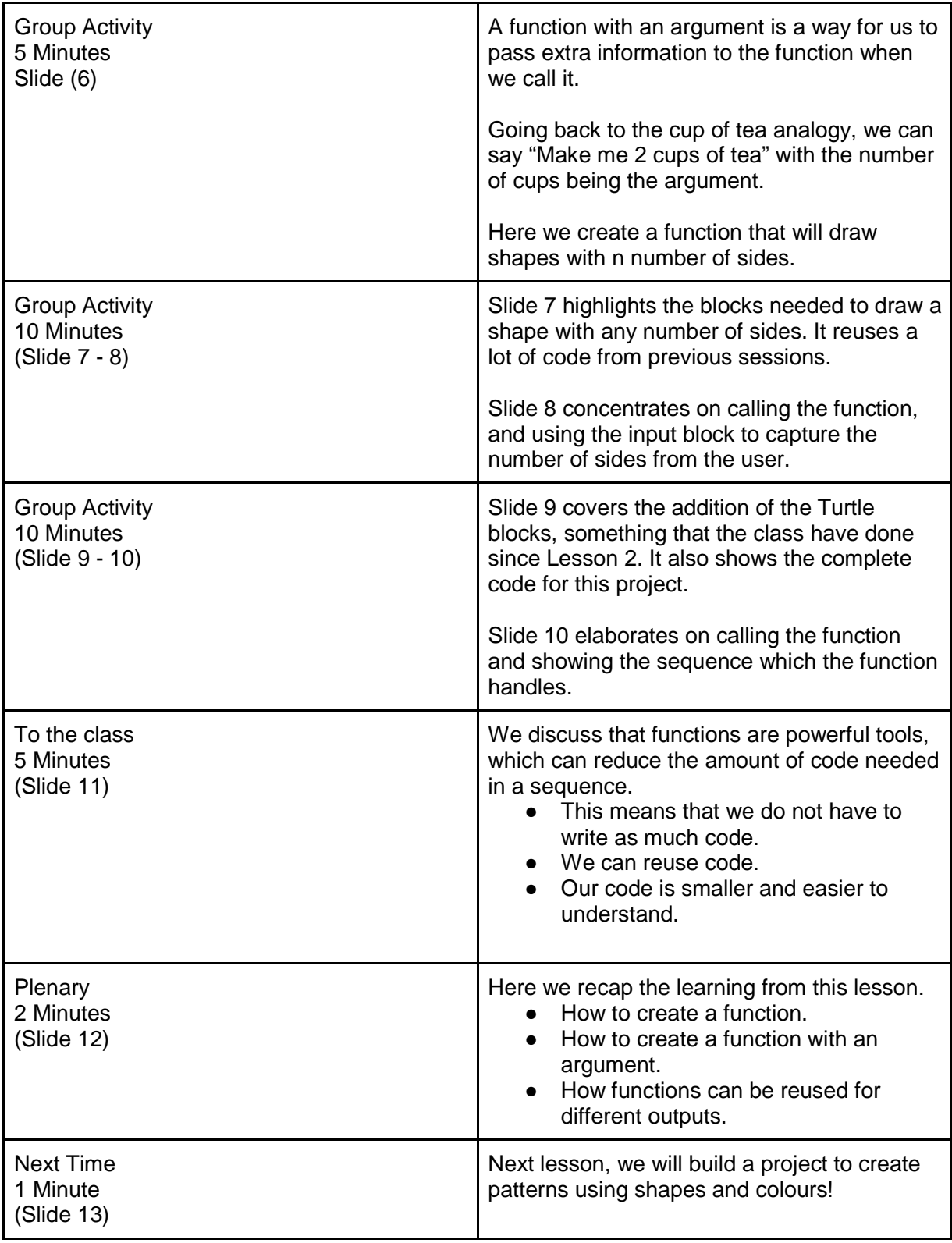

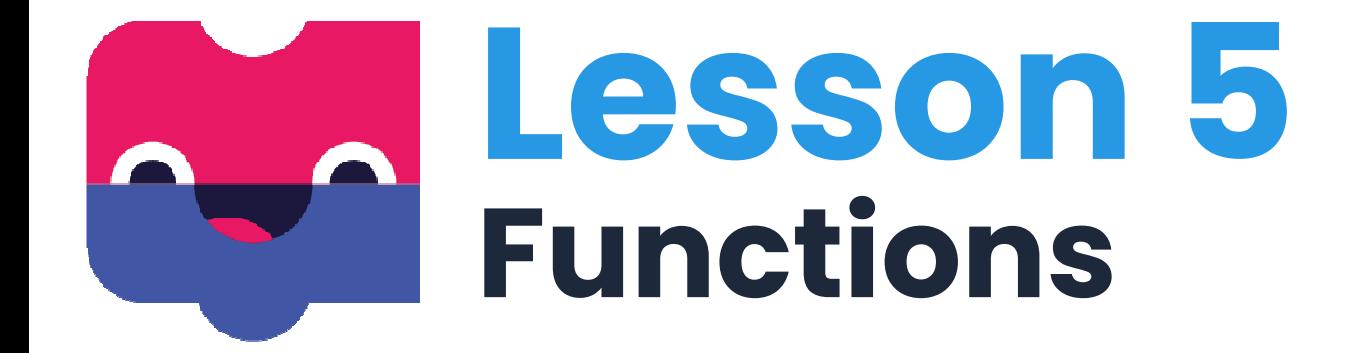

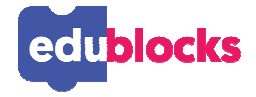

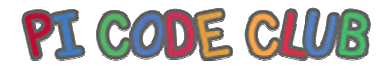

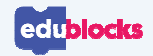

## **By the end of this lesson, you will…**

- ●Understand how a sequence of code works
- ●Understand what a function is
- Understand what a function with an argument is●
- Understand how to reuse code●

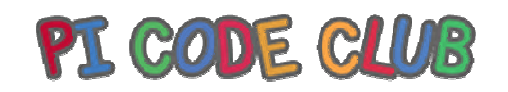

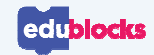

## **What is a function?**

#### **"Make me a cup of tea please"**

How do you make a cup of tea? What steps are involved?How do we know this?

**A function is a command which contains the steps needed to perform a task**

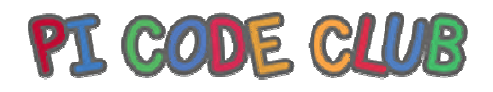

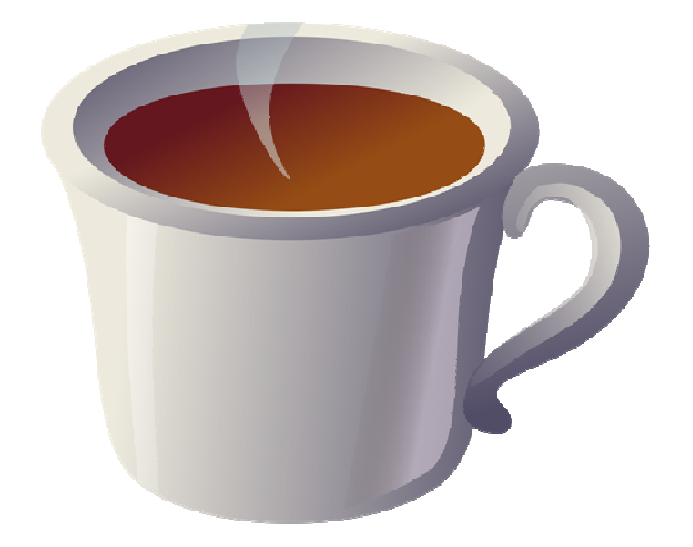

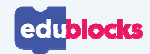

### **How does a function work?**

We are going to create a function to draw 10 circles in a pattern

- Go to Definitions and drag def block into the coding area
- In the first blank, type **circles** this will define the name of the function

We have now created a function. But we need to add code to the function. This is the code that will be ran when the function is called.

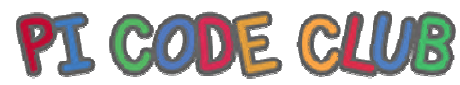

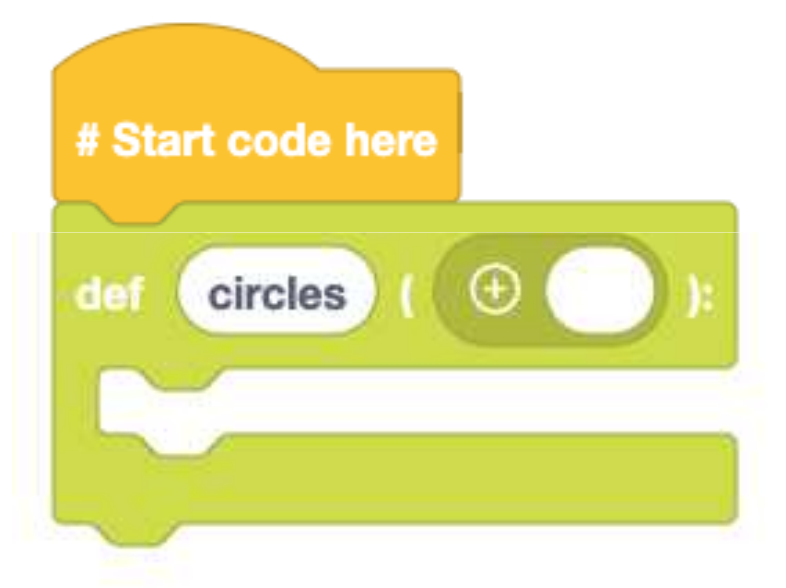

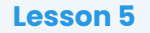

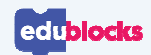

# **Using the function**

We import turtle as per previous lessons.

The circles function will use a for loop. It will go round 10 times.

It will draw a circle with a radius of 20 pixels, then turn left by 36 degrees (360/10)

We then call the circles function and watch as it automatically draws the pattern.

Run the code, what happens? Does it work as expected?

Can you change it to do something else?<br>PICODE CLUB

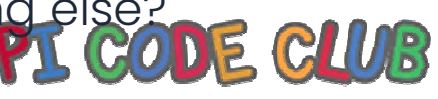

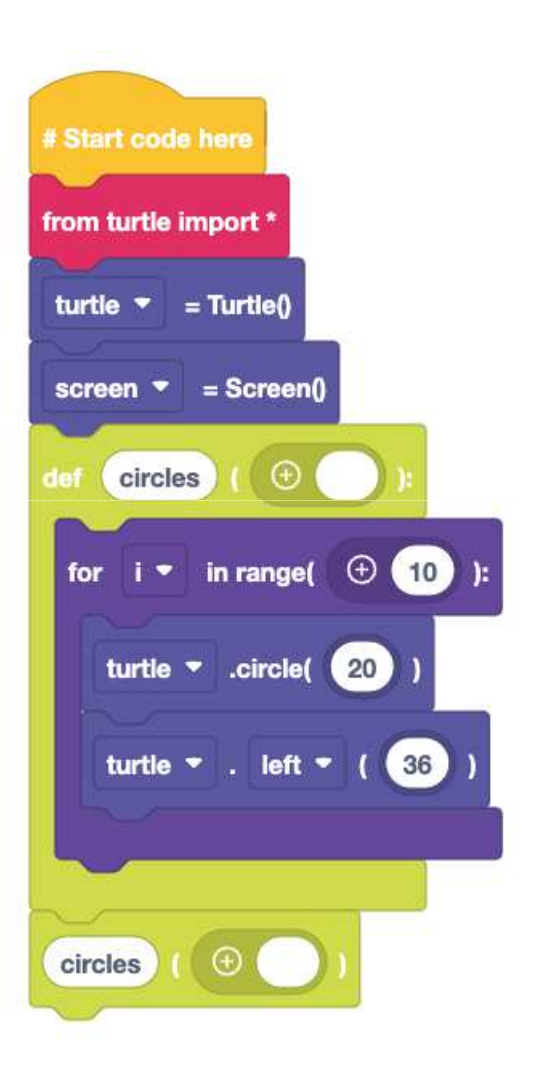

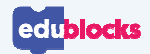

## **A function with an argument?**

We are going to create a function to draw any shape using Turtle

- $\bullet$  Go to Definitions and drag def block to the coding area
- $\bullet$  In the first blank, type **sides** and in the second type n
- $\bullet$  The name of the function is **sides** and it has an extra parameter of n. This is called an **argument**.

We have now created a function with an argument. The code inside is run when its name is used.

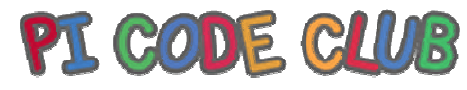

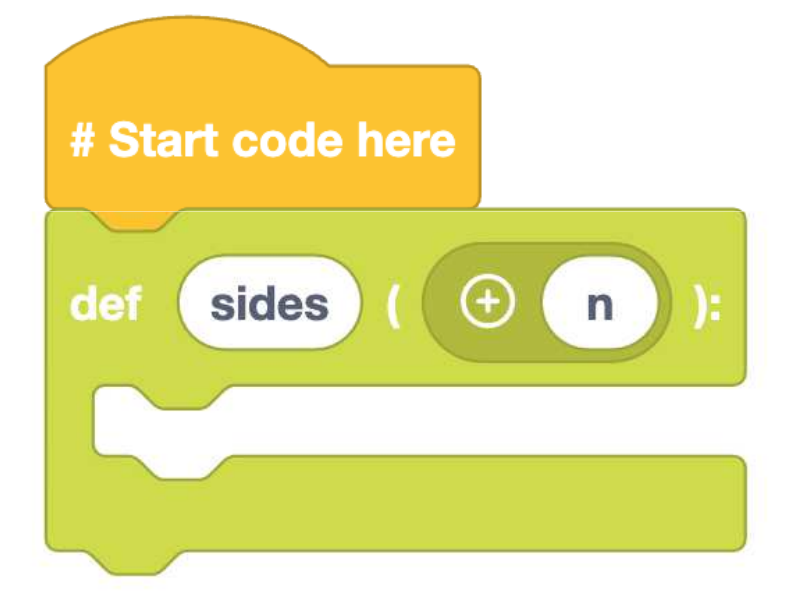

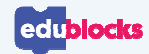

## **Code inside the function**

### **Inside of the function we add:**

- A for loop which uses n to set the range
- •We also use two turtle blocks to move forward and left
	- **Can you remember what this calculation will do?**

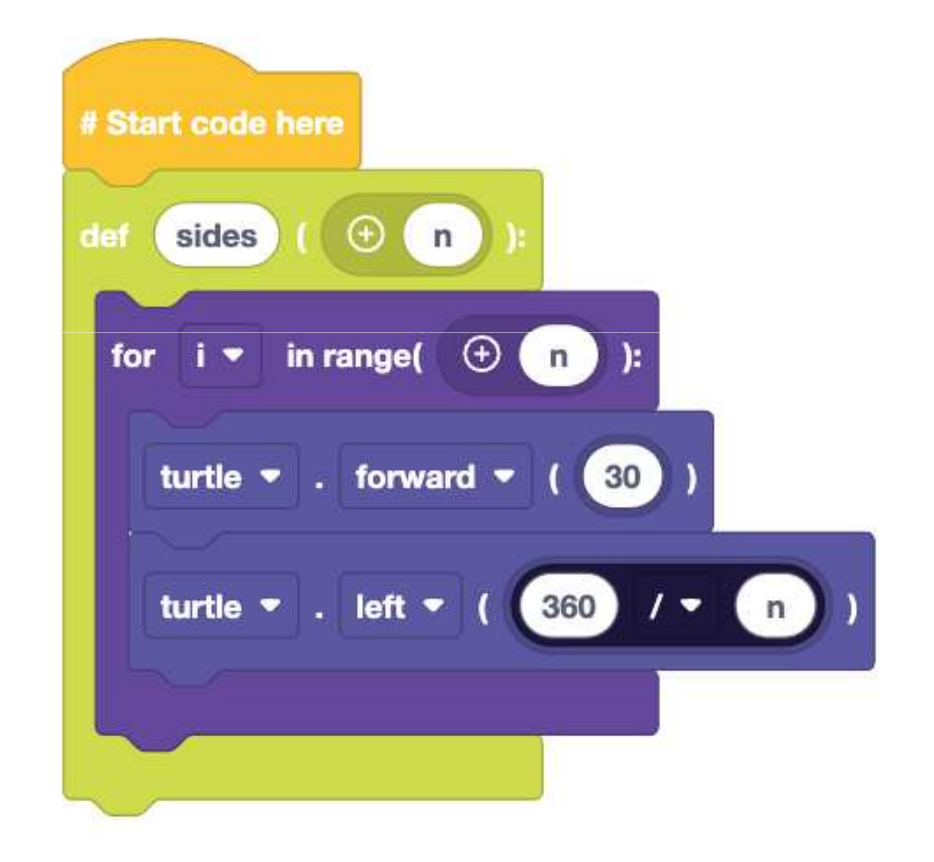

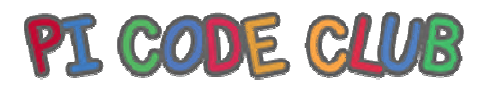

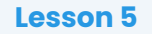

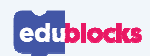

# **Using a function**

Inside a while True loop:

- $\bullet$ Drag **function\_name** from Definitions
- $\bullet$ Type **sides** in the first blank
- $\bullet$  Into the second blank, drag **int(1)** from statements
- $\bullet$  Then drag **input()** from Statements and place on top of the **int()** block
- $\bullet$  For the input block, ask the user "How many sides does this shape have?"

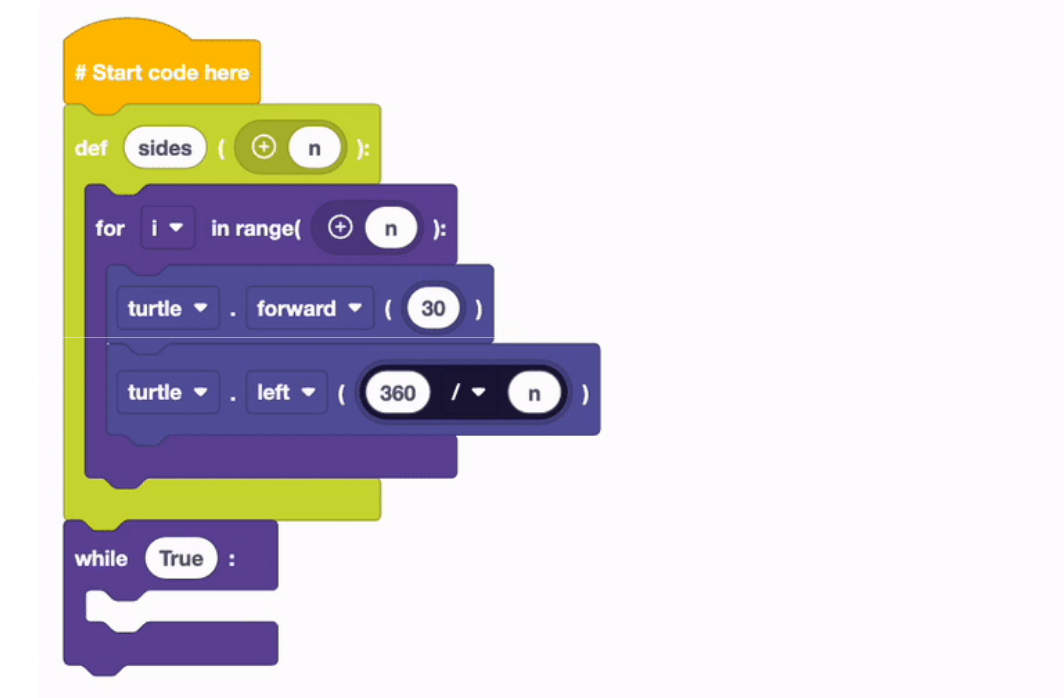

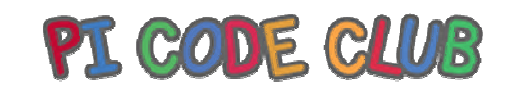

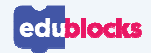

## **Importing the turtle blocks**

### **From the import and turtleblocks, we need to drag:**

from turtle import \*

 $Turtle = Turtle()$ 

```
screen = Screen()
```
Your code should look like this,

 $click$   $\rightarrow$   $run$  to test

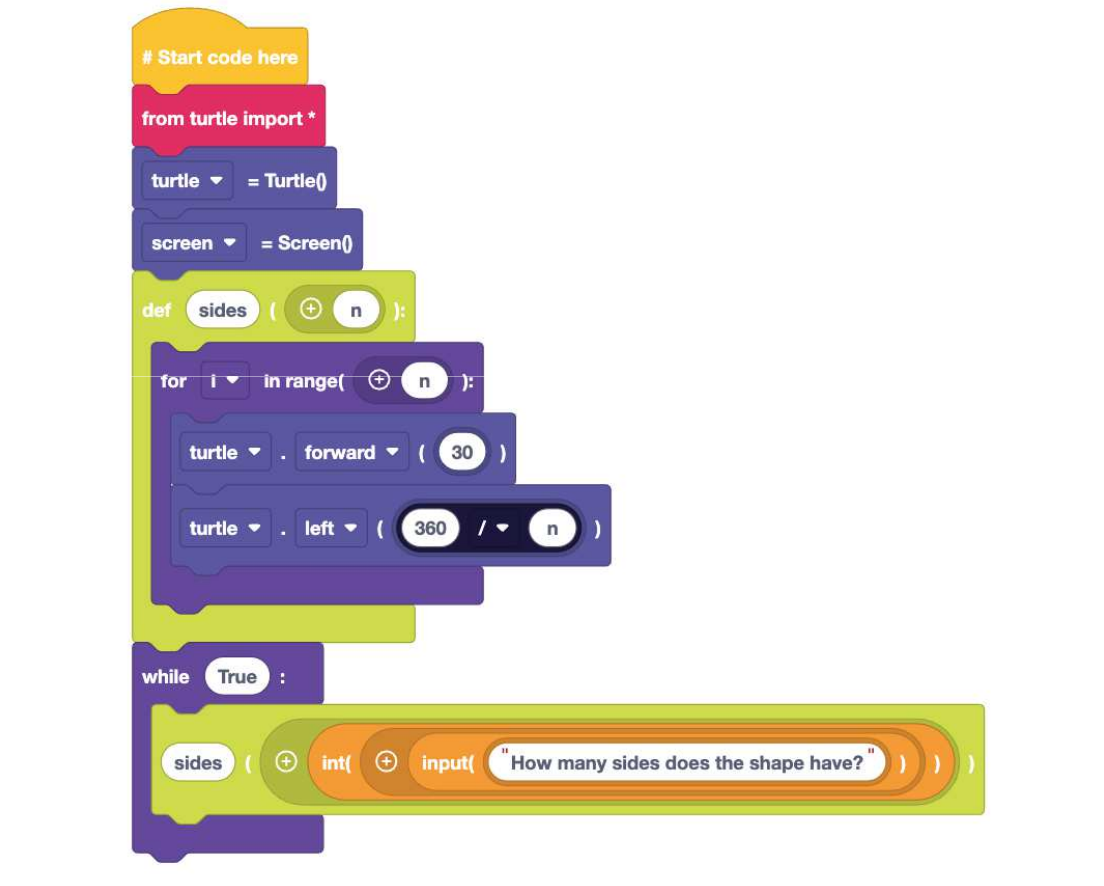

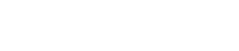

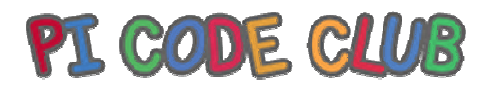

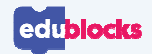

# **What happens?**

By using the name **sides**, we call the function.

The user input captures the number of sides the shape has. This is saved to **n** which is then used to control the for loop. It also forms part of the calculation to determine the turning angle.

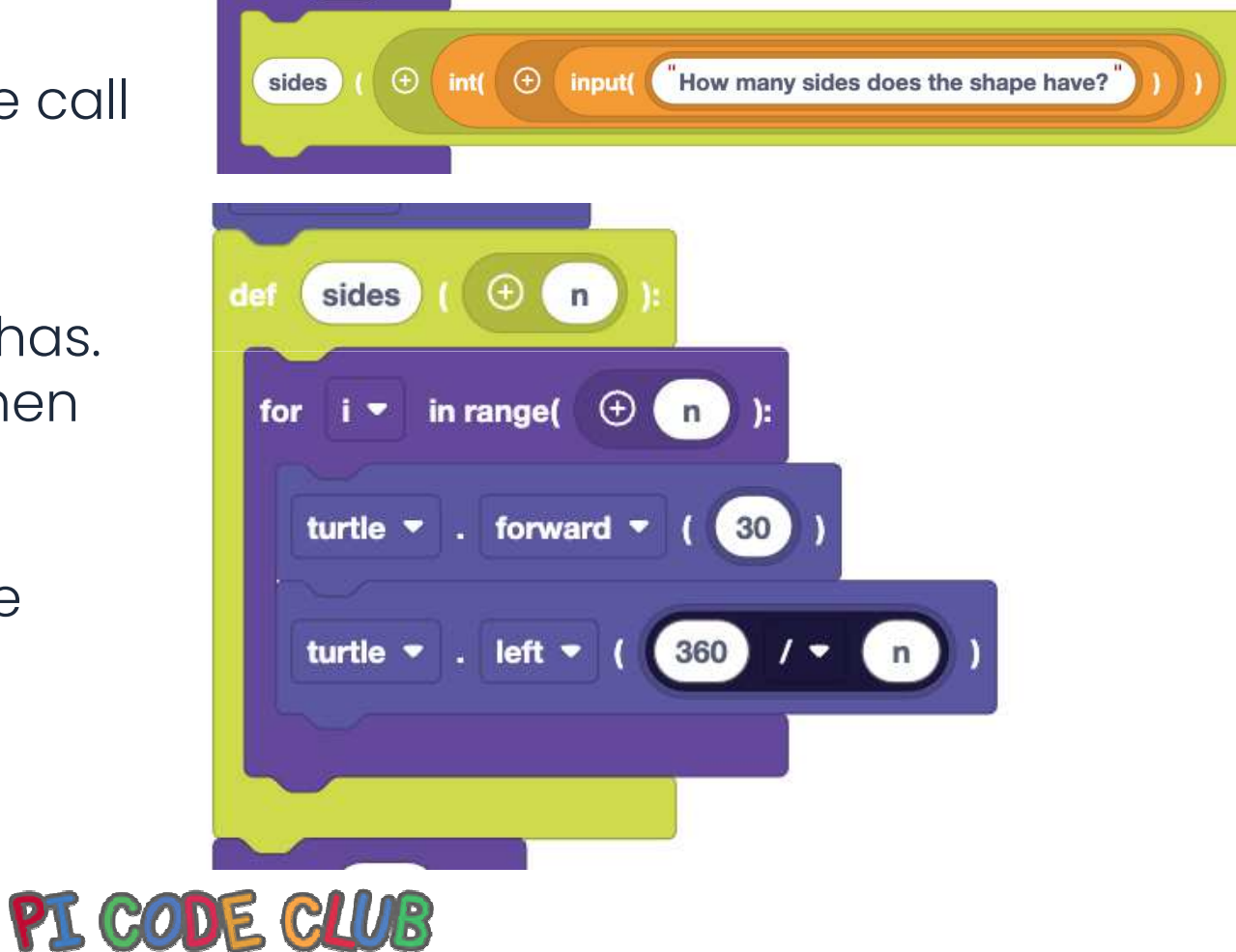

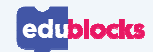

## **Why are functions useful?**

Functions are powerful tools. They are subroutines, small sequences of code inside the main code.

We can call the function, and come out of the main code, do the function, then come back to the code.

They enable us to reuse sections of code. They keep our code tidy, and with fewer lines to write.

In our code we can draw any shape using one section of code.

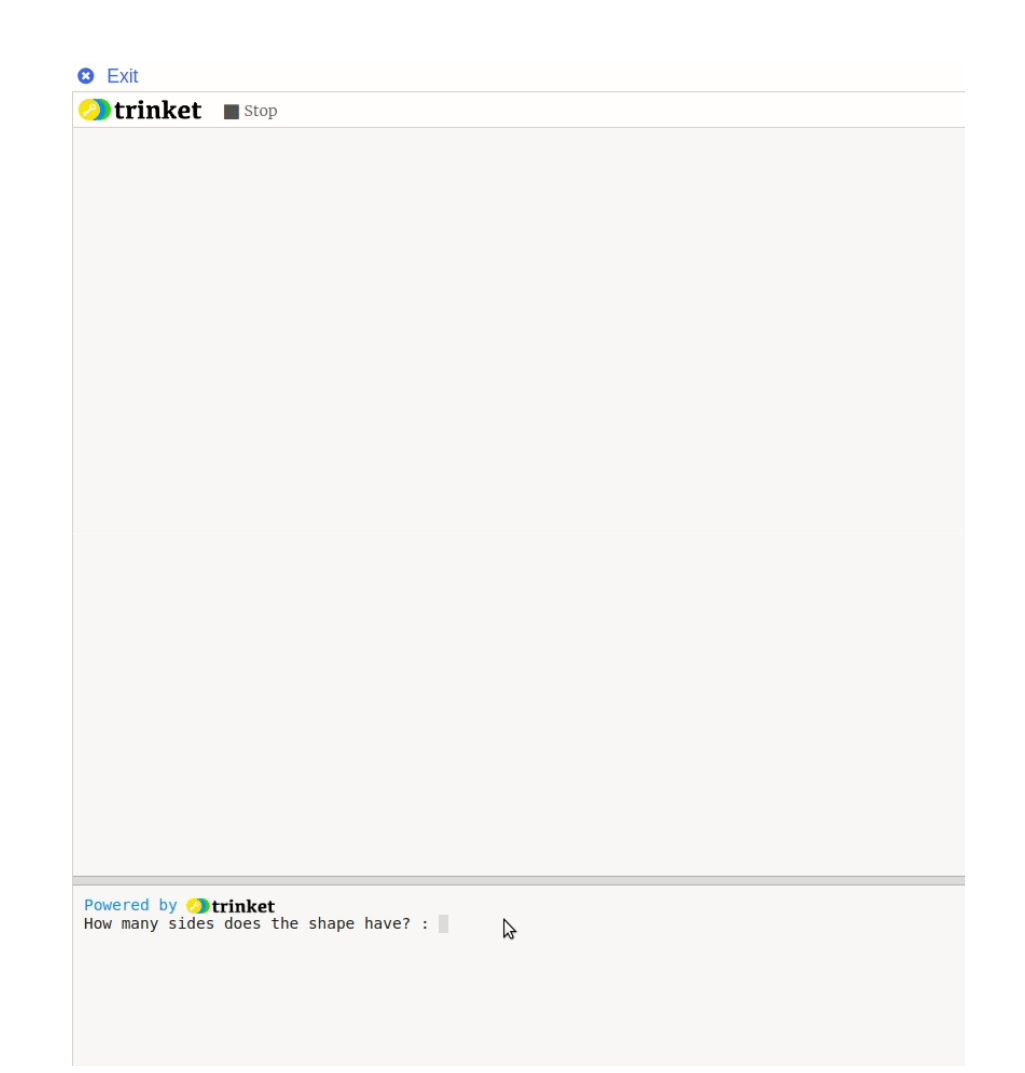

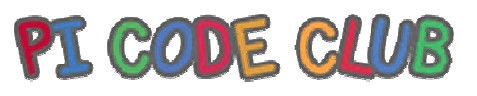

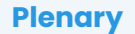

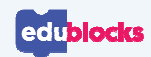

### **What have we learnt?**

- •How to create a basic function
- $\bullet~$  How to create a function with an argument •
- How functions can be reused for different outputs

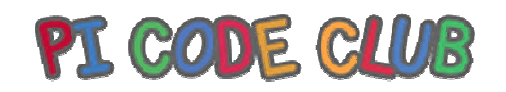

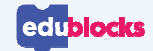

### **Next Lesson**

Next Lesson we will use EduBlocks to build our own projects to create patterns using shapes and colours

> Powered by **Point** Would you like to play? Answer y or n

 $\lambda$ 

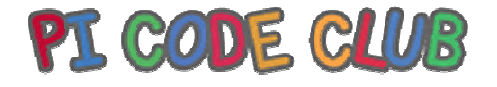

qwertyuiopasdfghjklzxcvbnmqwertyuiop asdfghjklzxcvbnmqwertyuiopasdfghjklzx

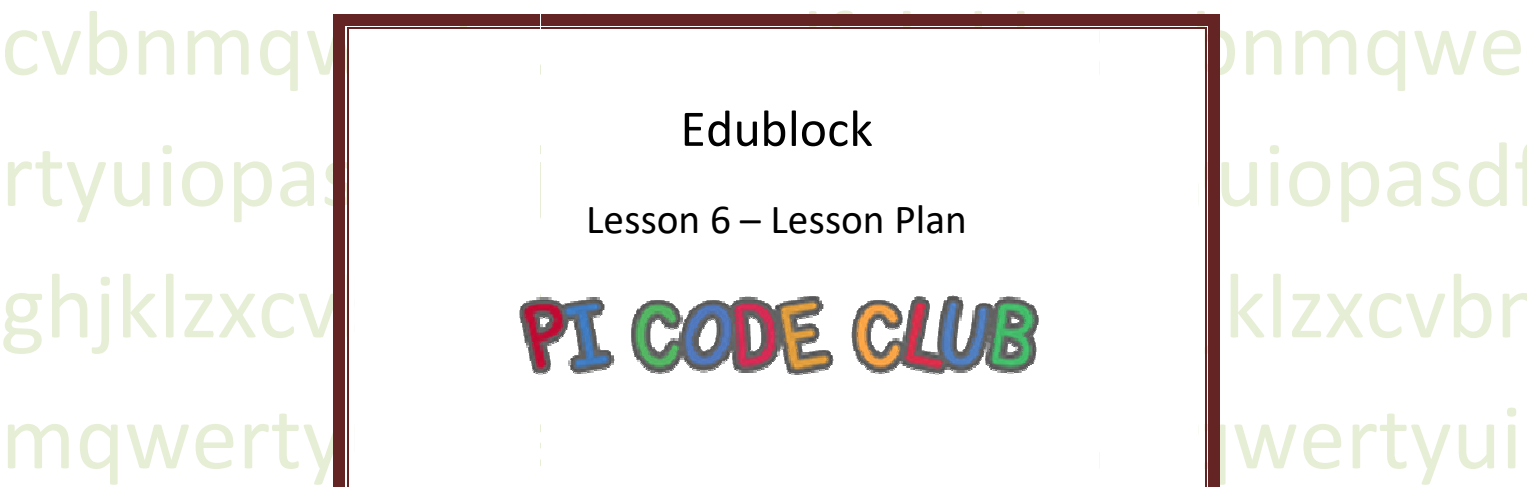

opasdfghjklzxcvbnmqwertyuiopasdfghjk zxcvbnmqwertyuiopasdfghjklzxcvbnmq wertyuiopasdfghjklzxcvbnmqwertyuiopa sdfghjklzxcvbnmqwertyuiopas sdfghjklzxcvbnmqwertyuiopasdfghjklzxc vbnmqwertyuiopasdfghjklzxcvbnmqwert yuiopasdfghjklzxcvbnmqwertyuiopasdfg hjklzxcvbnmqwertyuiopasdfghjklzxcvbn hjklzxcvbnmqwertyuiopasdfghjklzxcvbn mrtyuiopasdfghjklzxcvbnmqwertyuiopas dfghjklzxcvbnmqwertyuiopasdfghjklzxcv dfghjklzxcvbnmqwertyuiopasdfghjklzxcv bnmqwertyuiopasdfghjklzxcvbnmqwerty

#### Lesson 6:

Introduction The class will be asked to create a project using their knowledge from the past five lessons.

#### Learning Objectives

How to use edublocks To understand how a sequence of code works. To understand what a function is. To understand what a function with argument is. How to create and update variables. How to create loops with definite ranges. How to capture user input. How to ensure the right data types are used. How to reuse code

#### Key Vocabulary

Sequence, selection and iteration, functions, subroutines, loops, variables, data types

#### Preparation

#### Subject Knowledge

An understanding of creating code in a block based environment and understanding how key coding concepts are across all languages and can be illustrated using different languages.

#### Possible Misconceptions

That code has no creative purpose, and that code cannot be reused.

#### Pedagogy

Ideally the class will each have access to a computer and complete the tasks individually. The lesson can be completed with 1 computer per 2 children.

#### You will need

A computer running Windows / Mac or Linux or Chromebook A web browser (Firefox, Edge, Google Chrome, Safari)

#### Assessment Opportunities

Understand the coding concepts that have been covered in the previous five lessons. Creativity and free

#### Outline Plan

This is a quick overview of the accompanying slide deck.

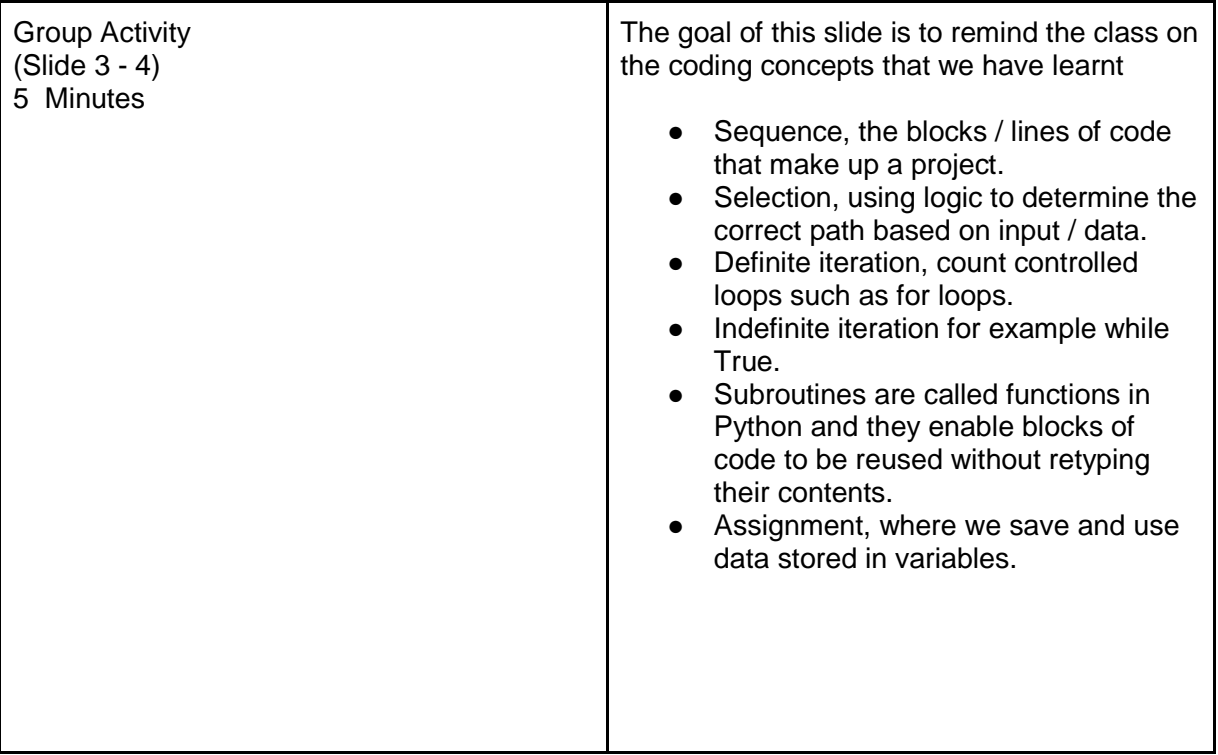
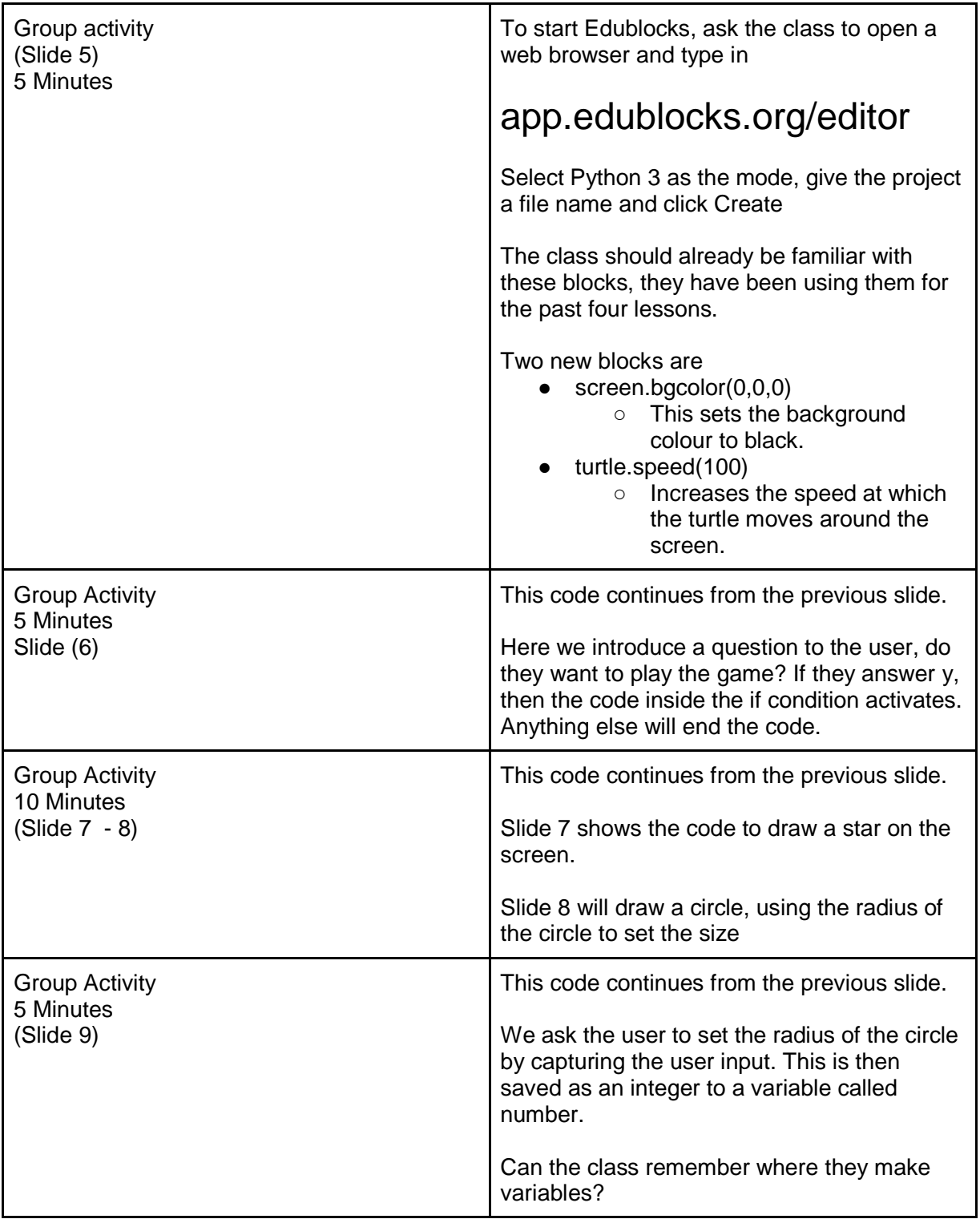

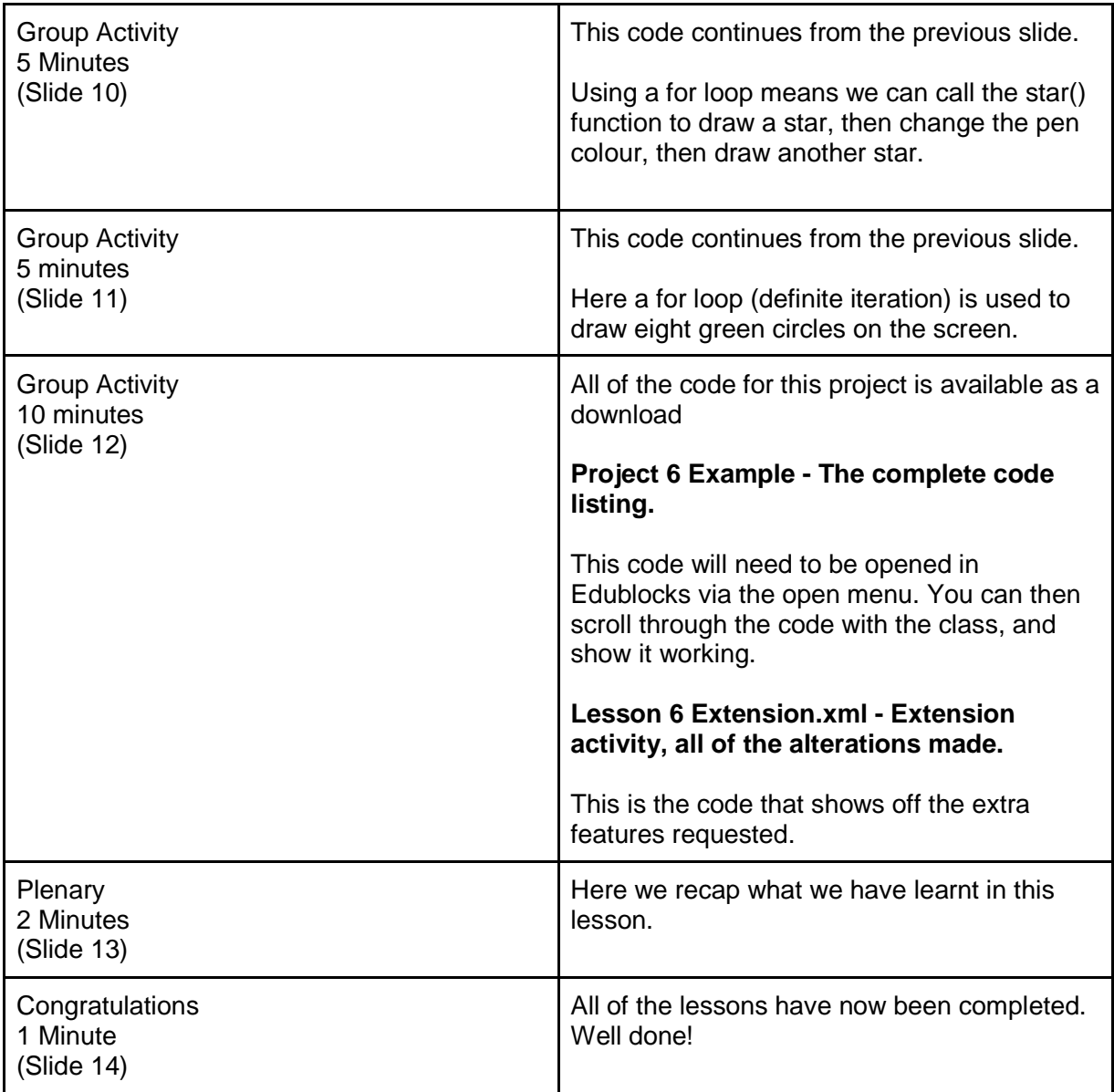

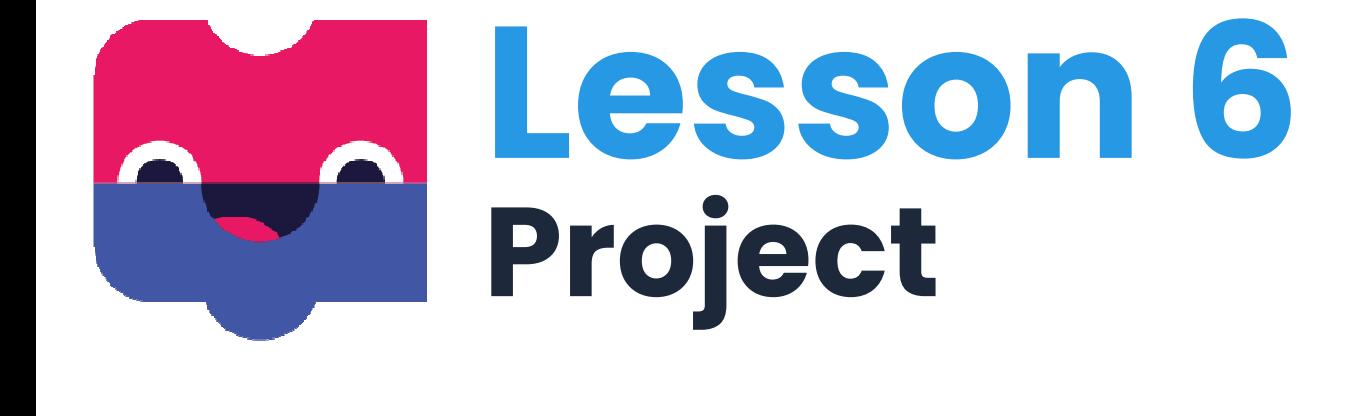

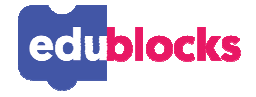

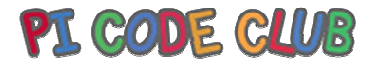

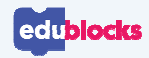

### **By the end of this lesson, you will…**

- ●Understand how a sequence of code works
- ●Understand what a function is
- Understand what a function with an argument is $\bullet$
- Understand how to create and update variables $\bullet$
- Understand how to create loops with definite ranges●
- ●Understand how to capture user input
- $\bullet$ Understand how to endure the right data types are use
- ●Understand how to reuse code

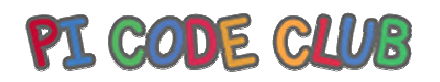

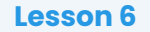

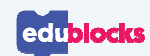

### **Creating a project**

**In this lesson, we shall use all of our knowledge to create a custom pattern generator using EduBlocks and Turtle**

Can you remember all of the coding concepts that we learnt?

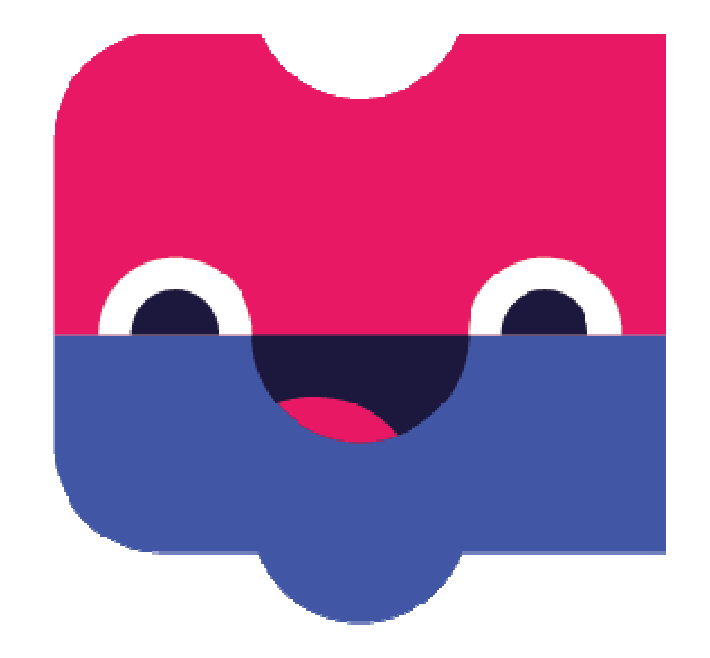

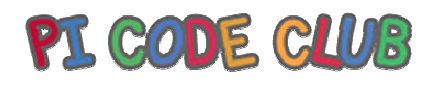

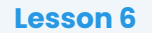

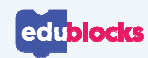

#### **Coding Concepts**

**Over the past five lessons we have learnt:**

- $\bullet$ How to write a sequence
- $\bullet$ How to use loops
- $\bullet$ How to capture user input
- $\bullet$ How to work with data types
- •How to store data in a variable
- •How to make decisions using conditional statements
- •How to use functions to reuse code

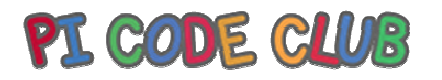

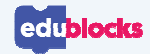

### **Starting the project**

#### **Before we start the project we need to:**

- •Import the turtle module
- $\bullet$ Connect to Turtle
- •Create a screen
- $\bullet$ Set the screen colour to Black
- •Speed up the Turtle to 100!

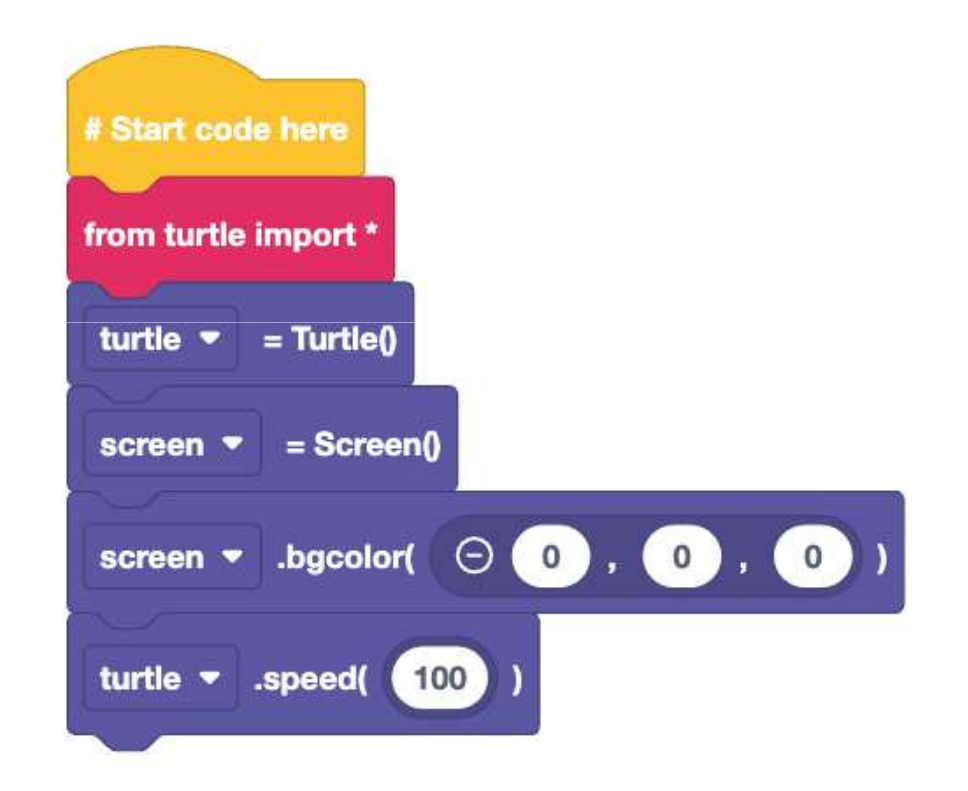

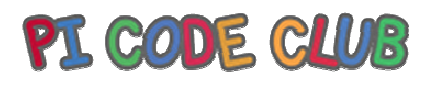

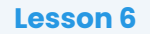

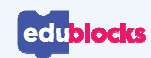

### **Starting the game**

- •Would you like to play a game?
- • This is the question asked to the user before the sequence starts
- $\bullet$  If they answer "y" the code will run
- $\bullet$  But if they answer "n" or anything else, the else condition is activated and the game ends

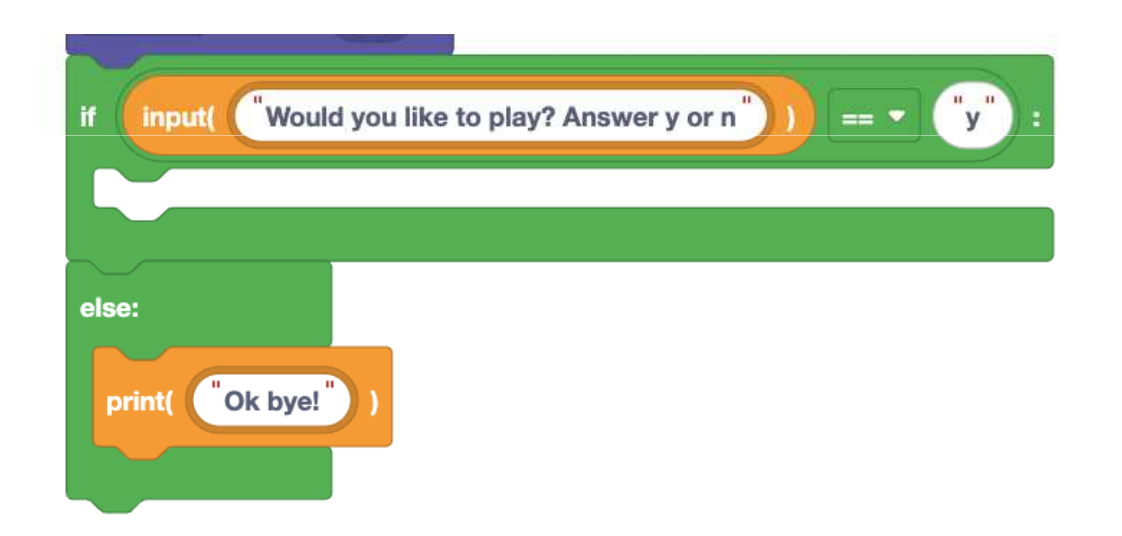

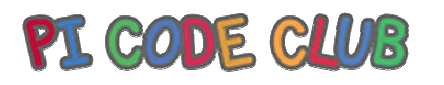

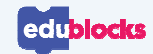

#### **What happens if…?**

If the player chooses to play, then any code **inside the if** condition is activated.

Inside the if condition we create a function to draw a star pattern.

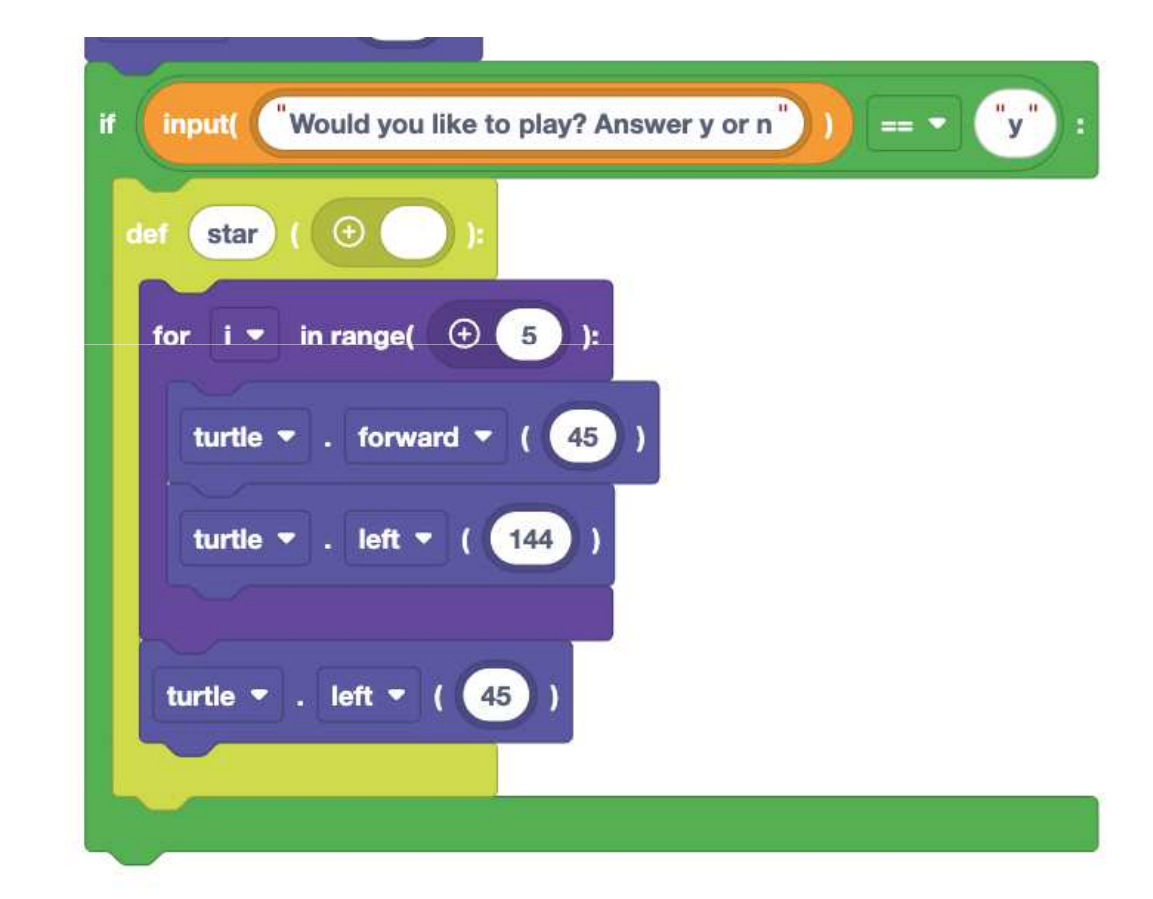

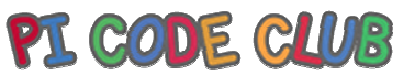

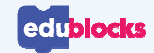

#### **Draw a circle**

Here we create a function to draw a circle

But, what do we replace "?" with?

Is it the diameter of the circle?The radius?Or the circumference?

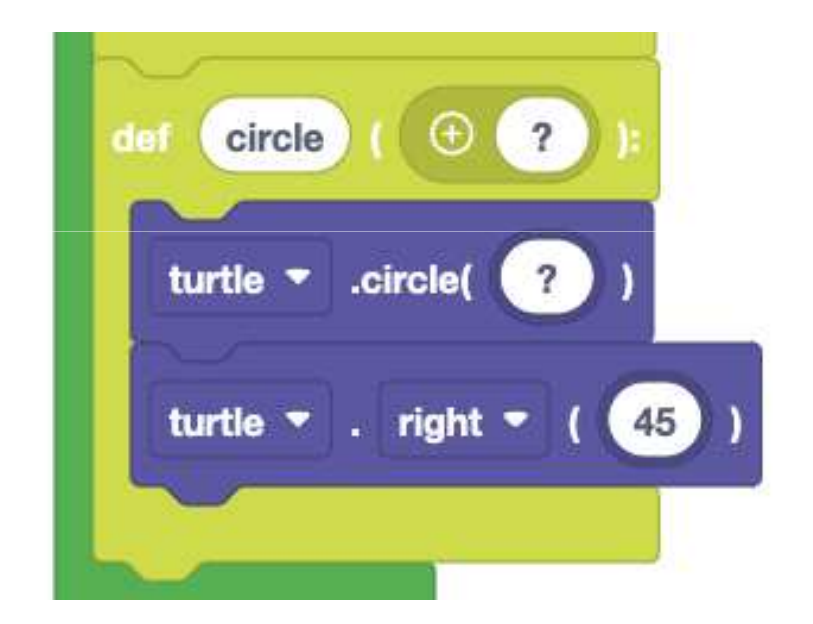

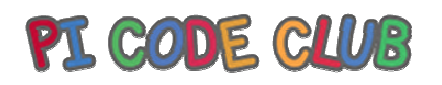

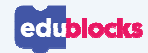

#### **What is the radius of a circle?**

To set the radius of the circle…

- $\bullet$ We need to ask the user, via user input
- •Then ensure the value given is an integer
- $\bullet$ Save the answer to a variable called "number"

**Why do we want the value to be an integer?**

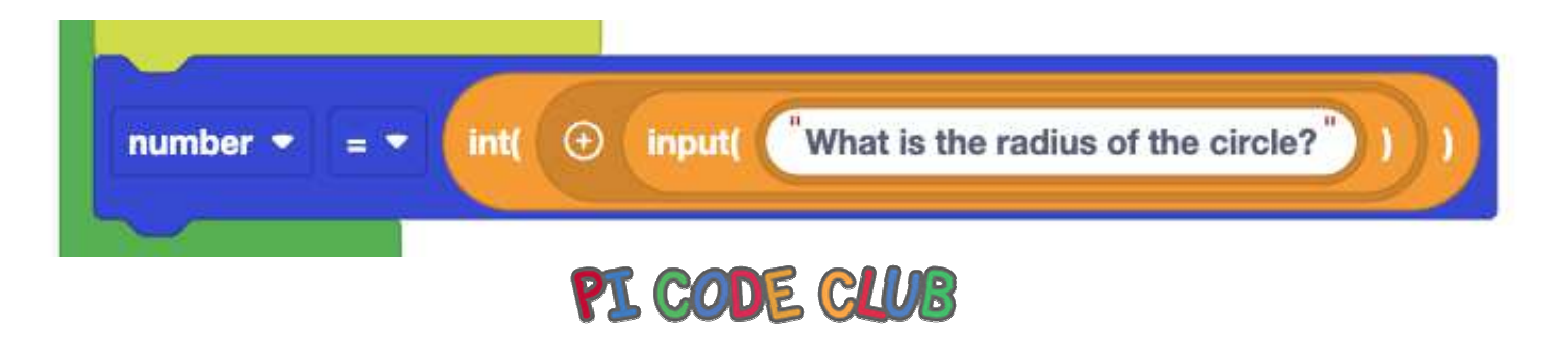

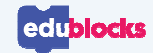

#### **Draw 4 stars**

#### Using a loop is a smart move

#### We can write code once, and run it many times

Here we set the Turtle pen colour to "red" and then "blue, in between we call the star function

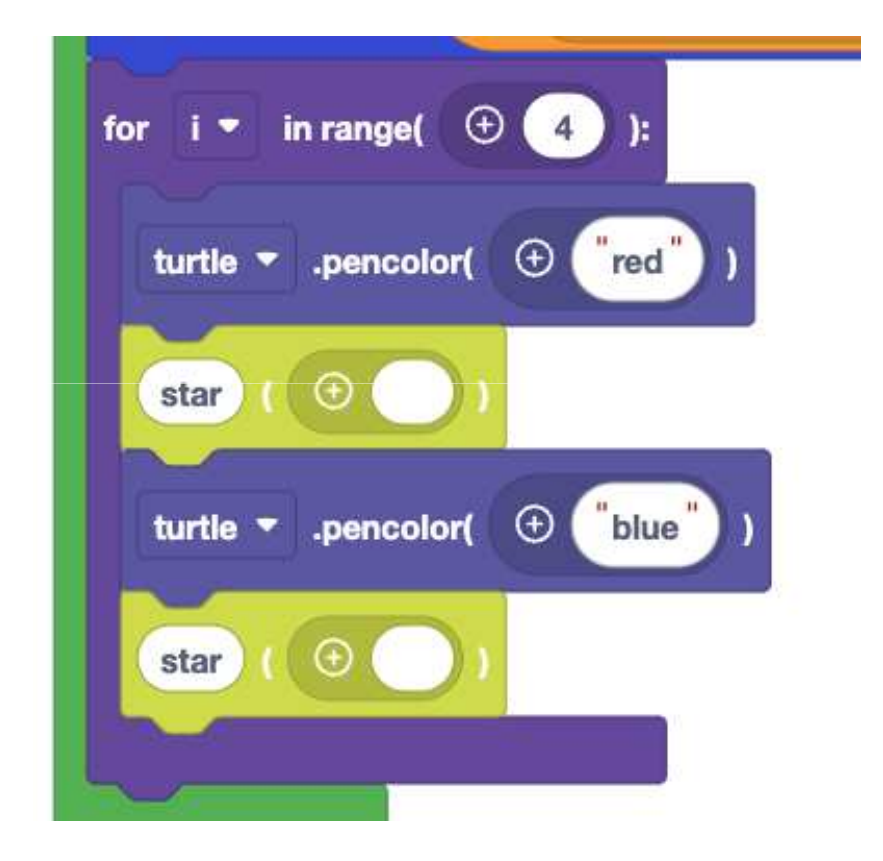

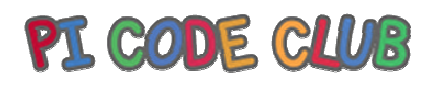

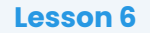

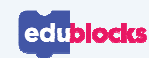

#### **8 Circles**

To draw 8 circles we use another **for** loop

We set the pen colour to green, and then call the circle function, using the data saved in the number variable

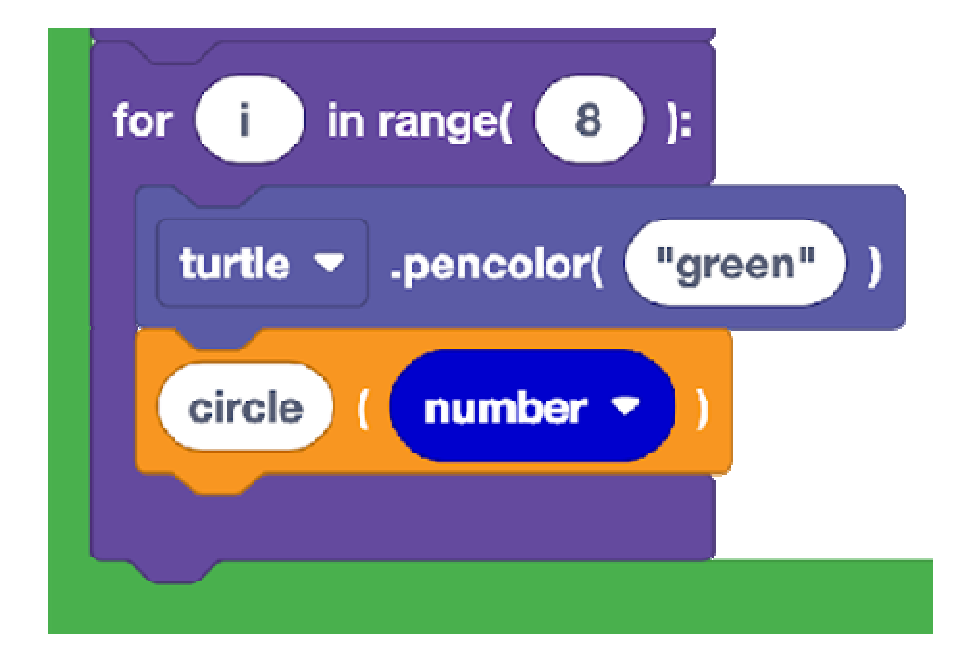

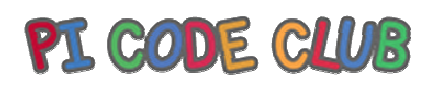

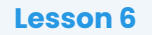

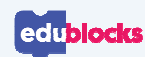

#### **Complete Code Listing**

**Here is all of the code in EduBlocks.Your teacher will now open the code and can zoom in for clarity.**

Can you alter the code to

- •Draw another shape?
- Ask the user how many circles to draw?
- Put all of the code in a while True loop

Can you also add new features?

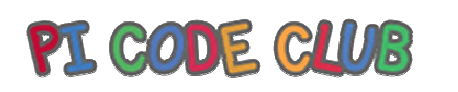

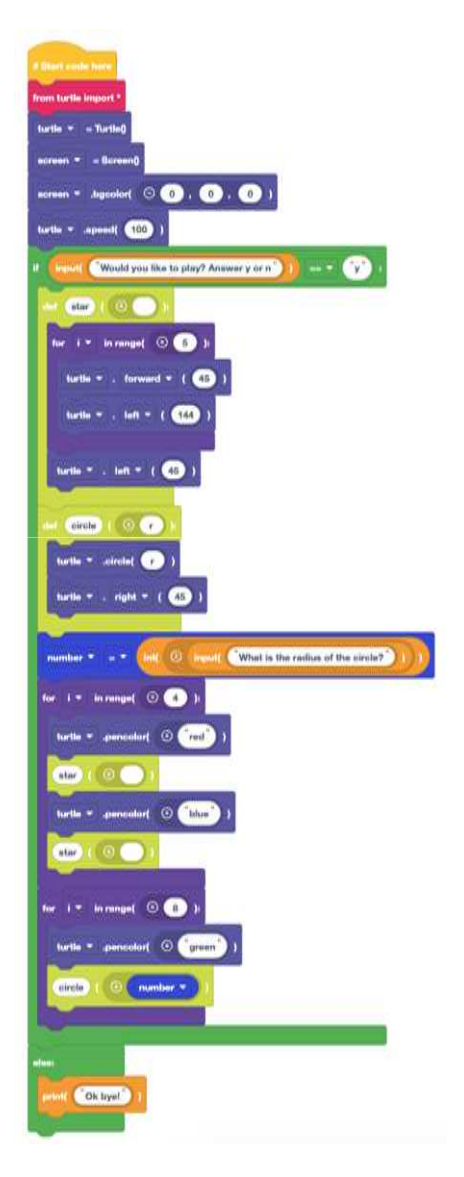

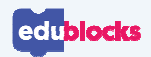

#### **What have we learnt?**

- •How to create a full project using code from previous lessons
- •That code can be used for creative projects
- That Sequence, Selection, Iteration, Assignment and Loops are •key coding concepts

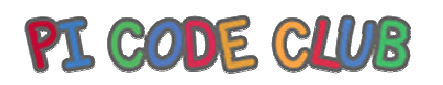

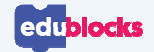

#### **Congratulations!**

You have successfully completed six lessons with EduBlocks, learn how to write Python code with blocks and be creative!

**Next lesson, we'll test our knowledge with an end of unit assessment**

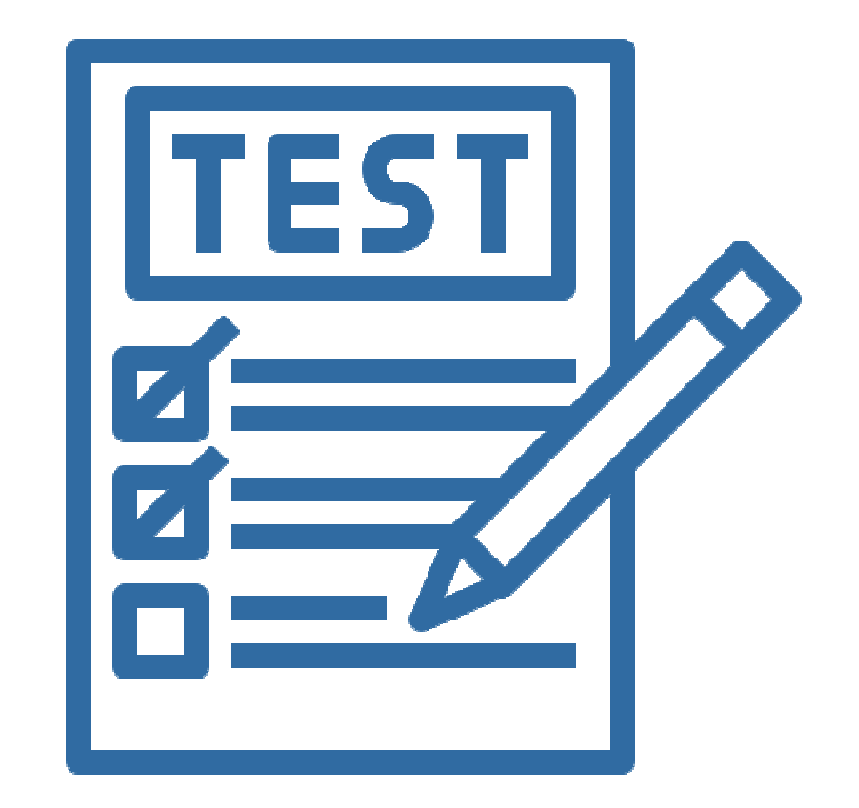

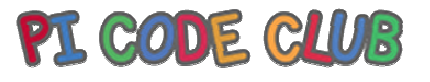

# **B** Coding

# **Python 3 Beginners Level**

**Updated for Scratch 3 and the new EduBlocks edublocks.org**

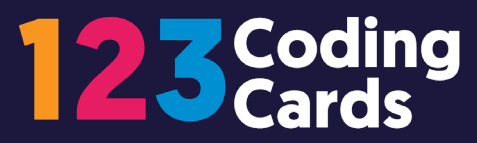

**Getting Started**

**Before you get started with these cards, you need to make sure you're all setup.**

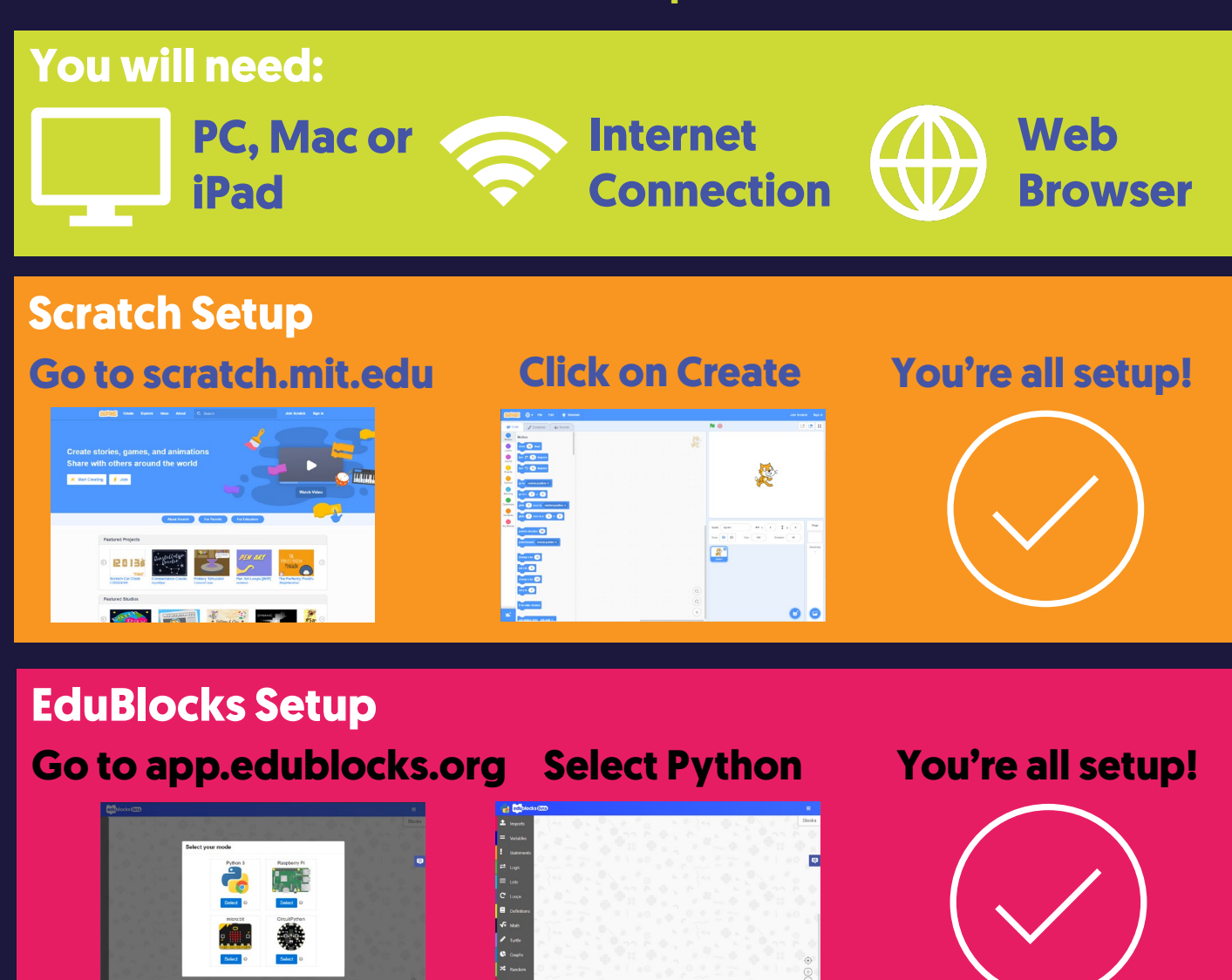

#### **Python Setup**

#### **Go to trinket.io/python3**

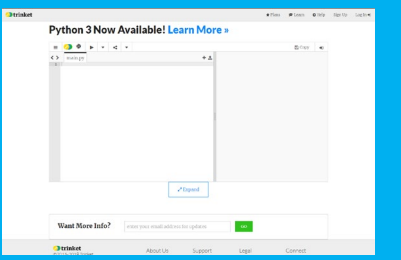

#### **You're all setup!**

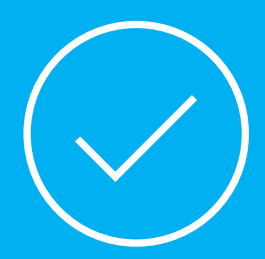

# **1: Say Hello!**

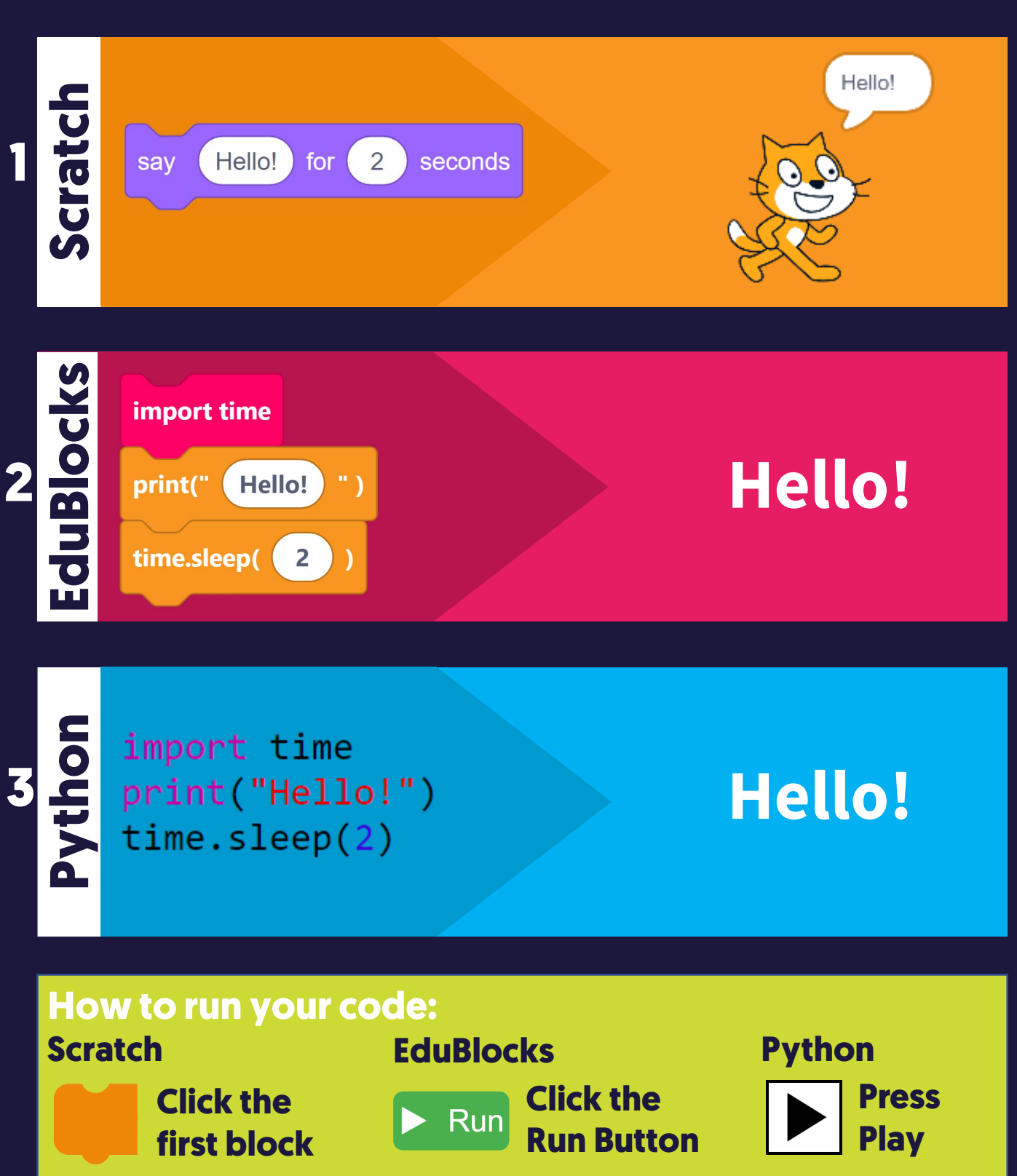

# **2: Ask a Question**

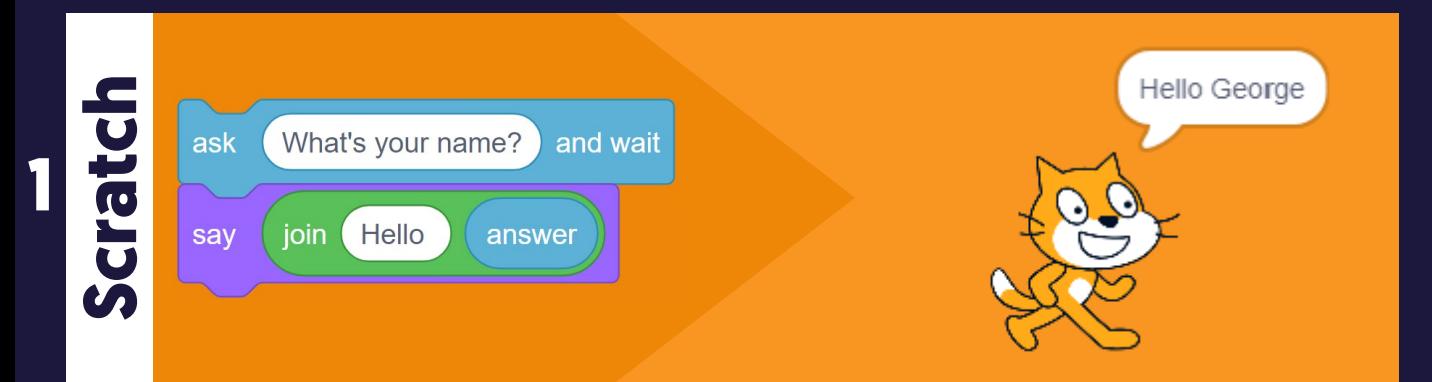

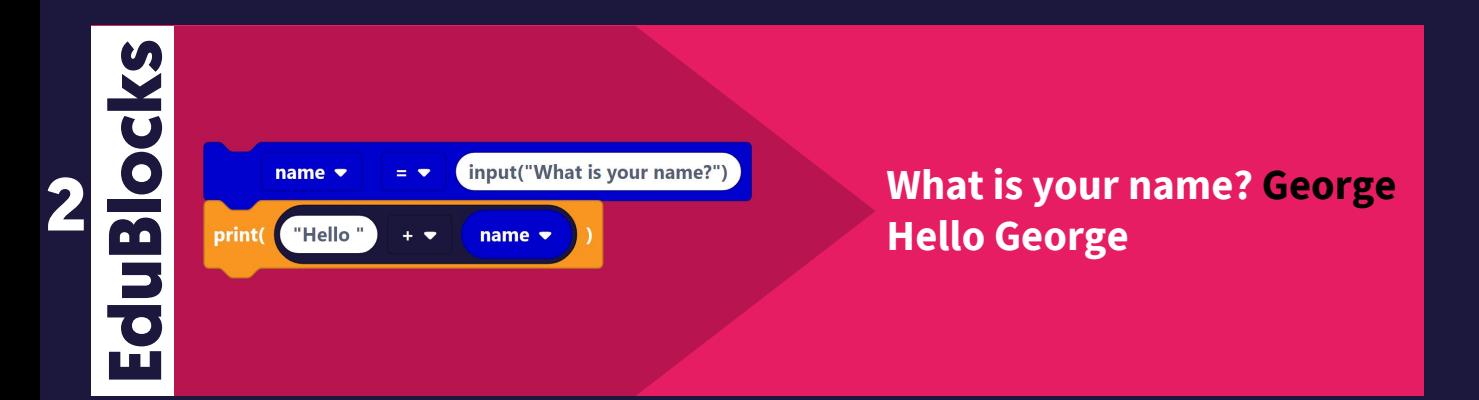

**3 Python**

 $name = input("What is your name?")$ print("Hello " + name)

**What is your name? George Hello George**

#### **How to run your code:**

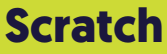

**Click the first block** **EduBlocks Click the**  Run **Run Button**

#### **Python**

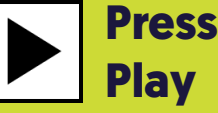

# **3: Variables**

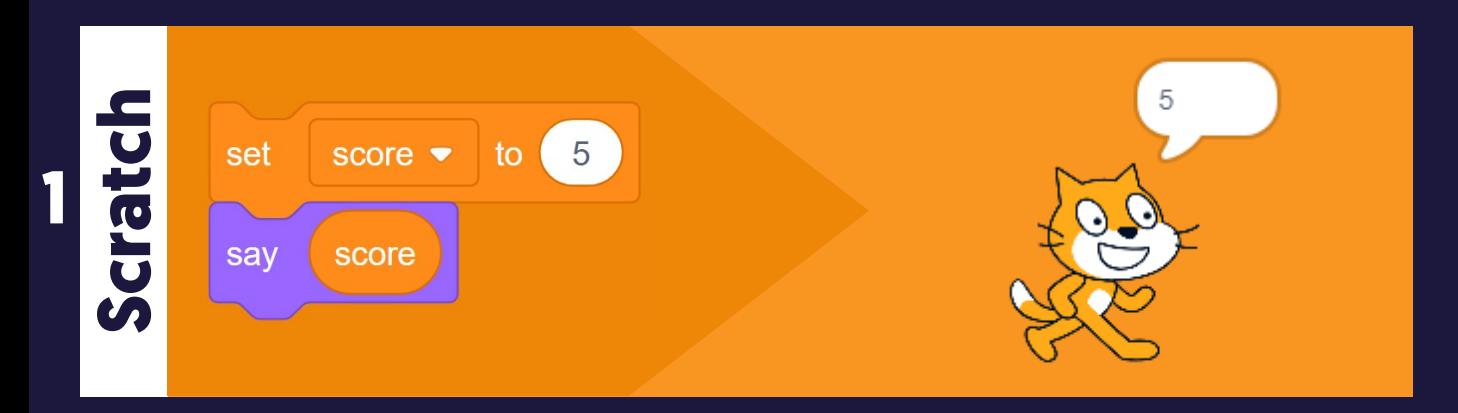

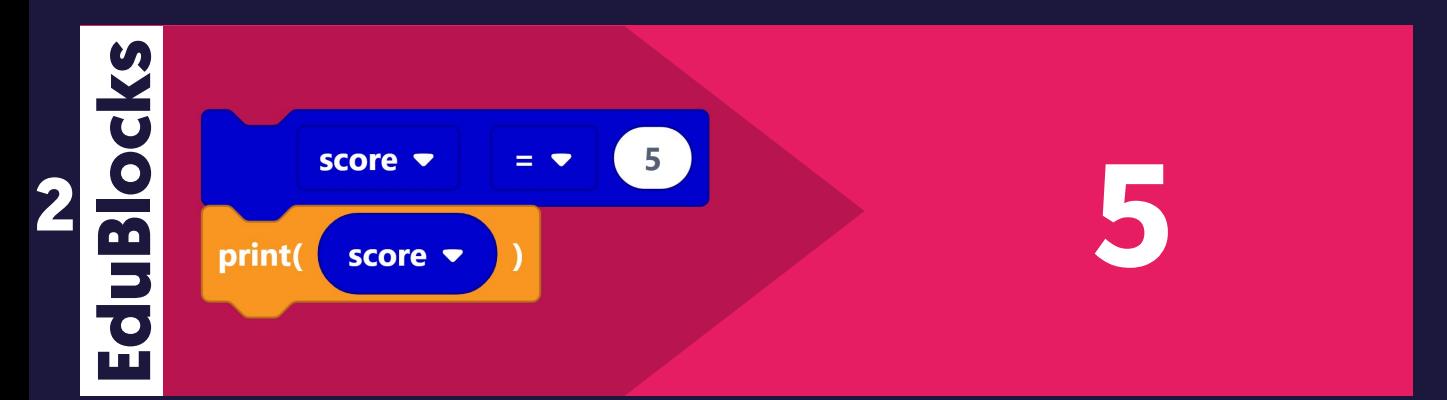

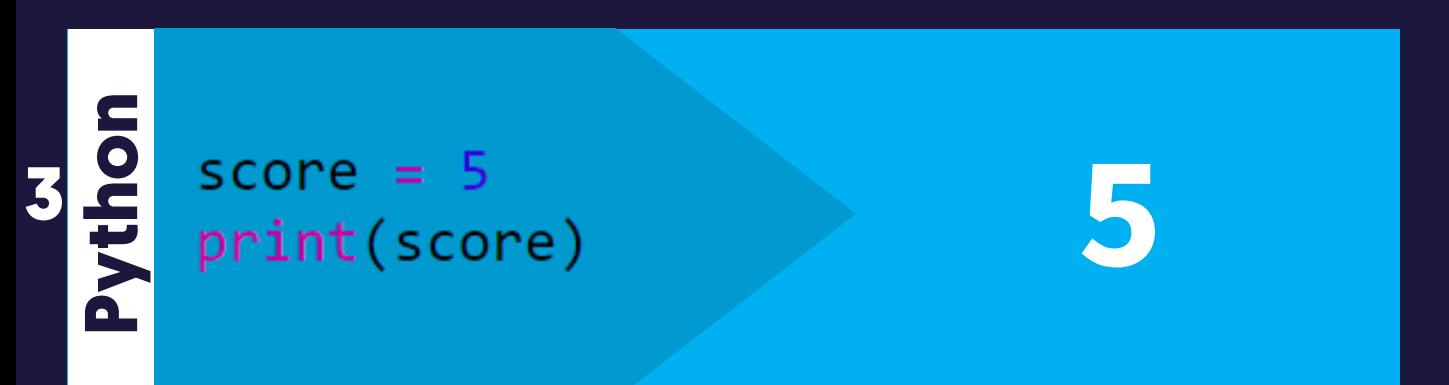

#### **How to run your code:**

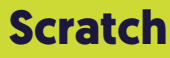

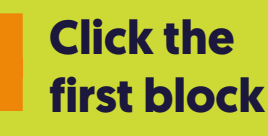

**EduBlocks Click the**  Run **Run Button**

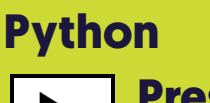

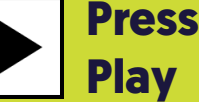

# **4: Character Count**

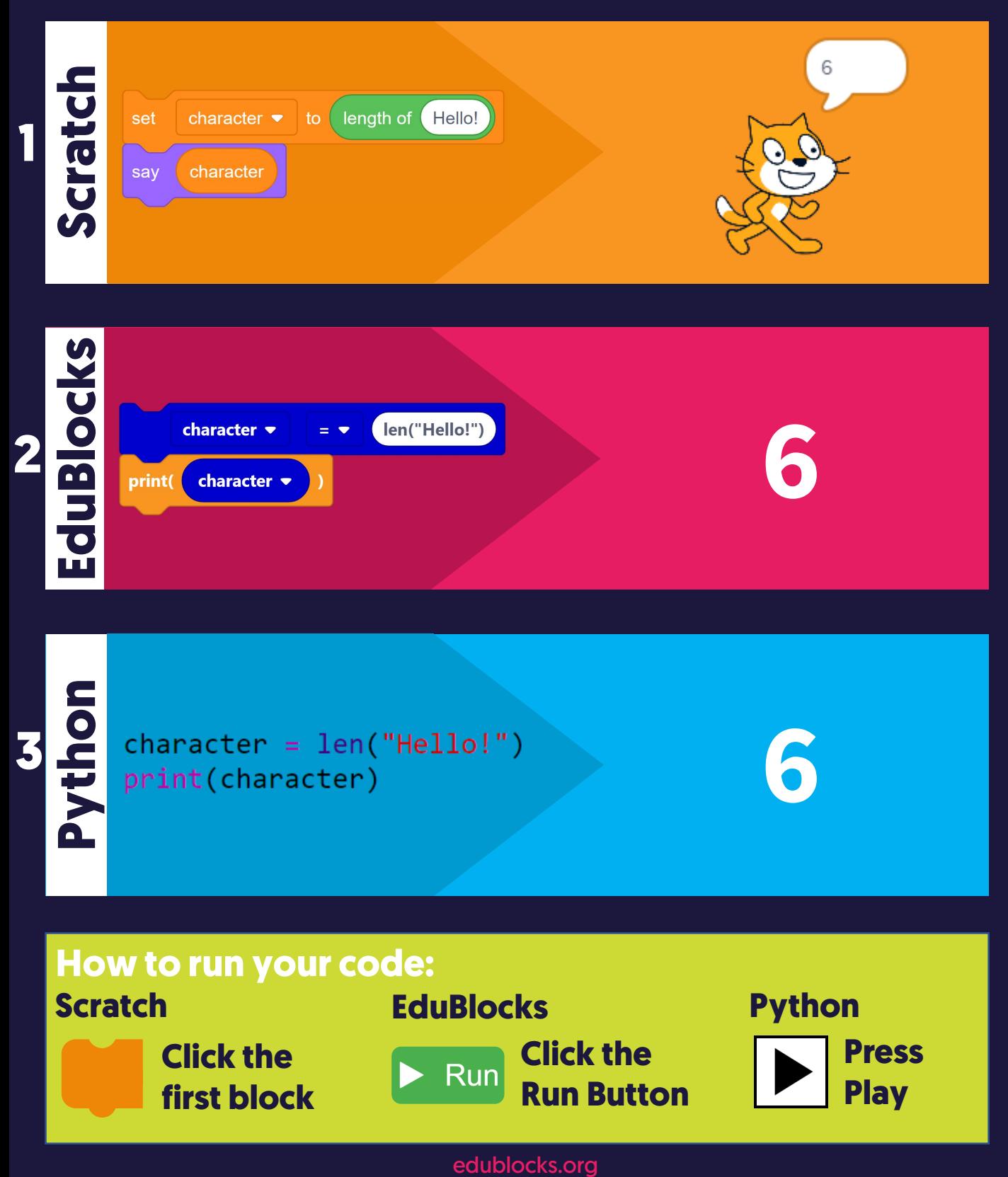

### **23 Coding**<br> **23 Cards 5: Forever loop**

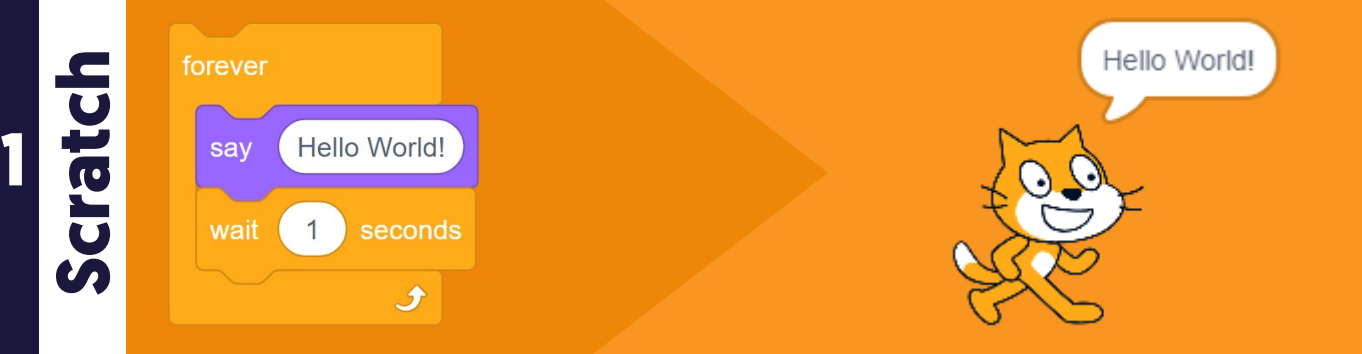

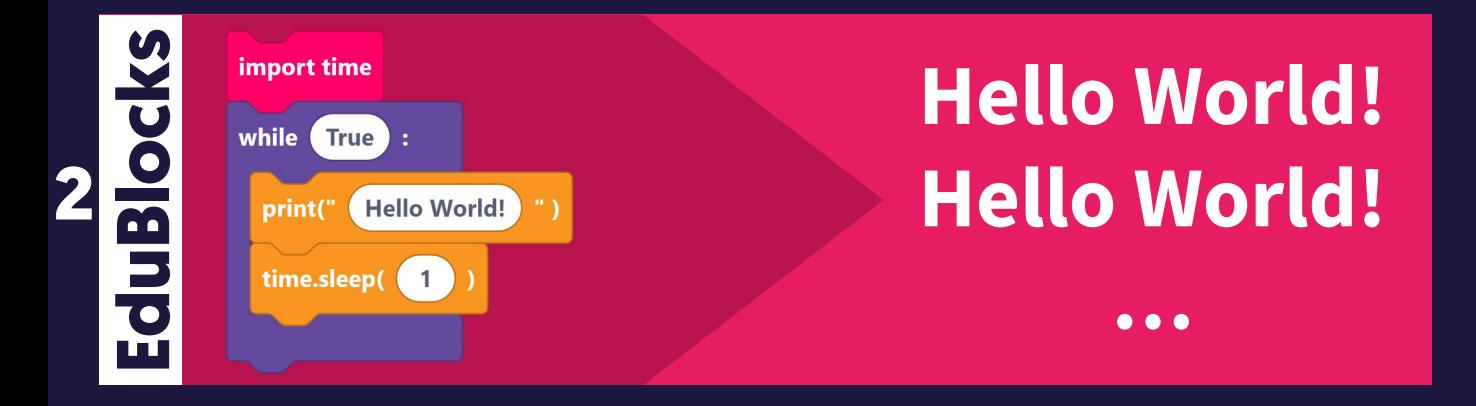

import time while True: print("Hello World!")  $time.sleep(1)$ 

### **Hello World! Hello World!**

**…**

#### **How to run your code:**

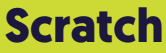

**3**

**Python**

**Click the first block** **EduBlocks Click the**  Run **Run Button** **Python**

#### **Press Play**

### **6: Dice**

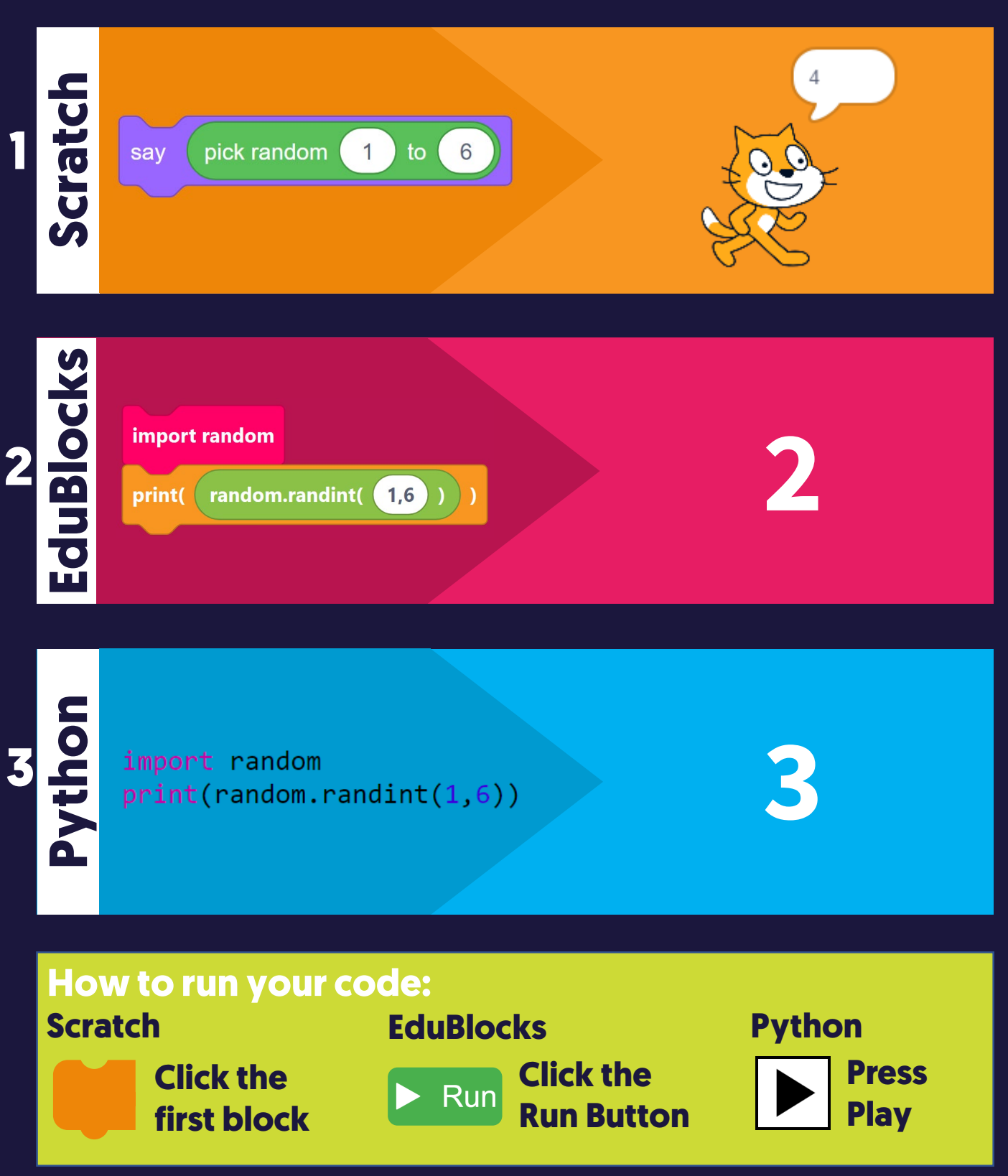

# **7: Addition Calculator**

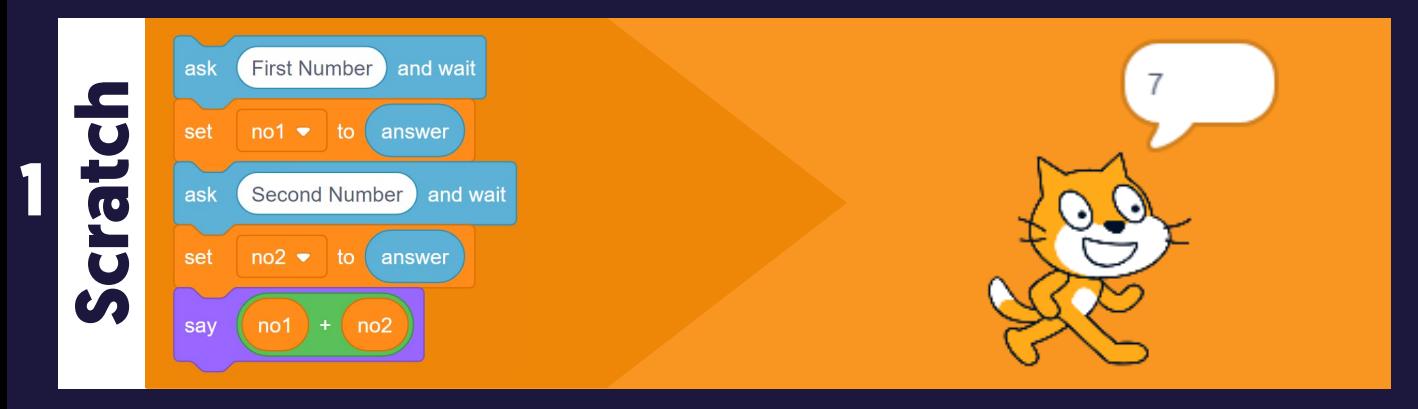

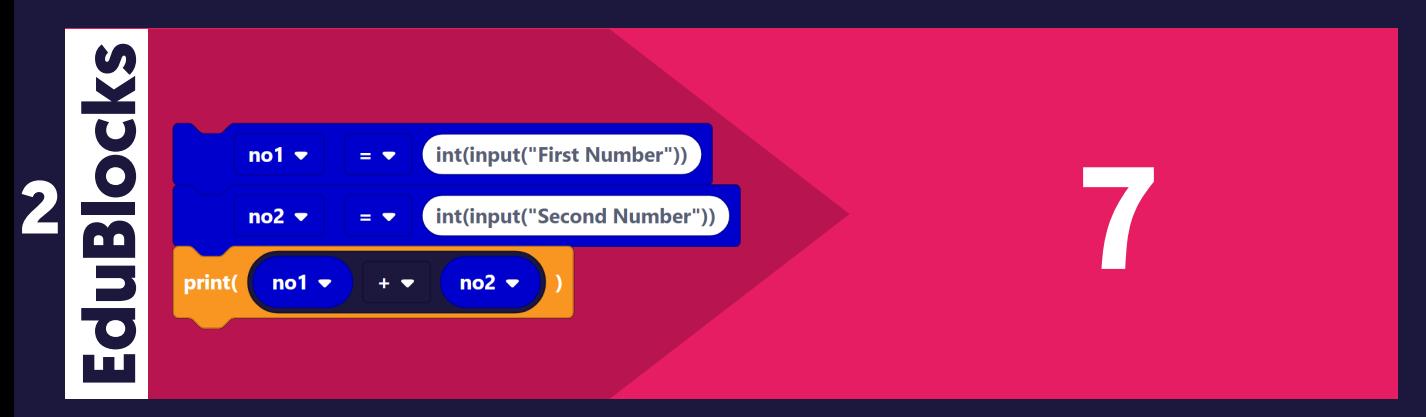

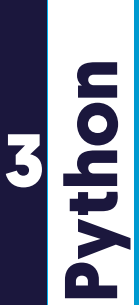

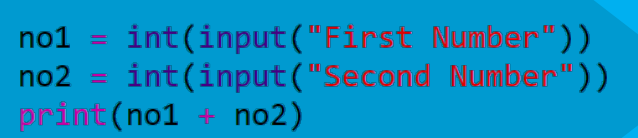

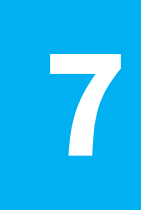

#### **How to run your code:**

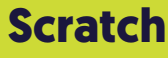

**Click the first block** **EduBlocks Click the**  Run **Run Button**

#### **Python Press Play**

# **23 Coding**<br> **23 Cards**

# **8: Functions**

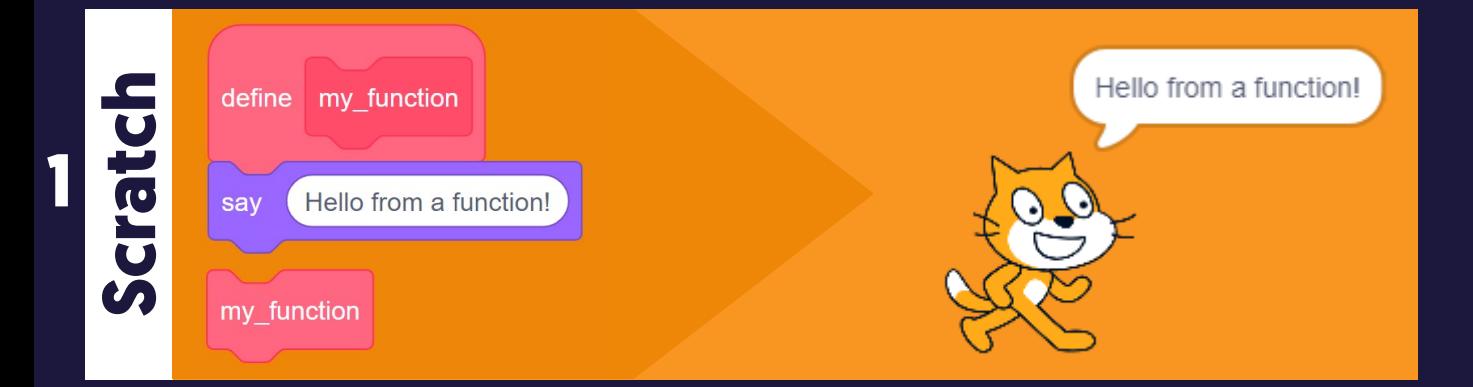

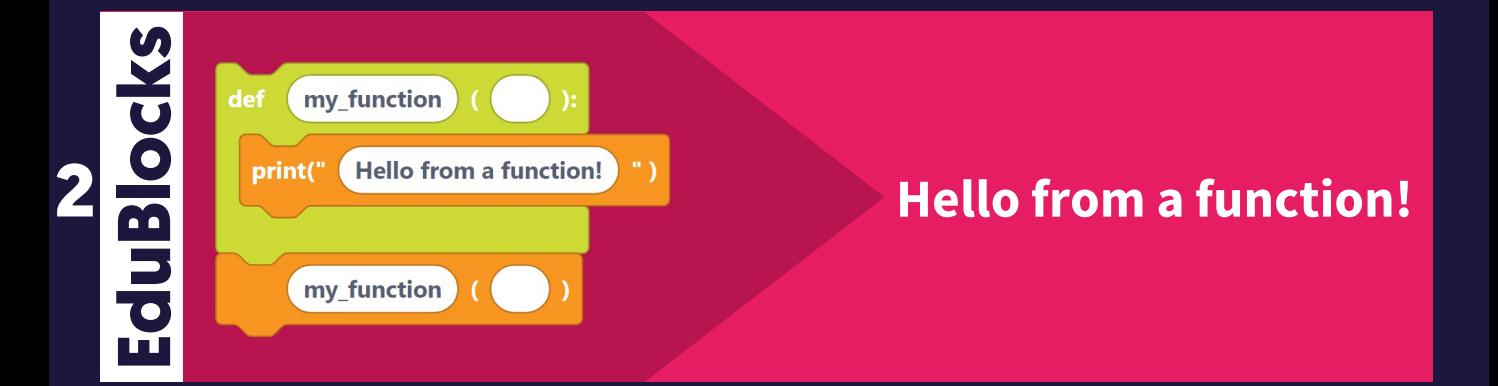

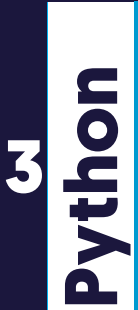

def my function(): print("Hello from a function!") my function()

**Hello from a function!**

#### **How to run your code:**

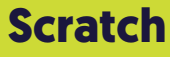

**Click the first block** **EduBlocks Click the**  Run **Run Button**

#### **Python**

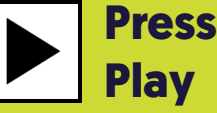

# **23 Coding**<br> **23 Cards**

# **9: 10 Second Timer**

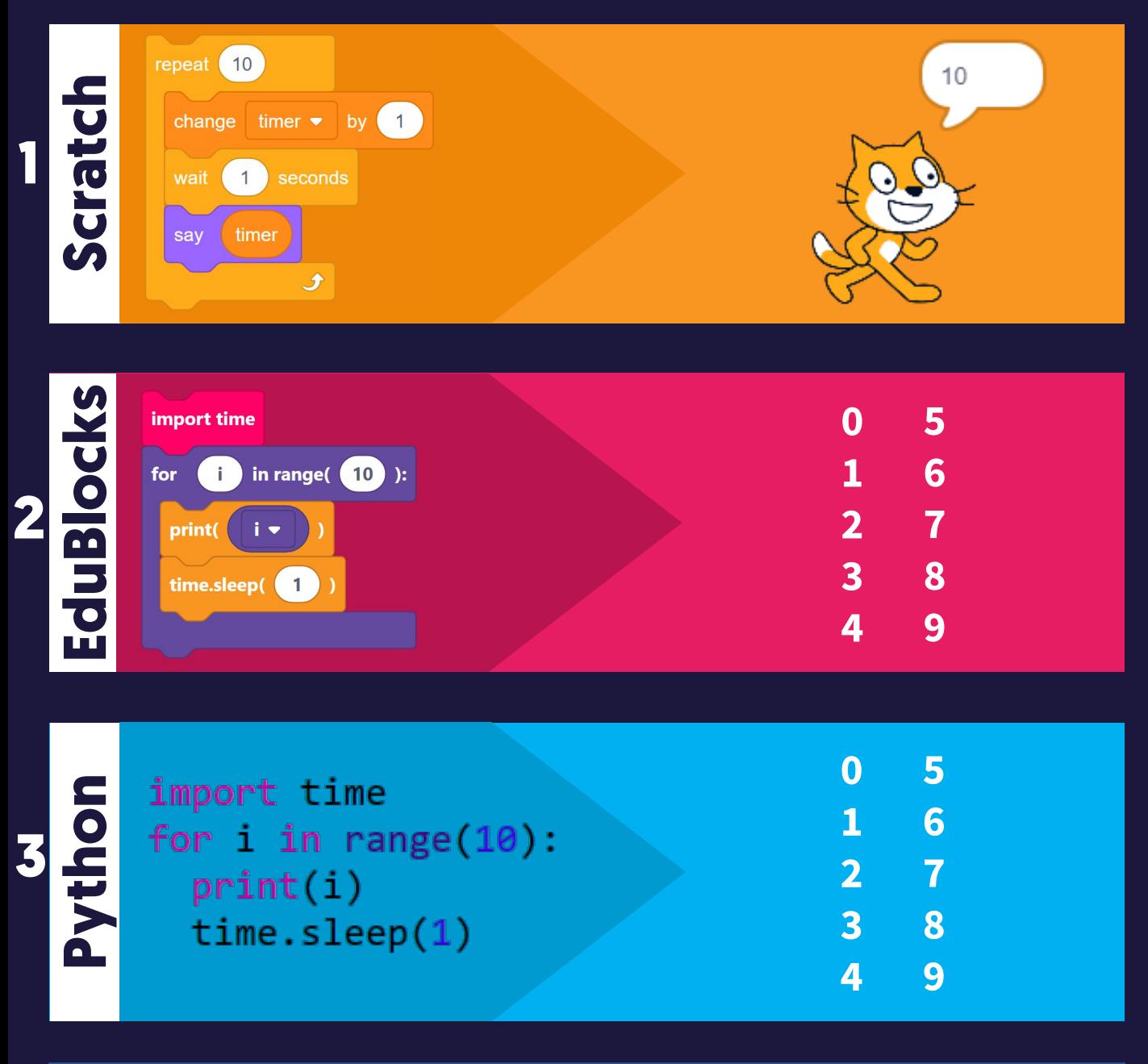

#### **How to run your code:**

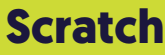

**Click the first block** **EduBlocks Click the**  Run **Run Button** **Python Press Play**

# **10: Happy Birthday**

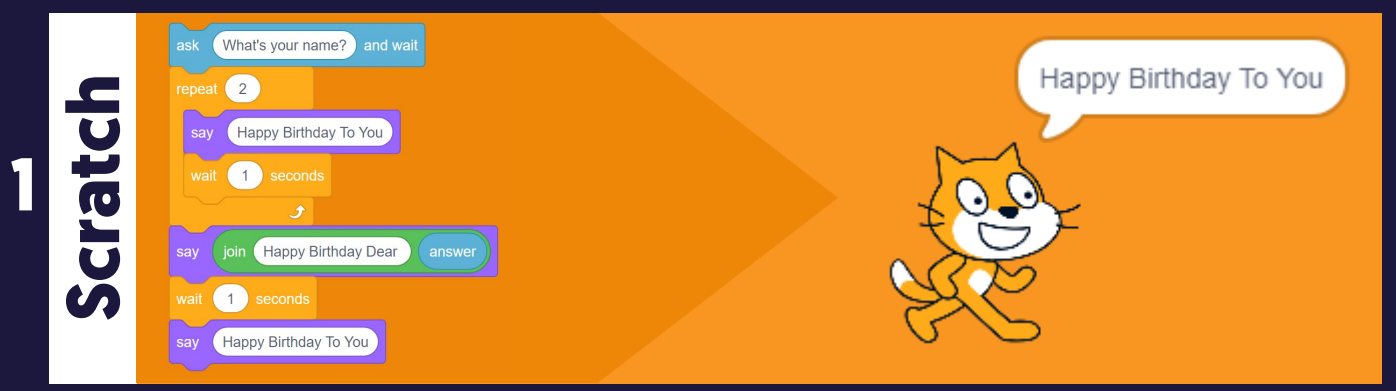

#### **EduBlocks** import time for  $\qquad \qquad \textbf{in range} \begin{pmatrix} 2 \\ 1 \end{pmatrix}$  ): print(" Happy Birthday To You ) " ) time.sleep(1) print( "Happy Birthday dear" + + Chame + sleep( $\begin{pmatrix} 1 \end{pmatrix}$ ) print(" Happy Birthday To You ")

**2**

**3**

**Python**

**What is your name? George Happy Birthday To You Happy Birthday To You Happy Birthday Dear George Happy Birthday To You**

import time  $name = input("What is your name?")$ for  $i$  in range $(2)$ : print("Happy Birthday To You")  $time.sleep(1)$ print("Happy Birthday dear " + name)  $time.sleep(1)$ print("Happy Birthday To You")

**What is your name? George Happy Birthday To You Happy Birthday To You Happy Birthday Dear George Happy Birthday To You**

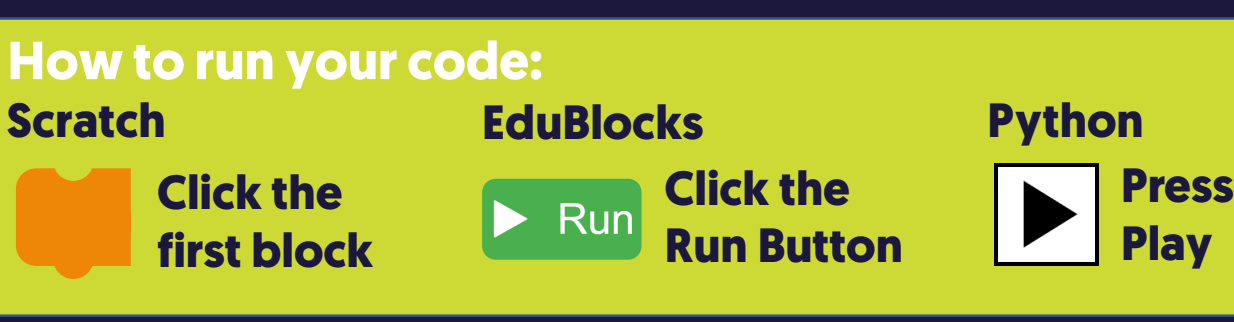